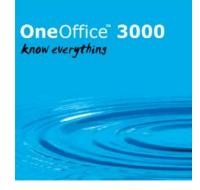

This document describes the enhancements that have been released for Global V6.0 and OneOffice 3000 v6.0. This release of the product may only be used with the Workspace or GX user interfaces.

Some of the larger enhancements have notes that describe the enhancement in more detail. References to these notes are shown at the end of the enhancement description.

Module Reference:

| DL = Debtors Ledger | CL = Creditors Ledger | POP = Purchase Order Processing |
|---------------------|-----------------------|---------------------------------|
| ST = Stock Control  | CM = Cash Manager     | PM = Product Maintenance        |
| GL = General Ledger | MG = Manufacturer     | SOP = Sales Order Processing    |
| AR = Asset Register | ZX = Intrastat        | LC = Landed Costs               |
| ZQ = EDI            |                       |                                 |

Document last updated: 25<sup>th</sup> March 2024

The 6.0 Enhancement doco for 2024 http://www.global3000.co.uk/60dox/60dox-2024.zip The 6.0 Enhancement doco for 2023 http://www.global3000.co.uk/60dox/60dox-2023.zip The 6.0 Enhancement doco for 2022 http://www.global3000.co.uk/60dox/60dox-2022.zip The 6.0 Enhancement doco for 2021 http://www.global3000.co.uk/60dox/60dox-2021.zip The 6.0 Enhancement doco for 2020 http://www.global3000.co.uk/60dox/60dox-2020.zip The 6.0 Enhancement doco for 2019 http://www.global3000.co.uk/60dox/60dox-2019.zip The 6.0 Enhancement doco for 2018 http://www.global3000.co.uk/60dox/60dox-2018.zip The 6.0 Enhancement doco for 2017 http://www.global3000.co.uk/60dox/60dox-2017.zip The 6.0 Enhancement doco for 2016 http://www.global3000.co.uk/60dox/60dox-2016.zip The 6.0 Enhancement doco for 2015 http://www.global3000.co.uk/60dox/60dox-2015.zip The 6.0 Enhancement doco for 2014 http://www.global3000.co.uk/60dox/60dox-2014.zip The 6.0 Enhancement doco for 2013 http://www.global3000.co.uk/60dox/60dox-2013.zip The 6.0 Enhancement doco for 2012 http://www.global3000.co.uk/60dox/60dox-2012.zip The 6.0 Enhancement doco for 2011 http://www.global3000.co.uk/60dox/60dox-2011.zip The 6.0 Enhancement doco for 2010 http://www.global3000.co.uk/60dox/60dox-2010.zip The 6.0 Enhancement doco for 2009 http://www.global3000.co.uk/60dox/60dox-2009.zip The 6.0 Enhancement doco for 2008 http://www.global3000.co.uk/60dox/60dox-2008.zip The 6.0 Enhancement doco for 2007 http://www.global3000.co.uk/60dox/60dox-2007.zip The 6.0 Enhancement doco for 2006 http://www.global3000.co.uk/60dox/60dox-2006.zip The 6.0 Enhancement doco for 2005 http://www.global3000.co.uk/60dox/60dox-2005.zip

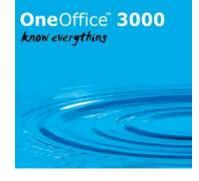

#### **On Release**

| Module               | Description                                                                                                    |
|----------------------|----------------------------------------------------------------------------------------------------|
| All<br>Mar<br>2007   | <b>New Presentation Standards</b> throughout General Ledger, Debtors Ledger, Creditors Ledger, Cash Manager, Asset Register and across Administration and Company System Parameter maintenance. Use of the new techniques provides swifter, easier access to information and increased flexibility in operations between all the financial modules.                                                                                     |
| All<br>Mar<br>2007   | <b>Comprehensive Drill-Down/Across</b> - transaction and document-based drill down facilities linking: -                                                                                                    |
|                      | <ul> <li>GL journals to source transactions in DL, SO and ST</li> <li>GL journals to source transactions in CL, PO, LC and ST</li> <li>GL journals to source transactions in CM</li> <li>GL journals to source transactions in AR</li> <li>CL transactions to source transactions in PO, LC and ST</li> <li>CM transactions to source transactions in DL and CL</li> <li>DL transactions to source transactions in SO and ST</li> </ul> |
| DL,CL<br>Mar<br>2007 | <b>New Transaction "Find" Functions</b> - Debtors Ledger and Creditors Ledger contain the first examples of a series of generic Transaction Find functions that will search a selected account in customer and supplier enquiries or the entire ledger using the new Transaction Query function in Reports & Statistics using any information you can supply about a transaction to provide you with a shortlist of possible matches.   |
| POP<br>Mar<br>2007   | <b>Supplier Statistics Report</b> – This new report can be sequenced by product within supplier or supplier within product. The report can be selectively printed for a range of suppliers, products and statistical periods in either base or trading currency and optionally includes delivery details as well as summary totals for locations.                                                                                       |
| PM<br>Mar<br>2007    | Serial Number Look Up in Product Enquiries - A very useful addition to the product<br>enquiry services menu has been provided in the form of a new "Serial Numbers" option that<br>offers access to serial numbers by product and product by serial number.                                                                                                    |

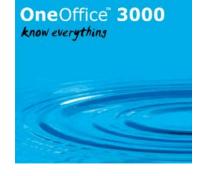

#### **Post Release**

| Module             | Description                                                                                                    |
|--------------------|----------------------------------------------------------------------------------------------------|
| ALL<br>Mar 2007    | Role based dashboards, Contextual Dashboards – Workspace UI only.                                                                                                    |
| SOP,ST<br>Mar 2007 | <b>Bulk Despatch Confirmation</b> - This new option enables you to display all picked orders or requisitions, flag any that should not be confirmed and confirm the remainder in bulk rather than having to confirm each pick run separately as before.<br>( <u>http://www.global3000.co.uk/60dox/zs60_00002.doc</u> )                                                                                                    |
| CM<br>Mar 2007     | <b>Enhanced Consolidation Options</b> - More flexible consolidation options available when importing transactions into the Cash Manager module. Provides special consideration for BACS and Credit Transfers. (http://www.global3000.co.uk/60dox/zc60_000001.doc)                                                                                                    |
| GL<br>Mar 2007     | <b>P &amp; L and Balance Sheet Export</b> – Previously could be exported to a CSV file on the server. Both reports can now be exported to the local client PC. ( <u>http://www.global3000.co.uk/60dox/zg60_000001.doc</u> )                                                                                                    |
| SOP<br>Mar 2007    | <b>Customer SOP Settings</b> – A new parameter to allow SOP settings for customers to be maintained if SOP is not in use has been added. Primarily used where industry specific modules are being used and take their settings from the customer SOP settings. (http://www.global3000.co.uk/60dox/zd60_00002.doc)                                                                                                    |
| DL,CL<br>Mar 2007  | <b>Transaction Posting</b> - This enhancement introduces a series of additional checks<br>immediately prior to closing transaction batches in Debtors Ledger transaction entry to<br>ensure that all information needed for successful posting to General Ledger and/or Cash<br>Manager in multi-currency systems is available. If any of the above cases are detected<br>when a batch is being closed, the ledger will report the situation and identify the<br>transaction involved. ( <u>http://www.global3000.co.uk/60dox/zd60_000001.doc</u> and<br><u>http://www.global3000.co.uk/60dox/zp60_000001.doc</u> ) |
| DL,CL<br>Mar 2007  | Addresses & Contacts – The dialogue when entering and displaying address and contact details has been enhanced. A new system parameter has been added to control whether details can be added and amended from Enquiries. A further change provides an alphabetical listing by contact name.<br>(http://www.global3000.co.uk/60dox/zd60_00002.doc and http://www.global3000.co.uk/60dox/zp60_00002.doc)                                                                                                    |
| DL<br>Mar 2007     | <b>Statement Printing</b> – Transactions after a given date can now be excluded from a customer statement. ( <u>http://www.global3000.co.uk/60dox/zd60_000001.doc</u> )                                                                                                    |
| DL,CL<br>Mar 2007  | <b>Transaction Enquiry</b> – Transactions can now be listed by reference (i.e. invoice number if reference field is used to record the invoice number) within enquiries. Pressing <f6> enables the user to switch index between status/date and reference. (http://www.global3000.co.uk/60dox/zd60_00001.doc and http://www.global3000.co.uk/60dox/zp60_000001.doc)</f6>                                                                                                    |

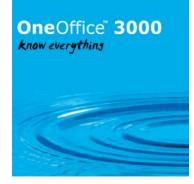

| SOP<br>Mar 2007    | <ul> <li>Sales Order &amp; Bulk Confirmation - A number of enhancements to SOP for use with the new bulk confirmation facility (http://www.global3000.co.uk/60dox/zs60_00004.doc):</li> <li>Allow picked orders to be held/unheld without affecting stock position/allocation.</li> <li>Allow held orders to be printed on the picking list.</li> <li>Standard credit check made available at despatch confirmation stage before allowing order to be confirmed.</li> <li>Orders that fail the credit check are highlighted during bulk confirmation.</li> <li>The Bulk Confirmation window now shows held and picked orders - but does not allow them to be confirmed.</li> <li>Bulk Confirmation window to include two new columns showing "Hold Status" and "Gross profit margin percentage".</li> <li>The "Hold"/"Unhold" terminology used on this window has been changed to "Withhold" and "Release" to avoid confusion.</li> </ul> |
|--------------------|----------------------------------------------------------------------------------------------------|
| Module             | Description                                                                                                    |
| PM                 | Control Account maintenance - The dialogue when entering and displaying Control                                                                                                    |
| Mar 2007           | Accounts has been enhanced. (http://www.global3000.co.uk/60dox/zm60_000002.doc)                                                                                                    |
| ST<br>Mar 2007     | <b>Selected Stock Movements Report</b> – For single location systems, it is now possible to limit this report to services and extras only.                                                                                                    |
|                    | ( <u>http://www.global3000.co.uk/60dox/zi60_000001.doc</u> )                                                                                                    |
| DL                 | Allocation of payments - A new parameter enables you to configure Debtors Ledger so                                                                                                    |
| Mar 2007           | that at the start of the allocation of an unallocated payment, its gross value is compared<br>with the cumulative balance of outstanding transactions on the account and if, at any                                                                                                    |
|                    | point, it exactly matches that cumulative balance then the transactions up to that point                                                                                                    |
|                    | are automatically allocated against the payment prior to entering the allocations window.                                                                                                    |
|                    | On entry to the allocations window, the standard facilities for amending allocations and                                                                                                    |
| SOP                | de-allocation are all available. (http://www.global3000.co.uk/60dox/zd60_000007.doc)<br>Combined Deliveries - Combined Deliveries introduces the ability to print an individual                                                                                                    |
| Mar 2007           | picking list, combined delivery note and covering invoice for multiple sales orders on a                                                                                                    |
|                    | selected customer account. The feature is available for specifically selected customer                                                                                                    |
|                    | accounts and can be overridden for specific orders on those accounts during sales order                                                                                                    |
|                    | entry to cater for special order deliveries.<br>( <u>http://www.global3000.co.uk/60dox/zs60_000006.doc</u> )                                                                                                    |
| SOP                | "Find" button added to Order Book Enquiries – A "Find" button has been added to                                                                                                    |
| Mar 2007           | some of the Order Book Enquiry screens. This allows users to find and filter an order/s                                                                                                    |
| <u></u>            | based upon a number of criteria.                                                                                                    |
| CL<br>Mar 2007     | <b>Auto-payment Run</b> – An enhancement has been provided to allow suppliers to be added and deleted from an auto-payment run.                                                                                                    |
| CL, DL<br>Mar 2007 | <b>Supplier/Customer Maintenance</b> – Additional buttons including "Find", "New" and "Delete" have been added.                                                                                                    |
| CL, DL<br>Mar 2007 | <b>Inactive Account Handling</b> – Customers and suppliers can now be marked as "Inactive" allowing them to be suppressed from certain functions and enquires.                                                                                                    |
| DL<br>Mar 2007     | <b>Suspended Account Handling</b> – Customers can now be marked as "Suspended" independently from credit rating.                                                                                                    |
| CL, DL             | Account Enquires - Account Enquiries and Search windows have been enhanced to                                                                                                    |
| Mar 2007           | highlight accounts based on their status. e.g. Over credit limit.                                                                                                    |

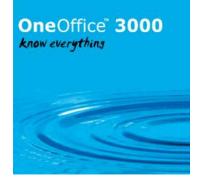

| CL, DL          | Transaction Entry - A new option is available in Transaction Entry that allows payments                                                                                          |
|-----------------|----------------------------------------------------------------------------------------------------|
| Mar 2007        | to be allocated to un-posted invoices. Transaction entry also now shows the unallocated amount for Journals and Credit Notes on the "Items in Batch" window.                     |
| DL              | <b>EC Sales List</b> – The EC Sales List has been enhanced to include a new system parameter                                                                                     |
| Mar 2007        | which controls whether the report is produced on a monthly or quarterly basis.                                                                                                   |
| POP             | Un-invoiced Receipts and Invoiced Receipts enquiry - Additional enquiry option                                                                                                   |
| Mar 2007        | buttons added, "Find" and "Movements" to provide more detailed enquires.                                                                                                    |
| POP<br>Mar 2007 | <b>Goods Receipt</b> – Improvements to goods receipt dialogue for batch tracked products.                                                                                        |
| POP<br>Mar 2007 | <b>Goods Received Notes</b> – POP now has the option to print a Goods Received Note (GRN) following goods receipt.                                                               |
| PM<br>Mar 2007  | <b>Product Maintenance</b> - Additional buttons including "Find", "New" and "Delete" have been added.                                                                            |
| GL<br>Mar 2007  | <b>Account Enquiries</b> - The periodic analysis window in Account Enquiries has been<br>enhanced to include an option to print General Ledger Report details.                   |
| GL<br>Mar 2007  | <b>Transaction Entry</b> - Various enhancements to Transaction Entry including a batch<br>summary window which displays running totals for the current batch whilst transactions |
| 1101 2007       | are being entered.                                                                                                    |
| GL<br>Mar 2007  | <b>General Ledger Report</b> – Improvements to the dialogue in the General Ledger Report.                                                                                        |
| Module          | Description                                                                                                    |
| ALL             | Post Anywhere integration - Use of the Postcode Anywhere software                                                                                                    |
| Mar 2007        | www.postcodeanywhere.co.uk to provide address lookup based on postcode; and                                                                                                    |
|                 | validation of bank sort codes and account numbers has been introduced.                                                                                                    |
| ALL             | (http://www.global3000.co.uk/60dox/zm60_000022.doc)<br><b>\$AUTH32</b> - A new and powerful tool for authorisation control within OneOffice/Global                               |
| Mar 2007        | 3000 application modules. A table of authorised users can be set up, associated with                                                                                             |
|                 | passwords and authorisation codes, which then allows access (or restricted access) to                                                                                            |
|                 | Global System Manager and applications containing Authorisation Point restrictions. A                                                                                            |
|                 | number of Authorisation Points have already been added within most of the modules.                                                                                               |
|                 | (http://www.global3000.co.uk/60dox/zm60_000037.doc)                                                                                                    |
| DL, CL,         | BIC and IBAN numbers - Extends the bank details, held in OneOffice/Global 3000 to                                                                                                |
| CM<br>Mar 2007  | hold BIC (Bank Identification Code) and IBAN (International Bank Account Number) for                                                                                             |
| Mar 2007        | customers, suppliers and cash books.                                                                                                    |
| DL, CL          | (http://www.global3000.co.uk/60dox/zm60_000026.doc)<br>Cash Manager Auto-transfer - While entering a payment or refund batch you can                                             |
| Mar 2007        | define the transactions which will be posted to Cash Manager by means of a number and a                                                                                          |
|                 | description and select a Cash Manager posting in which to include the transaction being                                                                                          |
|                 | posted.                                                                                                    |
| DL              | EC Sales List – The print EC Sales List Report function now includes an option to                                                                                                |
| Mar 2007        | generate a bulk upload file in the CSV file layout                                                                                                    |
|                 | HMCE_VAT_ESL_BULK_SUBMISSION_FILE defined on the HMRC website.                                                                                                    |
| PM              | <b>Product "Find" Function</b> – The product "Find" function has been enhanced to allow                                                                                          |
| Mar 2007        | more fields relating to a product to be used when finding/filtering on products.                                                                                                 |
| DL, CL          | Aged Debt/Credit Report – A new option allows the report to be printed with the                                                                                                  |
| Mar 2007        | customers/suppliers sorted in descending balance sequence.                                                                                                    |

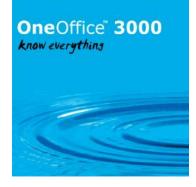

| r                  |                                                                                                    |
|--------------------|----------------------------------------------------------------------------------------------------|
| DL<br>Mar 2007     | <b>Extend Report Criteria</b> - This extends the report criteria on DL reports to incorporate those available in Aged Debt and provide new ranges and sequences. The reports affected are Aged Debt, Period Postings, Open Transactions, Customer Turnover and Transaction History. There is a new option on the Reports and Statistics Menu, Print Single Line Aged Debt, which prints a Summary Aged Debt Report in a more compact format.                                                                                                    |
| CL<br>Mar 2007     | <b>Extend Report Criteria -</b> This extends the report criteria on CL reports to incorporate those available in Aged Transactions and provide new ranges and sequences. The reports affected are Aged Transactions, Period Postings, Open Transactions, Supplier Turnover and Transaction History.                                                                                                    |
| DL, CL<br>Mar 2007 | <b>Customer &amp; Supplier Notes</b> - This change replaces the Speedbase windows used to process free format sets of notes with a standard Windows text-edit window. Currently OneOffice/Global 3000 maintains customer and supplier notes via various windows that simply list the notes for a specific customer or supplier. With this change applied the display and update of these notes occurs within a standard Windows text-edit control, when used in conjunction with SQL format (Pervasive and MS SQL) Speedbase databases. This control has the advantage of incorporating all the standard Windows text editing features including word wrap and cut and paste. Native database format installations will continue to process notes using the original Speedbase windows. |
| DL, CL<br>Mar 2007 | <b>Enquiries</b> - Enquiries has been enhanced so that when an account is selected transactions are automatically displayed rather than the user having to select the transaction type, there is no change to the dialogue when the 'Transactions' button is pressed.                                                                                                    |

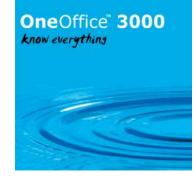

| Module             | Description                                                                                                    |
|--------------------|----------------------------------------------------------------------------------------------------|
| GL<br>Mar 2007     | <b>Restricted Enquiry Function</b> - An additional enquiry function, "Budget Comparison" is<br>provided from the Enquiries menu. This is designed to provide restricted access to<br>account balances and budgets based on the user's authorization level. Accounts are<br>suppressed from this enquiry if user's authorisation level is less than that set in Account<br>Maintenance for the account.<br>This provides an alternative view in normal enquiries at account level, showing budget<br>and variance for period and year to date in the periodic analysis window if the budgets<br>are held at account level. |
| CL, DL<br>Mar 2007 | <b>Transaction Entry</b> - This enhancement allows Transaction Entry to be configured (via a new company parameter within the Debtors/Creditors Ledger system parameters – Operating Options) to automatically invoke the processing performed when the 'Default' button is pressed in the Creditors or Debtors Batches window whenever a batch is entered or amended.                                                                                                    |
| CL, DL<br>Mar 2007 | <ul> <li>Enquiries – A number of enhancements have been made to Enquiries<br/>(http://www.global3000.co.uk/60dox/zd60_000054.doc,<br/>http://www.global3000.co.uk/60dox/zp60_000052.doc).</li> <li>Increased the number of lines in scrolled area so that more customers/suppliers<br/>are displayed in the window.</li> <li>Provide ability to view (via new buttons) additional account detail that was<br/>previously only available within Account Maintenance.</li> <li>Account Look-Up fields are now shown on window so that the window can easily<br/>be sequenced one of the three Look-Up fields.</li> </ul>    |
| CL, DL<br>Mar 2007 | <b>Transaction Entry</b> – A new button has been added to the Allocation window. Clicking this button prompts the user for a transaction type before entering the 'Direct Allocation by Transaction Reference' window. This window allows items to be allocated directly by entering their transaction reference.                                                                                                    |
| DL<br>Mar 2007     | <b>Aged Debt Report</b> – A new prompt has been included to allow the Aged Debt report to only include active or suspended customers.                                                                                                    |
| CL<br>Mar 2007     | <b>Enquiries</b> – When viewing transaction and selecting Individual transactions, these may now be filtered to show only Transfers (Credit Transfers and BACS payments).                                                                                                    |
| DL<br>Mar 2007     | <b>Transaction Entry</b> – A direct posting channel has been provided into the Debtors<br>Ledger. This is primarily for use by 3 <sup>rd</sup> party applications<br>( <u>http://www.global3000.co.uk/60dox/zd60_000058.doc</u> ).                                                                                                    |
| GL<br>Mar 2007     | <b>Trial Balance &amp; General Ledger Report</b> – Both reports have been enhanced to include the ability to export their content to a CSV file in a similar manner to the option provided for the Financial Reports. The CSV files can be created either on the local desktop or the server ( <u>http://www.global3000.co.uk/60dox/zg60_000024.doc</u> ).                                                                                                    |
| CM<br>Mar 2007     | <b>Cash Manager</b> - Cash Manager now allows tax (VAT) to be recorded on cash sales & purchases. The information is also made available to the VAT reconciliation report ( <u>http://www.global3000.co.uk/60dox/zc60_000030.doc</u> ).                                                                                                    |
| DL<br>Mar 2007     | <b>Customer List</b> – It is now possible to select accounts for printing based upon their status.                                                                                                    |

### OneOffice" 3000 know everythins

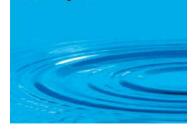

| Module                               | Description                                                                                                    |
|--------------------------------------|----------------------------------------------------------------------------------------------------|
| CL<br>Mar 2007                       | <b>Auto Payments</b> – Enhancements have been made to the dialogue. It is now possible to restrict the selection of suppliers based on their payment type when automatically selecting suppliers for payment. It is now possible to optionally restrict the print of combined cheque/remittances to only those suppliers paid via cheque. Two new options have been added to the document print options. The new options are 'Replacement Cheques' which is used to print replacement cheques for selected suppliers prior to posting the payments run and 'Replacement Combined' which is used to print a replacement combined remittance/cheque for selected suppliers prior to posting the new prior to posting the payments run. |
| CL<br>Mar 2007                       | <b>Open Transactions Report</b> - Content of the report may now be limited to show all transactions, all transactions that are not held or only transactions that are held.                                                                                                    |
| SOP<br>Mar 2007                      | <b>Back Orders</b> – The default for Back Orders for customers may now be set to Always in addition to the previous settings of Allowed or Not Allowed.                                                                                                    |
| CL, DL<br>CM, GL,<br>SOP<br>May 2007 | <b>Enquires and reports</b> – Enquiries and reports may now be run when Close Period in General Ledger is in progress.                                                                                                    |
| CM<br>May 2007                       | <b>Cashbook Enquiries</b> - The Items by date, Items by name and Dissections for period windows in cash book enquiries have been enhanced to include Cash Manager daybook batch and item numbers and to provide a 'View' option to display details of the Cash Manager batch involved. The 'Dissections by period detailed enquiry' window has also been extended to include the source id, batch and item number of the sending module for auto-transferred items.                                                                                                    |
| SOP<br>May 2007                      | <b>Trade and Industry Discounts</b> - S.O.P. may now be configured (via new system parameters within the S.O.P. system parameters – Order Entry/Discount Options) to suppress trade, quantity and/or industry discounts on transaction lines for which a 'special' price (i.e. a price from a special price list) has been used.                                                                                                    |
| PM<br>May 2007                       | <b>Batch Tracking</b> - Batch tracking may now be switched on for products which have previously been operated as non-batch tracked.                                                                                                    |
|                                      | In FIFO cost environments and for serial numbered products, batch tracking is<br>simply switched on and the batches previously generated by the system to reflect<br>receipts and drive FIFO costing and serial number control become part of the batch<br>track for the affected products.                                                                                                    |
|                                      | In weighted average or standard costing environments, for non-batch tracked, non serially numbered products which are managed by Global 3000 distribution software using a notional "batch zero" per location, all references to batch zero are replaced on affected databases by the number of a batch generated for that location. This may only be done if all delivery lines for the product in Sales Order Processing have been invoiced.                                                                                                    |
| SOP<br>June 2007                     | <b>Sales order search</b> – The standard sales order search has been enhanced to include a 'Find' button. The criteria used to search for SOP transactions (when the 'Find' button is pressed) allows text to be searched for within delivery and invoice addresses.                                                                                                    |

# **One**Office<sup>®</sup> **3000** *know everything*

| Module           | Description                                                                                                    |  |
|------------------|----------------------------------------------------------------------------------------------------|--|
| SOP<br>June 2007 | SOP Transaction Desktop                                                                                                    |  |
|                  | The Transaction Desktop is fully compatible with the traditional version of Global 3000 Sales Order Processing Transaction Entry. It can be activated on a per operator basis and is designed to minimise retraining overheads and facilitate take-up by sites already using Global 3000 Sales Order Processing.                |  |
|                  | In addition to the operating advantages inherent in open desktop operation, the new format introduces the following new features not provided by the traditional transaction entry dialogue:-                                                                                                    |  |
|                  | <ul> <li>Individual desktop profiling for each operator – For example, operators may<br/>be set up so that they default to specific customers and order types. This<br/>could be useful in a "Trade Counter" environment where the customer would<br/>be a cash sales account and the order type would be "Invoice".</li> </ul> |  |
|                  | • Creation of new customer accounts directly from the desktop (can optionally be password protected) so if new a customer doesn't exist within the Debtors Ledger a new account can be created without leaving the order entry screen.                                                                                          |  |
|                  | Customer 'Find' incorporating latest address & post code look-up.                                                                                                    |  |
|                  | • Entry of different transaction types without leaving the desktop.                                                                                                    |  |
|                  | <ul> <li>Access to customer, transaction and product enquiries at any time without<br/>leaving the desktop. A history button is available at order line level which<br/>reveals a list of previous prices paid for the product by the customer that the<br/>order is being entered for.</li> </ul>                              |  |
|                  | • Created by & last amended by operator information added to header details.                                                                                                    |  |
|                  | • Product 'Find' to aid locating products during line entry.                                                                                                    |  |
|                  | <ul> <li>Price, pricing unit &amp; line value displayed for each line in the scrolled section of<br/>the desktop.</li> </ul>                                                                                                    |  |
|                  | <ul> <li>Allocated and Delivered stock is now shown in addition to Free Stock, Back<br/>Ordered and On Order quantities for each sales order line.</li> </ul>                                                                                                    |  |
|                  | <ul> <li>The facility to amend and add invoice and delivery addresses has been<br/>enhanced. More address detail is shown in the scrolled window area making it<br/>easier to select a different address. The dialogue for adding a permanent or<br/>one off address has been improved.</li> </ul>                              |  |
|                  | <ul> <li>Minimal dialogue input during initial transaction and transaction line entry,<br/>items are only prompted for in cases where a default is not available.</li> </ul>                                                                                                    |  |

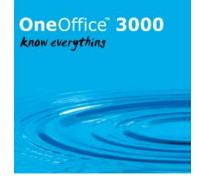

| Module          | Description                                                                                                    |
|-----------------|----------------------------------------------------------------------------------------------------|
| CM              | <b>Daybook numbering</b> – Serial numbers have been added to the Cash Manager                                                                                                 |
| June 2007       | Daybook.                                                                                                    |
|                 |                                                                                                    |
|                 | After applying this service pack each time the daybook is printed in Cash Manager                                                                                             |
|                 | you have the option of closing the current daybook and starting a new one. Daybooks                                                                                           |
|                 | produced after this service pack has been applied can be reprinted by selected serial                                                                                         |
|                 | number or a range of serial numbers as in Debtors Ledger and Creditors Ledger. The                                                                                            |
|                 | current daybook must be closed before the current session can be closed.                                                                                                    |
|                 | Note, once this service pack has been applied the system will automatically prepare                                                                                           |
|                 | the data for daybook numbering, this will take place the first time a batch is posted                                                                                         |
|                 | or deleted, or when a daybook is printed or a session is closed.                                                                                                    |
| GL              | Trial Balance and General Ledger Report – The export function for these reports                                                                                               |
| June 2007       | has been enhanced and now additionally provides a "raw" data CSV format output                                                                                                |
|                 | suitable for use with third party products like MS-Excel.                                                                                                    |
| CM<br>June 2007 | <b>Bank Reconciliations</b> – A new "View Reconciliation" option allows closed bank                                                                                           |
| DL,CL           | reconciliations to be viewed.<br><b>Month End</b> – A new "Month End" function has been introduced in Debtors and                                                             |
| June 2007       | Creditors Ledgers. The new function performs all checks to ensure that a period can                                                                                           |
|                 | be closed (i.e. all batches are posted, the daybook has been printed, the session has                                                                                         |
|                 | been closed and all GL analysis has been posted). Once these have successfully                                                                                                |
|                 | completed, you are able to choose which period end functions are to be to run and                                                                                             |
|                 | then runs them for you without further instruction. This makes it possible for you to                                                                                         |
|                 | perform the period end functions and complete the period closure from a single                                                                                                |
| POP             | Screen.                                                                                                    |
| June 2007       | <b>Unconfirm Receipts</b> - This enhancement introduces a new option labelled 'Unconfirm Receipts' to Goods Receipt. Unconfirming a receipt line, reverses the                |
| Sunc 2007       | confirmation process taking the receipt line back to the state it was in prior to                                                                                             |
|                 | confirmation. Selecting the new 'Unconfirm Receipts' option will, offer the user a list                                                                                       |
|                 | of confirmed receipt lines.                                                                                                    |
|                 |                                                                                                    |
|                 | Selecting a receipt line to be unconfirmed will:-                                                                                                    |
|                 | Descent the user for a Constinue Descent Code/ (if required). Deduce the start                                                                                                |
|                 | Prompt the user for a 'Supplier Return Reason Code' (if required), Reduce the stock counts (as per a write-off issue within stock control), Post reversals of the GL postings |
|                 | made when the Confirm Receipts option was originally selected.                                                                                                    |
|                 |                                                                                                    |
|                 | Please note: It is not possible to unconfirm a receipt if any of the following conditions                                                                                     |
|                 | hold true.                                                                                                    |
|                 |                                                                                                    |
|                 | If the receipt was confirmed before this service pack is applied, If any of the stock                                                                                         |
|                 | has been issued, If any of the stock is frozen for stock-take, If the receipt has been invoiced. If the purchase order was chipped via Landed Costs. If the product is        |
|                 | invoiced, If the purchase order was shipped via Landed Costs, If the product is serialised and any of the serial numbers have been suggested on a picking list, If the        |
|                 | product is batch tracked and any quantity from the batches receipted has been                                                                                                 |
|                 | reserved, If any of the stock has been reserved or allocated via the stock queue.                                                                                             |
| Module          | Description                                                                                                    |

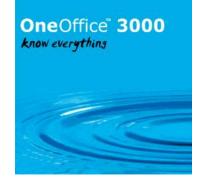

| PM             | Exchange Rates - When amending or adding exchange rates, a warning is now given                                                                                      |
|----------------|----------------------------------------------------------------------------------------------------|
| June 2007      | if the new rate differs from the existing rate by more than + or - 10%. This is intended to help prevent errors arising from entering incorrect exchange rates.      |
| GL             | <b>Correction Journals</b> - This enhancement allows journals in batches auto-transferred                                                                            |
| Aug 2007       | into General Ledger from subsidiary systems with 'drill down' in use to be amended                                                                                   |
| 5              | via a "Correction" button in Transaction Entry. For auto-transferred journals in a                                                                                   |
|                | system in which drill down is in use, amending a journal gives rise to a correction                                                                                  |
|                | visible as part of the drill down details.                                                                                                    |
| DL,CL          | <b>Tax Analysis Report</b> - This enhancement allows detailed, summary or both detailed                                                                              |
| Aug 2007       | and summary Tax Analysis reports to be selected from the Month End window.                                                                                           |
| DL, CL         | Close Period/Month End - Close Period and Month End have been enhanced to                                                                                            |
| Aug 2007       | allow high balance information and the average number of days taken to pay invoices                                                                                  |
|                | to be reset independently. Resetting of both high balance information and the average                                                                                |
|                | number of days taken to pay invoices is controlled via new system parameters which                                                                                   |
|                | operate as follows.                                                                                                    |
|                |                                                                                                    |
|                | High balance information can be reset manually (in which case the ledger prompts to                                                                                  |
|                | see if a reset is required each time a period is closed), annually (in which case the                                                                                |
|                | ledger automatically resets account high balance information at the end of each                                                                                      |
|                | financial year) or never.                                                                                                    |
|                | The average number of days taken to pay invoices can be reset manually (in which                                                                                     |
|                | case the ledger prompts to see if a reset is required each time a period is closed),                                                                                 |
|                | annually (in which case the ledger automatically resets the average number of days                                                                                   |
|                | taken to pay invoices at the end of each financial year) or never. In addition to these                                                                              |
|                | options there is a further setting (recalculate) which causes the average number of                                                                                  |
|                | days taken to pay invoices to be recalculated based on the number of invoices entered                                                                                |
|                | and payments made during a specified number of previous periods.                                                                                                    |
| DL,CL,GL,      | <b>On-line Posting</b> – A number of enhancements have been made to the on-line posting                                                                              |
| CM             | mechanism. Also introduced is a logging facility for on-line postings between modules                                                                                |
| Aug 2007       | to assist with error diagnosis                                                                                                    |
|                | (http://www.global3000.co.uk/60dox/zg60_000034.doc).                                                                                                    |
| MG             | Sub-assembly Works Orders – Enhancement that introduces the ability to create                                                                                        |
| Aug 2007       | sub-assembly works orders to satisfy shortages of stock when entering a works order                                                                                  |
| CM             | for a finished product that contains sub-assembly components.                                                                                                    |
| CM<br>Aug 2007 | <b>Tax Analysis Report</b> - A new entry in the End of Period menu provides a Tax Analysis                                                                           |
| //ug 2007      | report in a format similar to that in Debtors and Creditors Ledger. The report is printed for each individual company and sub-totalled by tax code within cash book. |
| SOP            | <b>Printer Assignments -</b> Printer assignments for SOP Invoices and Credit Notes can                                                                               |
| Aug 2007       | now be specified independently. In addition a printer assignment can now be specified                                                                                |
| -              | for SOP Labels.                                                                                                    |
| MG             | Trail Kitting Enquiry/Report - The option to print or display in-progress works                                                                                      |
| Aug 2007       | orders for the product being kitted has been added.                                                                                                    |
| MG             | Issue Components to Works Order – A new parameter has been added to force                                                                                            |
| Aug 2007       | the batch and/or serial number windows to always be displayed prior to confirmation                                                                                  |
|                | to allow additional checking before issuing components. This mirrors the confirmation                                                                                |
|                | process used in SOP.                                                                                                    |

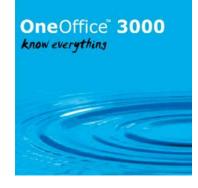

| Module          | Description                                                                                                    |
|-----------------|----------------------------------------------------------------------------------------------------|
| DL<br>Aug 2007  | <b>Head Office Accounting</b> - Enhances "Head Office Accounting" to allow branch accounts to be moved between head offices providing those offices operate in the same account currency and have the same tax registration and there are no transactions for the branch in open batches.                                                                                                    |
|                 | When a branch account is moved from one head office account to another, transactions already raised for the branch on its original head office account remain with that head office and any transactions raised for the branch following the move are recorded on the new head office account.                                                                                                    |
|                 | Enquiring on transactions for a branch accounts starts by displaying transactions for<br>the branch at its current head office and offers a "Head Office" option which, if<br>selected, triggers a search of all head office accounts on the ledger for prior records<br>of transactions for that branch. The search displays a list of all head offices on which<br>transactions for the branch account are found and lets you view the specific branch<br>transaction history at any of the offices shown.                                                                                                    |
|                 | N.B. Outstanding transactions are NOT automatically transferred when a new head office is selected. Transactions always remain with the office at which they were originally recorded. Any outstanding balance of payments for the branch for which the new head office takes responsibility should be journalled from the old head office account to the branch account after transferring the branch (http://www.global3000.co.uk/60dox/zd60_000074.doc).                                                                                                    |
| PM<br>Aug 2007  | <b>Menu Files</b> - The standard menus for all Global 3000 software packages installed at<br>a site (with the exception of Global 3000 Payroll) can now be held on a single central<br>unit 'G3M' instead of the data unit of their associated module. After applying this<br>service pack, menus are loaded from logical unit 'G3M' if it is assigned. If unit 'G3M'<br>has not been assigned when the application is run the menu will be loaded from the<br>data unit of the module being run (e.g. if running Stock Control and unit 'G3M' is not<br>assigned the menu file is loaded from unit 'STD').                      |
|                 | Note, if you are not using customised menus, the need to manually copy menu files to the modules data unit after applying a service pack containing an updated menu file can be avoided by assigning unit 'G3M' to the software's program unit (\$P) ( <u>http://www.global3000.co.uk/60dox/zm60_000080.doc</u> ).                                                                                                    |
| POP<br>Aug 2007 | <b>PC Analysis for Services and Extras</b> - A new system parameter has been added to allow the profit centre for analysis of services and extras to be defaulted from the blank location profit centre rather than the ordering location.                                                                                                    |
| DL<br>Mar 2007  | <b>Direct Posting Interface</b> – A direct posting interface has been provided for Debtors<br>Ledger. It contains a set of DLM's that enable third party application programs to<br>inter-actively post transaction batches to Debtors Ledger. Batches created and<br>maintained via these DLM's are designated as "direct posting" batches and cannot be<br>updated by either Transaction Entry or Auto-Transfer. Direct posting batches appear<br>in the transaction entry batch summary with status "In-use" or "Closed". More details<br>can be found in document <u>http://www.global3000.co.uk/60dox/zd60_000058.doc</u> . |
| GL<br>Aug 2007  | <b>Auto Transfer Report</b> - Enhancement to the sequence options available when the General Ledger Auto-Entry report is printed (during auto-transfer) in standard width format.                                                                                                    |

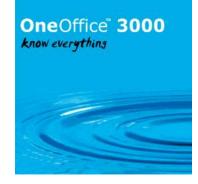

| Module              | Description                                                                                                    |
|---------------------|----------------------------------------------------------------------------------------------------|
| PM<br>Aug 2007      | <b>Bar Codes</b> – This enhancement allows product code entry/selection to be made by 'scanning' (or typing) a product's barcode.                                                                                                    |
|                     | Product maintenance has been updated so that as part of creating or maintaining a product a 40 character barcode can be specified.                                                                                                    |
|                     | Product code entry/selection has been updated to check to see if a barcode has been scanned (or typed) instead of a product code; it searches the product records for a product with a matching barcode and automatically selects it. Product code entry/selection can be made by 'scanning' (or typing) a product's barcode at the product code prompts in the application functions:-                      |
|                     | Stock Control Transaction Entry,<br>Stock Control Stock Take,<br>Stock Requisition Entry,<br>Purchase Order Entry,<br>Purchase Invoice Input (the addition of services and extras),<br>Purchase Order Processing Supplier/Product Maintenance,<br>Sales Order Processing Transaction Desktop,<br>Sales Order Entry,<br>Manufacturer Works Order Entry,<br>Product Enquiries,<br>The standard product search. |
|                     | Please note: Some barcode scanners supply the scanned barcode in upper or lower case depending on the state of <caps lock=""> key, to combat this barcodes will be held on file in upper case, and the applications always convert the scanned barcode into upper case before attempting to search for products with matching barcodes.</caps>                                                               |
|                     | This enhancement has been tested with keyboard wedge bar code scanners connected to the PC via the keyboard and USB connections. Barcode scanners connected via the RS-232 serial port are not supported. More information relating to this enhancement is provided in <a href="http://www.global3000.co.uk/60dox/zm60_000077.doc">http://www.global3000.co.uk/60dox/zm60_000077.doc</a>                     |
| SOP, DL<br>Sep 2007 | <b>Cost of Sales Modifiers</b> – Auto-post modifiers may now be used for cost of sales as well as sales for General Ledger postings. See <a href="http://www.global3000.co.uk/60dox/zs60_00060.doc">http://www.global3000.co.uk/60dox/zs60_00060.doc</a> for more information.                                                                                                    |
| CL<br>Oct 2007      | Agency Payments – A new facility for Auto-Payments that allows a single paymentto be raised to a specified supplier that covers the payment of invoices raised againstseveralothersupplieraccounts.http://www.global3000.co.uk/60dox/zp60000082.docfor more information.                                                                                                    |
| GL<br>Nov 2007      | <b>General Ledger Report</b> – The selection of either a single period or a range of periods within General Ledger has been improved. A common window is now used throughout General Ledger when selecting a single period. In addition a new window has been created which allows a range of periods to be specified within a single window.                                                                |
| MG<br>Nov 2007      | <b>Assembly Bill Enquiry</b> – When viewing an assembly bill, the estimated cost of each component line is now displayed in addition to the estimated total cost of the whole assembly. When viewing an assembly bill, component lines that are in fact sub-assemblies and have their own assembly bills are now highlighted.                                                                                |

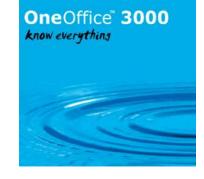

| Module         | Description                                                                                                    |
|----------------|----------------------------------------------------------------------------------------------------|
| DL, CL         | Auto Transfer – Auto Transfer has been enhanced to allow incoming transaction to                                                                                          |
| Nov 2007       | be added to an existing open batch. See                                                                                                    |
|                | http://www.global3000.co.uk/60dox/zd60_000095.docand                                                                                                    |
|                | http://www.global3000.co.uk/60dox/zp60_000093.doc for more information.                                                                                                   |
| DL, CL         | Customer/Supplier Maintenance - This enhancement introduces a new setting                                                                                                 |
| Nov 2007       | within customer and supplier maintenance. The new setting is optional and holds an                                                                                        |
|                | accounts company registration number (CRN). The company registration number (CRN) is visible within the standard customer/supplier search and within                      |
|                | customer/supplier enquiries. In addition it is printed on the customer/supplier lists                                                                                     |
|                | and aged debt/aged credit reports when these reports are printed in detailed mode.                                                                                        |
| SOP            | <b>Posting narrative and comments</b> – Enhancement to the 'Debtors Ledger Narrative'                                                                                     |
| Nov 2007       | window within S.O.P. Invoicing parameters. This window has been re-titled 'Posting                                                                                        |
|                | Options' and enables you to control the narrative and comment lines used on Debtors                                                                                       |
|                | Ledger transactions, General Ledger Analysis (of Debtors Ledger transactions) and                                                                                         |
|                | General Ledger transactions posted from S.O.P. Invoice Print. See                                                                                                    |
|                | http://www.global3000.co.uk/60dox/zm60_000093.doc for more information.                                                                                                   |
| POP            | <b>Posting narrative and comments</b> - Introduces a new parameter screen to P.O.P.                                                                                       |
| Nov 2007       | The new parameters enable you to control the narrative and comment lines used on                                                                                          |
|                | Creditors Ledger transactions, General Ledger Analysis (of Creditors Ledger                                                                                               |
|                | transactions) and General Ledger transactions (for cost variance when posted to the                                                                                       |
|                | stock value account) posted from P.O.P. Invoice Input. See                                                                                                    |
| POP            | http://www.global3000.co.uk/60dox/zm60_000093.doc for more information.<br><b>Pricing accuracy</b> - Introduces the ability to define the pricing accuracy to be used     |
| Nov 2007       | on all products within a selected product group. A unit price can now be defined as                                                                                       |
|                | having between two and six decimal places. It should be noted that the total line                                                                                         |
|                | values (total value posted to GL and CL) is still limited to the number of decimal places                                                                                 |
|                | that are valid for the currency of the order. The increased pricing accuracy is used in                                                                                   |
|                | POP price lists, last quoted cost and last invoiced cost. See                                                                                                    |
|                | http://www.global3000.co.uk/60dox/zm60_000093.doc for more information.                                                                                                   |
| POP            | Supplier pricing - Introduces the ability to define a supplier price list for products                                                                                    |
| Nov 2007       | ordered through POP or Landed Costs. A new "POP Price Lists" parameter is available                                                                                       |
|                | to configure the way POP price lists are used. A new "Price List" sub-menu contains                                                                                       |
|                | all the price list maintenance and report functions. See                                                                                                    |
| DM             | http://www.global3000.co.uk/60dox/zm60_000093.doc for more information.                                                                                                   |
| PM<br>Nov 2007 | <b>Stock enquiry</b> - A new "Manufactured Products" option is now available at the product type selection menu that appears after selecting Stock Enquiries. This option |
|                | restricts the enquiry to products that are manufactured rather than purchased.                                                                                            |
| PM             | <b>System codes</b> - When amending the description for a system code you now have the                                                                                    |
| Nov 2007       | option of checking to see if it has been used, for example when amending the                                                                                              |
|                | description for a delivery code the system can check to see if the delivery code about                                                                                    |
|                | to be amended has been recorded on any sales orders or delivery notes. This check                                                                                         |
|                | is optional, however it should be noted that if the description for a system code is                                                                                      |
|                | changed its previous description will no longer be available for enquiries and reports.                                                                                   |
|                | Enquiry screens and reprints of reports/documents will show the new description.                                                                                          |

### OneOffice<sup>®</sup> 3000 know everything

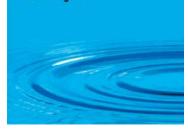

| Module             | Description                                                                                                    |
|--------------------|----------------------------------------------------------------------------------------------------|
| CL, DL<br>Nov 2007 | <b>Aged Debtors/Creditors</b> - This enhancement introduces a new line to the Reports<br>and Statistics menu. The new option is named 'Export Aged Transactions' and allows<br>a summary Aged Transactions report to be exported to a CSV file which consists of a<br>single line containing column headings followed by a single line per<br>customer/supplier. Each line is terminated with either #0D or #0D0A depending on<br>the operating system. See <u>http://www.global3000.co.uk/60dox/zm60_00098.doc</u><br>for more information.                                                                                                    |
| CL<br>Nov 2007     | <b>Auto-payments</b> - Renames the 'Release Held Invoices' function as 'Release Held<br>Items' and updates it to allow credit notes to be held and released as well as<br>invoices. This allows credit notes to be held and un-held outside of Auto-payments.                                                                                                    |
| CL, DL<br>Nov 2007 | <b>Transaction allocation</b> – Improved dialogue. The 'Settings' button has been moved from the 'Allocations' window to the 'Unallocated Items' window and renamed 'Filters'. This allows the criteria by which items are included or excluded from the unallocated items list, to be updated without needing to exit from the list.                                                                                                    |
| PM<br>Dec 2007     | <b>Enquires</b> - Enhances the display of customer and supplier price lists within the distribution enquiries to display quantity breaks against prices. See <a href="http://www.global3000.co.uk/60dox/zm60_000101.doc">http://www.global3000.co.uk/60dox/zm60_000101.doc</a> for more information.                                                                                                    |
| CM<br>Jan 2008     | <b>Standing Orders</b> – Standing orders can now be started in the Current Period and Tax Analysis can also be applied to Standing Orders. See <a href="http://www.global3000.co.uk/60dox/zc60">http://www.global3000.co.uk/60dox/zc60</a> 00059.doc for more information.                                                                                                    |
| CM<br>Jan 2008     | <b>Repeating Orders</b> – Repeating Orders can now be used. They are entered like<br>Standing Orders and a Current Period transaction may be generated from it at any<br>time. Unlike Standing orders, transactions are not automatically created when the<br>period is closed. See <u>http://www.global3000.co.uk/60dox/zc60_00059.doc</u> for more<br>information.                                                                                                    |
| ST<br>Feb 2008     | <b>Stock Movements</b> - The selected stock movements report now allows manufacturer to be selected at the "Module" prompt to allow the report to be printed for manufacturer movements only.                                                                                                    |
| CL<br>Feb 2008     | <b>BACS Payments</b> – The BACS payment handling within Creditors Ledger has been<br>enhanced. BACS payments files are now generated directly by Creditors Ledger<br>removing the need to use the Global BACS module. See<br><u>http://www.global3000.co.uk/60dox/zp60_000108.pdf</u> for more information.                                                                                                    |
| SOP<br>Feb 2008    | <ul> <li>Stock Forecast Enquiry - This enhancement introduces a new button to the Transaction Desktop, Product Enquiries and Stock Enquiries. The button (labelled 'Stock Forecast') is located within the Enquiry Options Window (accessed via the 'Enquiry' button on the main Transaction Desktop window), the options window which appears after selecting a product during Product Enquiries and the main Stock Enquiry window.</li> <li>The Stock Forecast enquiry details future supplies and demands of a selected product. It can be limited by location and/or date. The unit in which the quantities are shown is also selectable.</li> <li>If you are currently viewing, adding or amending a transaction line (for a stocked</li> </ul> |
|                    | product) within the Transaction Desktop the Stock Forecast will be shown for the product and location specified on that line, if not then you can specify the product and location within the Stock Forecast window itself. See <a href="http://www.global3000.co.uk/60dox/zm60_000110.pdf">http://www.global3000.co.uk/60dox/zm60_000110.pdf</a> for more information.                                                                                                    |

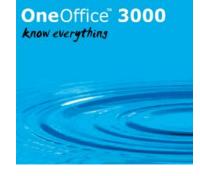

| Module                               | Description                                                                                                    |
|--------------------------------------|----------------------------------------------------------------------------------------------------|
| SOP<br>Mar 2008<br>DL, CL            | <ul> <li>Transaction Desktop - This enhancement introduces a new button to the Transaction Desktop. The button (labelled 'Template') is active when adding or amending transaction lines, selecting it lists previously invoiced products for the customer. Multiple products can then be selected from this list for inclusion as new lines on the current transaction, as each product is selected a quantity can be specified. Please note, only products invoiced after this service pack is applied are included in the above mentioned list. See <a href="http://www.global3000.co.uk/60dox/zs60_000075.pdf">http://www.global3000.co.uk/60dox/zs60_000075.pdf</a> for more information.</li> <li>Customer/Supplier Find - The criteria used to search for accounts when the 'Find'</li> </ul> |
| Mar 2008                             | button is pressed have been extended to allow text to be searched for within contact names and company registration numbers.<br>It should be noted that the abbreviation 'CRN' is used throughout the HMRC website when referring to the company registration number, this abbreviation has also been adopted within the software. See <a href="http://www.global3000.co.uk/60dox/zm60_000118.pdf">http://www.global3000.co.uk/60dox/zm60_000118.pdf</a> for more information.                                                                                                    |
| PM<br>Mar 2008                       | <b>Linked Works/Sales Orders</b> - The details of any linked sales order and/or works order is now displayed in the works order lines enquiry.                                                                                                    |
| GL<br>Mar 2008                       | Account Deletion - When deleting a General Ledger account, a new test has been<br>added. This test checks that the account has no balances or transactions at any<br>profit centres in any financial years. If this is the case then the system will<br>automatically disable and remove the account at all profit centres for all financial<br>years and delete the account.                                                                                                    |
| SOP, MG<br>Mar 2008                  | <b>Trial Kitting during Sales Order Entry</b> - SOP has been enhanced such that during the process that allows you to create a works order for a sales order line, the user now has the option of performing a trial kitting if there are insufficient components to manufacture the required number of items. See <a href="http://www.global3000.co.uk/60dox/zm60_000123.pdf">http://www.global3000.co.uk/60dox/zm60_000123.pdf</a> for more information.                                                                                                    |
| POP<br>Apr 2008                      | <b>Contact Details</b> – Suppliers contact details are now shown on the order header during POP order entry and amendment. See <a href="http://www.global3000.co.uk/60dox/zo60">http://www.global3000.co.uk/60dox/zo60</a> 000035.doc for more information.                                                                                                    |
| AR, CM,<br>GL, CL,<br>DL<br>Apr 2008 | <b>Calendar</b> - This enhancement introduces a calendar look-up to the majority of date prompts within Asset Register, General Ledger, Cash Manager, Debtors Ledger and Creditors Ledger. See <u>http://www.global3000.co.uk/60dox/zm60_000124.doc</u> for more information.                                                                                                    |
| POP<br>Apr 2008                      | <b>Order Entry</b> - This enhancement introduces a new feature that allows you to browse the supplier's price list, if one is available, when adding lines to a purchase order. The ability to update the costing method and browse the request queue previously only available via the function keys and through using baseline displays, have been replaced with standard buttons on the window. See <a href="http://www.global3000.co.uk/60dox/zm60_000127.doc">http://www.global3000.co.uk/60dox/zm60_000127.doc</a> for more information.                                                                                                    |
| DL<br>Apr 2008                       | <b>Statements</b> - This enhancement allows Debtors Ledger to be configured (via a new system parameter within the Debtors Ledger system parameters - Statement Print Options) to suppress diary statements for accounts with a credit balance. See <a href="http://www.global3000.co.uk/60dox/zd60">http://www.global3000.co.uk/60dox/zd60</a> 000114.doc for more information.                                                                                                    |

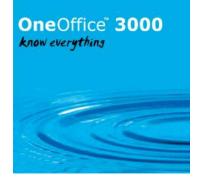

| ST<br>Apr 2008     | <b>Requested and reserved stock</b> - This enhancement modifies the stock levels<br>shown on stock reports so that for queued products the requested quantity is<br>included in the Back Order column and the reserved quantity is treated as a<br>reduction of the On Order quantity. The recalculated quantities are used throughout<br>in the reports for selection and in the calculation of the Shortage and Understock<br>values.                                                                                          |
|--------------------|----------------------------------------------------------------------------------------------------|
| Module             | Description                                                                                                    |
| MG<br>Apr 2008     | <b>Works Order Allocation</b> - This enhancement introduces the ability to allocate all or<br>a range of works orders using the allocation function. See<br>http://www.global3000.co.uk/60dox/zv60_000018.doc for more information.                                                                                                    |
| CL, DL<br>Apr 2008 | <b>Transaction Entry/Auto Transfer</b> – Debtors and Creditors have been enhanced to<br>allow 'Analysis by batch' to be specified for a payment or refund batch even when<br>the 'VAT Reconciliation Report' is in use. Please note: This feature is limited to sites<br>configured for UK Tax and Discount processing. See<br><u>http://www.global3000.co.uk/60dox/zp60_000114.pdf</u> and<br><u>http://www.global3000.co.uk/60dox/zd60_000116.pdf</u> for more information.                                                    |
| GL<br>Apr 2008     | <b>Journal Batch Proof List</b> – The Journal batch Proof List has been enhanced to account title.                                                                                                    |
| POP<br>Apr 2008    | <b>Goods Receipt</b> – The goods receipt process has been enhanced to allow items to be receipted into stock by scanning the products barcode. See <a href="http://www.global3000.co.uk/60dox/zm60_000130.pdf">http://www.global3000.co.uk/60dox/zm60_000130.pdf</a> for more information.                                                                                                    |
| CL,DL<br>Apr 2008  | <b>Close Period</b> - The close period and transaction purge functions have been<br>enhanced to show the purge date in the initial window. See<br><u>http://www.global3000.co.uk/60dox/zd60_000119.pdf</u> and<br><u>http://www.global3000.co.uk/60dox/zp60_000118.pdf</u> for more information.                                                                                                    |
| CL<br>May 2008     | <b>Auto Payments</b> - The dialogue that prompts for a starting cheque number has<br>been improved when reprinting replacement payment documents. In addition, a<br>complete list of cheque payments can be viewed and if required, the cheque number<br>assigned to a supplier can be amended. See<br><u>http://www.global3000.co.uk/60dox/zp60_000120.pdf</u> for more information.                                                                                                    |
| GL<br>Jun 2008     | <b>Journal Batch Report</b> - This enhancement introduces a new report to the Financial<br>Reports menu. The new report is named 'Journal Batch Report' and can be printed<br>(in both standard and PDF format) or exported. It lists batches and transactions and<br>can be printed for a single period or a range of financial periods. The batches to be<br>included can be restricted to batches created for a selected source module. See<br><u>http://www.global3000.co.uk/60dox/zg60_000045.pdf</u> for more information. |
| CM<br>Jun 2008     | <b>Close Cash Book</b> - This enhancement introduces a new function within cash book<br>maintenance. The new function allows a cash book to be permanently closed. A new<br>status field which shows whether the cash book is 'Open' or 'Closed' has also been<br>added. See <u>http://www.global3000.co.uk/60dox/zc60_000071.pdf</u> and<br><u>http://www.global3000.co.uk/60dox/zc60_000073.pdf</u> for more information.                                                                                                    |
| CL, DL<br>Jun 2008 | <b>Inactive Accounts</b> - This enhancement to Debtors Ledger and Creditors Ledger<br>introduces a new option in the End of Period processing menu which allows ranges<br>of accounts to be marked as inactive on the basis of no payment or invoice<br>processing since an archiving date defined either as a number of days prior to the<br>current system date or as a specific date. See<br><u>http://www.global3000.co.uk/60dox/zd60_000122.pdf</u> for more information.                                                   |

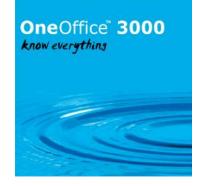

| POP      | <b>Delivery Location</b> - This enhances Purchase Order Processing for single location                                                                                                    |
|----------|----------------------------------------------------------------------------------------------------|
| Jun 2008 | systems. A new value of the parameter "Purchase Order location input" which<br>currently allows "At start of session" and "At start of each order" is made available<br>for single location systems, allowing the option "Never". If this is set, Purchase<br>Order Entry does not prompt for the delivery location at all, and inserts the single<br>location address into the order delivery address. If necessary, this may be changed |
|          | for individual orders by selecting the order for amendment. See                                                                                                    |
|          | http://www.global3000.co.uk/60dox/zm60_000134.pdf for more information.                                                                                                    |

# OneOffice 3000 know everything

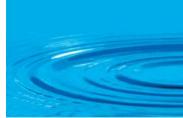

| Module          | Description                                                                                                    |
|-----------------|----------------------------------------------------------------------------------------------------|
| POP<br>Jun 2008 | <b>Order Entry</b> - This enhancement introduces a new facility that enables sites configured for in-line supplier/product creation to view either all outstanding requests on the stock queue or just the requests for products which the currently selected supplier is an established source. See <a href="http://www.global3000.co.uk/60dox/zo60_000043.pdf">http://www.global3000.co.uk/60dox/zo60_000043.pdf</a> for more information.                                                                                                    |
| POP<br>Jun 2008 | <b>Orders By Supplier</b> - This enhancement provides the ability to select orders for inclusion on the Orders by supplier report based on the delivery due date of individual lines, as an alternative to the header due date of the order. See <a href="http://www.global3000.co.uk/60dox/zo60_000045.pdf">http://www.global3000.co.uk/60dox/zo60_000045.pdf</a> for more information.                                                                                                    |
| SOP<br>Jun 2008 | <b>Works Order Quantity</b> - This enhancement updates the following windows to include the quantity on works order and where not already present the quantity on (purchase) order.                                                                                                    |
|                 | Manual Allocation – Back Ordered Detail Lines.<br>Manual Allocation – Order Detail Lines.<br>Sales Order Entry – Allocation Details.<br>Transaction Details – Stock Details.                                                                                                    |
| DL<br>Jun 2008  | <b>Enquiries</b> - The detailed transaction drill down now shows if a foreign currency transaction has had its exchange rate confirmed.                                                                                                    |
| CL<br>Jun 2008  | <b>Enquiries</b> - All transaction enquiry views now show if the transaction is currently held. In addition the detailed transaction drill down shows additional information relating to transactions that were entered as paid invoices or as a logged invoice.                                                                                                    |
| CM<br>Jun 2008  | <b>Enquiries</b> - enhances the General Details window in Cash Manager Batch enquiries to show the source module, batch number, item number and references recorded on the first transaction and last transaction in each Cash Manager batch containing postings from other modules. See                                                                                                    |
| GL<br>Jun 2008  | http://www.global3000.co.uk/60dox/zc60_000074.pdffor more information.Transaction Entry - Extends General Ledger Transaction Entry handling of zero<br>value journals for tax class ES to allow direct adjustments to the net taxable amount<br>arising on intra-EC sales credit notes and resolves a problem with sub-titles on the<br>final page of the VAT reconciliation report. See<br>http://www.global3000.co.uk/60dox/zg60_000046.pdffor more information.                                                                                                    |
| DL<br>Aug 2008  | <b>Aged Debt Report</b> - Introduces a change to aged debt parameters to allow the maximum number of days billing used for DSO calculations to be varied from the current fixed value of 365 days assumed when the largest ageing interval is less than one year. In addition, this service pack introduces a new PDF format option for the detailed and summary format Aged Debt reports. The PDF format option is selected via the 'Printer' setting in the 'Print Options' window. See <a href="http://www.global3000.co.uk/60dox/zd60_000129.pdf">http://www.global3000.co.uk/60dox/zd60_000129.pdf</a> for more information. |
|                 | Please note - PDF format based forms require an up-to-date copy of PDF In-The-Box<br>to be present on the GX client used to perform the printing.                                                                                                    |

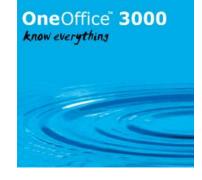

| Module              | Description                                                                                                    |
|---------------------|----------------------------------------------------------------------------------------------------|
| PM<br>Aug 2008      | <b>PDF Format</b> - This service pack introduces a new parameter screen within Administration Parameters/Operating Options.                                                                                                    |
|                     | The new parameter screen (titled 'PDF Format Print Controls') contains settings used<br>to configure and control the PDF Format reports available within the application.<br>These currently consist of the Debtors Ledger Aged Debt report, the General Ledger<br>Batch Print and the General Ledger Journal Batch report with further reports planned<br>to be updated to include a PDF Format option and subsequently released in future<br>service packs.                  |
|                     | The new parameter screen includes a setting which controls whether the PDF Format report is to be produced by default (where available), this setting can be used to resolve problems at sites where 'PDF In-The-Box TM' (required to produce PDF format reports) is not present and the PDF Format report is mistakenly selected. See <a href="http://www.global3000.co.uk/60dox/zm60_000147.pdf">http://www.global3000.co.uk/60dox/zm60_000147.pdf</a> for more information. |
| Various<br>Aug 2008 | <b>'Printing Completed' Message</b> - This service pack introduces a new parameter screen within Administration Parameters/Operating Options.                                                                                                    |
|                     | The new parameter screen (titled 'Print Complete Message Control') contains a single setting used to control whether or not the system shows a 'Print Complete' message each time a report is produced.                                                                                                    |
|                     | Please note, after applying this service pack the system will default to NOT displaying print complete messages. To reinstate print complete messages simply set the parameter. See <a href="http://www.global3000.co.uk/60dox/zm60">http://www.global3000.co.uk/60dox/zm60</a> 000149.pdf for more information.                                                                                                    |
| GL<br>Aug 2008      | <b>Trial Balance in PDF Format</b> - This service pack introduces a new PDF format option for the 'Global 3000 CR/DR Format' and 'Global 3000 Condensed CR/DR' format Trial Balance reports. The PDF format option is selected via the 'Printer' setting in the 'Print Options' window. This option is released for informal evaluation only.                                                                                                    |
|                     | Please note: PDF format based forms require an up-to-date copy of PDF-In-The-Box TM to be present on the GX client used to perform the printing.                                                                                                    |

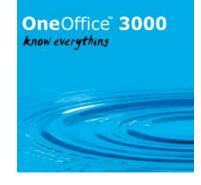

| Module              | Description                                                                                                    |
|---------------------|----------------------------------------------------------------------------------------------------|
| Various<br>Aug 2008 | <b>CSV Export and PDF Format</b> - This service pack introduces improvements to the export to csv file feature available within the General Ledger Reports, the Aged Debt report and the Aged Credit report. The improvements are as follows:                                                                                                    |
|                     | 1) If the export filename does not have a file extension, the system automatically appends an extension of `.csv' to the filename.                                                                                                    |
|                     | 2) If the export file is being created on the desktop (rather than the server) a folder browse is always available when specifying the path.                                                                                                    |
|                     | 3) A new option has been provided (available if the export file is being created on the desktop (rather than the server)), it is labelled 'Open file once export completes?'. When set the file is automatically opened once the export completes. The file will be opened using the 3rd party application associated with the file's extension. See <a href="http://www.global3000.co.uk/60dox/zg60_000054.pdf">http://www.global3000.co.uk/60dox/zg60_000054.pdf</a> for more information. |
| GL<br>Aug 2008      | <b>General Ledger Report PDF Format</b> - This service pack introduces a new PDF format option for the General Ledger Report. The PDF format option is selected via the 'Printer' setting in the 'Print Options' window. This option is released for informal evaluation only.                                                                                                    |
|                     | Please note: PDF format based forms require an up-to-date copy of PDF-In-The-Box<br>TM to be present on the GX client used to perform the printing. See<br><u>http://www.global3000.co.uk/60dox/zg60_000054.pdf</u> for more information.                                                                                                    |
| GL<br>Sep 2008      | <b>General Ledger Report</b> - A new CSV export format for the Global 3000 General Ledger Report which includes analysis category and transaction analysis code details. See <u>http://www.global3000.co.uk/60dox/zg60_000055.pdf</u> for more information.                                                                                                    |
| MG<br>Oct 2008      | <b>Stock Queue Integration</b> – Enhancement to Global 3000 Manufacturer providing integration with the stock queue. See <u>http://www.global3000.co.uk/60dox/zm60_000151.pdf</u> for more information.                                                                                                    |
| SOP<br>Oct 2008     | <b>Emailing Invoices &amp; Credit Notes</b> - A new function within Sales Order Processing allows invoices and credit notes to be delivered to customers via email.                                                                                                    |
|                     | For customers configured to receive invoices and credit notes via email,<br>invoice/credit note print automatically generates an email for each document<br>containing the invoice or credit note as a pdf format attachment file and sends it.<br>This is done when a 'new' invoice or credit note is selected for printing. Provisions<br>have been made within invoice or credit note print to generate a printed copy of an<br>emailed invoice or credit note via the reprint option.    |
|                     | When an invoice or credit note is delivered via email, up to five additional attachment files can be sent, these can be defined in system parameters. See <a href="http://www.global3000.co.uk/60dox/zs60">http://www.global3000.co.uk/60dox/zs60</a> 000097.pdf for more information.                                                                                                    |

### OneOffice" 3000 know everythins

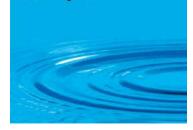

| Module             | Description                                                                                                    |
|--------------------|----------------------------------------------------------------------------------------------------|
| POP<br>Oct 2008    | <b>Foreign Currency Domestic Purchase Orders</b> - A new parameter has been<br>added to supplier maintenance to allow foreign currency purchase orders for<br>domestic suppliers trading in a foreign currency. When set purchase orders can be<br>entered, printed and received for the supplier but not invoiced. The invoicing of<br>foreign currency domestic purchase orders must take place within Creditors Ledger<br>and users should take care to ensure that if costs are being posted to the General<br>Ledger, any required postings are made to the "goods received not invoiced"<br>account via Creditors Ledger. See<br><u>http://www.global3000.co.uk/60dox/zo60_000049.pdf</u> for more information. |
| DL, CL<br>Oct 2008 | <b>Transaction Query</b> – A new button has been added that allows the search process to be interrupted.                                                                                                    |
| DL<br>Oct 2008     | <b>Trade Indemnity Cover</b> - Advanced credit limit checking is now available on selected customer accounts which are subject to Trade Indemnity or other professional insurance. See <u>http://www.global3000.co.uk/60dox/zd60_000134.pdf</u> for more information.                                                                                                    |
| AR<br>Oct 2008     | Asset Purchase Cost - A new menu entry "Operating Options" has been added to<br>Asset Register Parameter Maintenance. This allows a new parameter to be set. The<br>parameter is a flag with three options to indicate whether zero purchase costs are<br>allowed for assets. "Yes" allows zero purchase costs for assets, "No" prevents zero<br>purchase costs for assets and "Prompt" allows zero purchase costs for assets on<br>confirmation from the user. The parameter is defaulted to "Yes". See<br><u>http://www.global3000.co.uk/60dox/za60_000006.pdf</u> for more information.                                                                                                    |
| GL<br>Oct 2008     | <b>Trial Balance Export</b> - A new format to the trial balance export to CSV file has<br>been introduced. The new format is labelled 'Single column'. Selecting 'Single<br>column' will create a CSV file which contains a single line of column headings<br>followed by a single detail line (per company, profit centre and account) consisting<br>of the following columns:                                                                                                    |
|                    | <ul> <li>Company Id</li> <li>Profit Centre (omitted if the 'Consolidate' option is selected)</li> <li>Period End date</li> <li>Account Id</li> <li>Account Name</li> <li>Opening Balance (negative for credit values)</li> <li>Period Amount (negative for credit values)</li> <li>Closing Balance (negative for credit values).</li> </ul>                                                                                                    |
|                    | See <u>http://www.global3000.co.uk/60dox/zg60_000058.pdf</u> for more information.                                                                                                    |
| DL<br>Nov 2008     | <b>Payment Accounts</b> - Introduces a feature that allows the user to specify a payment account-id against each currency a customer trades in. This feature was introduced to allow a Reseller to tailor the customer statement layout to print company bank details on a customer's statement to allow them to pay by BACS. See <a href="http://www.global3000.co.uk/60dox/zd60_000145.pdf">http://www.global3000.co.uk/60dox/zd60_000145.pdf</a> for more information.                                                                                                    |
| MG<br>Nov 2008     | Automatic Allocation - This enhancement introduces a feature that allows the<br>Automatic Allocation function in SOP to also allocate free stock to existing works<br>orders created by manufacturer. See<br><u>http://www.global3000.co.uk/60dox/zv60_000023.pdf</u> for more information.                                                                                                    |

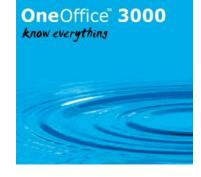

| Module          | Description                                                                                                    |
|-----------------|----------------------------------------------------------------------------------------------------|
| DL<br>Nov 2008  | <b>Disputed Billing (Credit Claims)</b> - The service pack resolves a number of problems, in particular, the inability to remove completed credit claims from the list of open transactions on accounts, the display of a non-zero balance on completed credit claims in Customer Transaction enquiry and prevents entry of negative credit claims which are undefined. See <a href="http://www.global3000.co.uk/60dox/zd60_000139.pdf">http://www.global3000.co.uk/60dox/zd60_000139.pdf</a> for more information.                                        |
| PM<br>Dec 2008  | <b>New VAT Rate</b> - Changes to introduce standard rate vat of 15.00%.                                                                                                    |
| DL<br>Dec 2008  | <b>Find Button</b> – Extension to the Customer Enquiries window to include a "Find" button. The "Find" button allows the customer name and or address to be searched for specified text, similar to that available for finding transactions.                                                                                                    |
| CL<br>Dec 2008  | <b>Find Button</b> – Extension to the Supplier Enquiries window to include a "Find" button.<br>The "Find" button allows the supplier name and or address to be searched for specified text, similar to that available for finding transactions.                                                                                                    |
| CM<br>Jan 2009  | <b>Standing and Repeating Orders</b> – Functionality has been enhanced to provide:<br>An option to generate several standing order transactions at once. An option to<br>generate several repeating order transactions at once. An option to include a<br>transaction based on a repeating order while entering a batch in Transaction Entry.<br>An option to include a transaction based on a repeating order as a statement direct<br>transaction in Bank Reconciliation. See<br>http://www.global3000.co.uk/60dox/zc60_000088.pdf for more information. |
| DL<br>Mar 2009  | <b>Customer Statements</b> – Customer statements may now be printed in PDF format<br>and optionally be delivered via email. New system and customer settings have been<br>created to allow the delivery of statements via email to be configured. See<br><u>http://www.global3000.co.uk/60dox/zd60_000151.pdf</u> for more information.                                                                                                    |
| GL<br>Mar 2009  | <b>Standing Journals</b> – A new field "End Period" is now shown within transaction<br>entry, enquires and reports in respect of Standing Journals. See<br><u>http://www.global3000.co.uk/60dox/zq60_000058.pdf</u> for more information.                                                                                                    |
| POP<br>Mar 2009 | <b>Goods Receipt</b> – Goods Receipt has been enhanced to show the bin location (for non batch tracked products) defined for the product/location in the 'Items on the Order' and 'Unconfirmed Receipts' windows.                                                                                                    |
| PM<br>Mar 2009  | <b>Trading Terms</b> – The appearance of the Trading Terms Code Maintenance window and Trading Terms Code lookup window have been improved.                                                                                                    |
| DL<br>Mar 2009  | <b>Individual Customer Statement Print</b> – Has been enhanced to provide an additional button "Default Settings" that provides the ability to set default values for the 'From date', 'Include later transactions', 'As balance forward statement' and 'Include transactions that have already appeared on a statement' prompts. See <a href="http://www.global3000.co.uk/60dox/zd60">http://www.global3000.co.uk/60dox/zd60</a> 000154.pdf for more information.                                                                                         |
| CM<br>Mar 2009  | <b>GL Analysis Comments</b> - Introduces two 'comment' fields which can be entered alongside the journal narrative for each analysis line and passed to General Ledger. See <u>http://www.global3000.co.uk/60dox/zc60_000091.pdf</u> for more information.                                                                                                    |

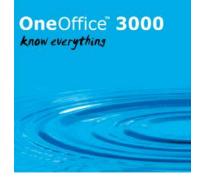

| SOP      | Sales Order Entry/Transaction Desktop - Introduces a new system parameter          |
|----------|------------------------------------------------------------------------------------|
| Mar 2009 | (S.O.P. Parameters\Order Entry\Options) named 'Prevent amendment of order line     |
|          | descriptions?', when set, both Sales Order Entry and the Transaction Desktop       |
|          | disallow amendment of order line description (therefore 'fixing' it as the product |
|          | description). See http://www.global3000.co.uk/60dox/zs60_000109.pdf for more       |
|          | information.                                                                       |
| SOP      | Quote/Acknowledgment Print - Updates to quote/acknowledgement print to             |
| Mar 2009 | provide order selection based on currency, customer code, order date, sales        |
|          | representative and/or territory code. See                                          |
|          | http://www.global3000.co.uk/60dox/zs60_000108.pdf for more information.            |

| Module          | Description                                                                                                    |
|-----------------|----------------------------------------------------------------------------------------------------|
| CL              | Logged Invoice Approval - Introduces a new system parameter (CL                                                                                                    |
| Apr 2009        | Parameters\Operating Options\Transaction Entry Settings) named `Logged invoice                                                                                                    |
|                 | approval method', this parameter can be set to either 'By Approver' or 'By Supplier'.                                                                                                    |
|                 | See <u>http://www.global3000.co.uk/60dox/zp60_000151.pdf</u> for more information.                                                                                                    |
| CL              | Transaction History Report - introduces two new options to the Transaction                                                                                                    |
| Apr 2009        | History Report. The first new option allows the report to be printed for a range of                                                                                                    |
|                 | financial periods (instead of a range of dates). The second new option allows                                                                                                    |
|                 | allocation details to be printed for the transactions included on the report. See                                                                                                    |
| <u> </u>        | http://www.global3000.co.uk/60dox/zd60_000157.pdf for more information.                                                                                                    |
| DL<br>Apr 2009  | <b>Transaction History Report</b> - introduces two new options to the Transaction                                                                                                    |
| Apr 2009        | History Report. The first new option allows the report to be printed for a range of                                                                                                    |
|                 | financial periods (instead of a range of dates). The second new option allows                                                                                                    |
|                 | allocation details to be printed for the transactions included on the report. See                                                                                                    |
| CL              | <ul> <li><u>http://www.global3000.co.uk/60dox/zd60_000157.pdf</u> for more information.</li> <li><b>Auto-Payments Payments List</b> - Introduces a new option when printing the auto-</li> </ul> |
| Apr 2009        | payments payments list. The new option allows the payments list to be printed in                                                                                                    |
| 7.pr 2005       | either supplier code or supplier name sequence. See                                                                                                    |
|                 | http://www.global3000.co.uk/60dox/zp60_000154.pdf for more information.                                                                                                    |
| PM              | <b>Enquiry by Customer</b> - The customer selection window within SOP enquiries (e.g.                                                                                                    |
| Apr 2009        | the Orders by Customer enquiry) has been updated to include a 'Notes' button and                                                                                                    |
|                 | indicator so that customer notes can be viewed and updated.                                                                                                    |
| DL              | <b>Statement Print</b> - introduces three new options available when printing diary                                                                                                    |
| Apr 2009        | statements.                                                                                                    |
|                 | The first new option (only available when printing 'as balance forward' style                                                                                                    |
|                 | statements) provides the ability to set a 'from date', this defaults to the earliest date                                                                                                    |
|                 | on the calendar. When printing an 'as balance forward' style statement, transactions                                                                                                    |
|                 | dated prior to the 'from date' are not included when the statement is produced.                                                                                                    |
|                 | The second new option provides the ability to produce a 'as balance forward' style                                                                                                    |
|                 | statement for customers whose balance method is 'open item'.                                                                                                    |
|                 | The third new option (only available when printing 'as balance forward' style                                                                                                    |
|                 | statements) allows transactions (dated on or after the 'from date') to be included on                                                                                                    |
|                 | the statement even if they have already appeared on a diary statement. See                                                                                                    |
| <u> </u>        | http://www.global3000.co.uk/60dox/zd60_000159.pdf for more information.                                                                                                    |
| SOP<br>Apr 2009 | <b>Price List Expiry Check Report</b> - Introduces a new report that prints price list                                                                                                    |
| API 2009        | entries which expire between two user specified dates. See                                                                                                    |
|                 | http://www.global3000.co.uk/60dox/zs60_000113.pdf for more information.                                                                                                    |

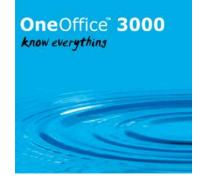

| ST<br>Apr 2009 | Selected Stock Movements Report/Stock Movement Enquiry - The selected stock movements report and the stock movement enquiry window have been updated to show the creation date and operator id. See                                                                                              |
|----------------|----------------------------------------------------------------------------------------------------|
|                | http://www.global3000.co.uk/60dox/zi60_000030.pdf for more information.                                                                                                    |
| ST             | Batch Enquiry Windows - The batch reference and batch details enquiry windows                                                                                                    |
| May 2009       | have been updated to show the date stock was originally received. This date is retained when batched tracked stock is transferred from one location to another. See <a href="http://www.global3000.co.uk/60dox/zi60">http://www.global3000.co.uk/60dox/zi60</a> 000031.pdf for more information. |

| Module          | Description                                                                                                    |
|-----------------|----------------------------------------------------------------------------------------------------|
| DL<br>May 2009  | <b>Transaction Enquiries</b> - introduces a new 'Transaction Query' option within transaction enquiries. Selecting the new option allows transactions (for the current account) to be searched for using the standard transaction find window. Matching transactions are then listed for further enquiry. See <a href="http://www.global3000.co.uk/60dox/zp60">http://www.global3000.co.uk/60dox/zp60</a> 000157.pdf for more information.                                                                                                    |
| CL<br>May 2009  | <b>Transaction Enquiries</b> - introduces a new 'Transaction Query' option within transaction enquiries. Selecting the new option allows transactions (for the current account) to be searched for using the standard transaction find window. Matching transactions are then listed for further enquiry. See <a href="http://www.global3000.co.uk/60dox/zp60_000157.pdf">http://www.global3000.co.uk/60dox/zp60_000157.pdf</a> for more information.                                                                                                    |
| SOP<br>May 2009 | <b>Order Completion Statistics</b> - Introduces a new function named 'Order<br>Completion Statistics' which is available from the Order Enquiries and Reports<br>menu. The new function provides the ability to calculate and show the number of<br>orders completed (i.e. fully invoiced) within a specified number of days after they<br>were placed. See <u>http://www.global3000.co.uk/60dox/zs60_000117.pdf</u> for more<br>information.                                                                                                    |
| DL<br>Jun 2009  | <b>Transaction Entry</b> - A new button labelled 'Set-up' has been added to the Debtors<br>Batches windows. Pressing the 'Set-up' button provides access to a new window that<br>allows operator specific configuration options for transaction line entry to be saved<br>as a user profile. See <u>http://www.global3000.co.uk/60dox/zm60_000191.pdf</u> for<br>more information.                                                                                                    |
| CL<br>Jun 2009  | <b>Transaction Entry</b> - A new button labelled `Set-up' has been added to the Creditors<br>Batches windows. Pressing the `Set-up' button provides access to a new window that<br>allows operator specific configuration options for transaction line entry to be saved<br>as a user profile. See <u>http://www.global3000.co.uk/60dox/zm60_000191.pdf</u> for<br>more information.                                                                                                    |
| SOP<br>Jun 2009 | <b>SOP Price List Expiry Check Report</b> - A new option labelled 'Print prices?' has been added to the SOP Price List Expiry Check Report. When set, the 12 (possible) prices for an expiring price list entry are printed on the report. The prices are printed on separate lines immediately below the expiring entry.                                                                                                    |
| DL<br>Jun 2009  | <b>Outstanding Credit Claims List</b> - A new report (available from the Debtors Ledger<br>Reports and Statistics menu) named 'Outstanding Credit Claims List' has been<br>created which prints the following details for outstanding credit claims. The report<br>criteria include options to print claims for a single or all companies, a single, range<br>or all customers. The claims can be further limited to those entered between two<br>user specified dates and to claims under investigation, claims where the<br>investigation is complete or both. See |
|                 | http://www.global3000.co.uk/60dox/zd60_000165.pdf for more information.<br>Page 25 of 101 - Global 3000 V6.0 Enhancements – Rev 6.0                                                                                                    |

Page 25 of 101 - Global 3000 V6.0 Enhancements - Rev 6.0

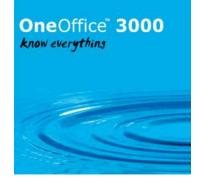

| SOP      | SOP Customer Facing Documents - introduces new functionality within Sales             |
|----------|---------------------------------------------------------------------------------------|
| Jul 2009 | Order Processing. The new functionality allows Quotations, Acknowledgements and       |
|          | Delivery Notes to be printed in PDF format or to be delivered to customers via email. |
|          | New system and customer settings have been created to allow the delivery of           |
|          | quotations, acknowledgements and delivery notes via email to be configured.           |
|          | When a document is delivered via email, up to five additional attachment files can    |
|          | be sent, these can be defined in system parameters. See                               |
|          | http://www.global3000.co.uk/60dox/zs60_000124.pdf for more information.               |

| Module          | Description                                                                                                    |
|-----------------|----------------------------------------------------------------------------------------------------|
| DL<br>Aug 2009  | <b>Enquiries</b> - When the option to enquire upon outstanding transactions is selected, the transactions are listed in ascending date order, for all other options, the transactions are listed in descending date order.                                                                                                    |
| CL<br>Aug 2009  | <b>Enquiries</b> - When the option to enquire upon outstanding transactions is selected, the transactions are listed in ascending date order, for all other options, the transactions are listed in descending date order.                                                                                                    |
| GL<br>Aug 2009  | <b>VAT Reconciliation Report</b> - Introduces the ability to reprint previous VAT reconciliation reports. See <u>http://www.global3000.co.uk/60dox/zg60_000067.pdf</u> for more information.                                                                                                    |
| PM<br>Aug 2009  | <b>Default Fonts for PDF Format Reports/Documents</b> - Introduces new parameters to the PDF Format Print Controls window (Administration/Operating Options). The new parameters ('Standard font', 'Size', 'Secondary font' and 'Size') allow the default fonts used when PDF format reports and documents are produced to be specified. See <a href="http://www.global3000.co.uk/60dox/zm60_000202.pdf">http://www.global3000.co.uk/60dox/zm60_00202.pdf</a> for more information.                                     |
| PM<br>Sep 2009  | <b>Tax Rates</b> - Changes the way in which tax rates are handled throughout the Global 3000 applications. It introduces a start date and expiry date for each rate percentage per tax code. See <a href="http://www.global3000.co.uk/60dox/zm60_000204.pdf">http://www.global3000.co.uk/60dox/zm60_000204.pdf</a> for more information.                                                                                                    |
| SOP<br>Sep 2009 | <b>Order Entry/Transaction Desktop</b> - Introduces the ability to specify the date to be used when stock is issued or returned within Sales Order Entry and the Transaction Desktop. See <u>http://www.global3000.co.uk/60dox/zs60_000130.pdf</u> for more information.                                                                                                    |
| POP<br>Sep 2009 | Purchase Order Print - Introduces a new feature in Purchase Order Processing.The new feature allows purchase orders to be printed in PDF format and optionally<br>to be delivered via email. New system and supplier settings have been created to<br>allow the delivery of purchase orders via email to be configured.When an order is delivered via email, up to five additional attachment files can be<br>sent, these can be defined in system parameters. See<br>http://www.global3000.co.uk/60dox/zo60_000064.pdf |
| POP<br>Sep 2009 | <b>Purchase Order Print</b> - The dialogue within purchase order print has been improved, the main changes are that purchase order print is now controlled via a single main window and that orders selected for printing are listed on screen at all times. See <a href="http://www.global3000.co.uk/60dox/zo60_000064.pdf">http://www.global3000.co.uk/60dox/zo60_00064.pdf</a> for more information.                                                                                                    |

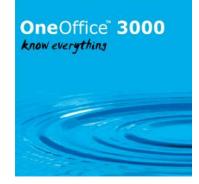

| DL                                    | <b>Customer Maintenance</b> - Introduces the ability to change the account type of a                                                                                                    |
|---------------------------------------|----------------------------------------------------------------------------------------------------|
| Sep 2009                              | branch account to a normal account. See                                                                                                    |
|                                       | http://www.global3000.co.uk/60dox/zd60_000183.pdf for more information.                                                                                                    |
| SOP<br>Sep 2009                       | <b>Transaction Desktop</b> - Introduces two new options to the Transaction Desktop.                                                                                                    |
|                                       | The first new option labelled 'Enquiry' (added to the 'Account Details' window) provides an account enquiry for the currently selected customer.                                                                                                    |
|                                       | The second new option labelled 'Previous Orders' (added to the 'Enquiry Type Selection' window) provides an S.O.P. transactions enquiry for the currently selected customer. See <u>http://www.global3000.co.uk/60dox/zs60_000132.pdf</u> for more information.                                                                                                    |
| PM<br>Nov 2009                        | <b>Works Order Completion</b> - A new option labelled 'Allow write-offs during completion' has been added to the Manufacturer - Completion system parameters along with an optional password to protect the new feature. If the "Allow write-offs during order completion" option is enabled and all components have been issued to the order, you may enter zero as the completed quantity within Works Order Completion to reduce the remaining quantity of the works order to zero and write-off any unused components. |
|                                       | In addition new options to record a 'Write-off' profit centre and account have been<br>added to the Manufacturer - GL Integration system parameters. If the remaining<br>quantity of a works order is written off during completion and costs are posted to<br>General Ledger, the cost value of all unused components is posted to General Ledger<br>as follows:                                                                                                    |
|                                       | CR Work in progress account.<br>DR Write-off account.                                                                                                    |
| PM<br>Nov 2009                        | <b>Orders by Customer Enquiry</b> has been updated to include a new button which<br>enters the uninvoiced orders enquiry without the need to select the order type. In<br>addition it provides the ability to exclude quotations from the sales order enquiry<br>windows. <u>http://www.global3000.co.uk/60dox/zm60_000217.pdf</u>                                                                                                    |
| CL, SOP,<br>DL, PO,<br>PM<br>Nov 2009 | <b>Company Details</b> - Introduces the ability to define email footer text within<br>Administration parameters\Company Details. The footer text is automatically<br>appended to emails generated when the following documents are delivered via<br>email.                                                                                                    |
|                                       | Debtors Ledger Customer Statements<br>Purchase Orders<br>Sales Order Processing Quotations<br>Sales Order Processing Acknowledgements<br>Sales Order Processing Delivery Notes<br>Sales Order Processing Invoices<br>Sales Order Processing Credit Notes.<br>http://www.global3000.co.uk/60dox/zm60_000218.pdf                                                                                                    |
| GL<br>Nov 2009                        | <b>Auto-Transfer</b> - Introduces a new option within General Ledger Interface Definition<br>Maintenance. The new option is titled 'Set title of created batch' and is only available<br>for 'BOS' format transfers, it has the following three settings:                                                                                                    |

# OneOffice<sup>®</sup> 3000 know everythins

|                | From interface title. This (the default) sets the title of any batches created via the interface to the title of the interface.                                                                                                    |
|----------------|----------------------------------------------------------------------------------------------------|
|                | From transfer file. This sets the title of any<br>batches created via the interface to the batch<br>title specified in the interface file header record<br>(see below note).                                                                                                    |
|                | Manually. This setting prompts the user for the title of each batch created via the interface.                                                                                                    |
| PM<br>Nov 2009 | <b>SOP Credit Checking and Quotations</b> - Introduces new options for SOP Quotations.                                                                                                    |
|                | Two new options have been added to SOP Parameters\Quotations.                                                                                                    |
|                | The first new option is titled 'Exclude quotations from the outstanding orders total?'.<br>When this is set the values for quotations are not included in the<br>outstanding/uninvoiced orders totals shown in enquiries and are not included when<br>the value of outstanding orders is used for credit checking.                                                                                                    |
|                | The second new option is titled 'Automatically purge expired quotations?'. When this is set an expiry date can be specified as each quotation is entered. The system automatically purges any quotations that have not been converted to orders but have passed their expiry date. The expiry date defaults to the system date plus the number of day's quotations are retained.                                                                                                    |
| PM<br>Nov 2009 | <b>Tax Code Reminders</b> changed to 01/01/2010<br>The tax code reminders have been modified to cover the change of VAT rate on 01/01/2010 from 15.0% to 17.5% instead of the 01/12/2008 change from 17.5% to 15.0%                                                                                                    |
| PM<br>Nov 2009 | <ul> <li>Invoice/Credit Note Print         The reporter extract file created by invoice/credit note print has been updated so         that the tax rate is now passed for each line. The line tax rate is now passed in new         field XNTXRT and is the tax rate in force for the invoice/credit note date.         This new field is not used by the standard invoice/credit note print and has been         included solely for use by resellers wishing to produce tailored versions of these         documents.     </li> </ul>      |
| MG<br>Nov 2009 | <b>Works Order Completion</b> - A new option labelled 'Allow write-offs during<br>completion' has been added to the Manufacturer - Completion system parameters<br>along with an optional password to protect the new feature. If the "Allow write-offs<br>during order completion" option is enabled and all components have been issued to<br>the order, you may enter zero as the completed quantity within Works Order<br>Completion to reduce the remaining quantity of the works order to zero and write-off<br>any unused components. |
|                | In addition new options to record a 'Write-off' profit centre and account have been<br>added to the Manufacturer - GL Integration system parameters. If the remaining<br>quantity of a works order is written off during completion and costs are posted to                                                                                                    |

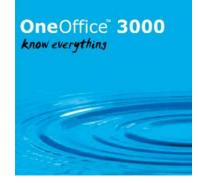

| r               |                                                                                                    |
|-----------------|----------------------------------------------------------------------------------------------------|
|                 | General Ledger, the cost value of all unused components is posted to General Ledger as follows:                                                                                                    |
|                 | as follows.                                                                                                    |
|                 | CR Work in progress account.                                                                                                    |
|                 | DR Write-off account. <u>http://www.global3000.co.uk/60dox/zv60_000031.pdf</u>                                                                                                    |
| SOP<br>Nov 2009 | SOP Parameters \Quotations - Two new options have been added.                                                                                                    |
| 100 2005        | The first new option is titled 'Exclude quotations from the outstanding orders total?'.<br>When this is set the values for quotations are not included in the<br>outstanding/uninvoiced orders totals shown in enquiries and are not included when<br>the value of outstanding orders is used for credit checking.                                                                                                    |
|                 | The second new option is titled 'Automatically purge expired quotations?'. When this is set an expiry date can be specified as each quotation is entered. The system automatically purges any quotations that have not been converted to orders but have passed their expiry date. The expiry date defaults to the system date plus the number of day's quotations are retained.                                                                |
|                 | In addition the 'Account Details' window within the SOP Transaction Desktop has<br>been updated to include a new button labelled 'Previous Orders' which provides a<br>S.O.P. transactions enquiry for the currently selected customer.<br>http://www.global3000.co.uk/60dox/zs60_000138.pdf                                                                                                    |
|                 |                                                                                                    |
| GL<br>Dec 2009  | <b>Budgets and Forecasts</b> - Two new options within General Ledger Budgets and Forecasts - Copy actuals to Forecasts.                                                                                                    |
|                 | The first new option is titled 'Restrict to company' and is used to restrict the copy of actuals to forecasts to a single company.                                                                                                    |
|                 | The second new option is titled 'Copy actuals for all accounts' and only applies to account groups defined as holding budgets and forecasts at individual account level. When set actuals are copied to all accounts regardless of whether or not a budget or forecast has already been defined. When not set actuals are only copied for accounts that already have a budget or forecast.<br>http://www.global3000.co.uk/60dox/zg60_000076.pdf |
| GL<br>Dec 2009  | <b>Close or Amend Current Year</b> - Introduces a new option once a financial year has been selected within General Ledger Close or Amend Current Year.                                                                                                    |
|                 | The new option is titled 'Transfer Opening Balances from yyyy' (where 'yyyy' is the preceding year). Selecting this option causes the closing balances of balance sheet accounts to be transferred from the preceding financial year as opening balances in the selected financial year. <u>http://www.global3000.co.uk/60dox/zg60_000077.pdf</u>                                                                                               |
| ST<br>Dec 2009  | <b>Stocktake Report</b> - A new system parameter has been added to Stock<br>Parameters\Stocktake. The new parameter is titled 'Print recorded quantity and<br>value on stocktake report?'. If this is not set the recorded quantity and recorded<br>value columns are not printed on the stocktake report.<br>http://www.global3000.co.uk/60dox/zi60_000034.pdf                                                                                 |

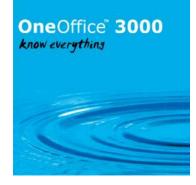

| CM<br>Jan 2010 | <b>Bank Reconciliation</b> - 'Import Statement' - This allows statement details to be<br>imported from a csv format file/spreadsheet. When pressed the user is prompted for<br>the import file details and structure (the import details are retained and used as<br>defaults the next time the option is selected), the file is then imported into memory<br>and its transactions are listed in the new 'Imported Statement Details' window. |
|----------------|----------------------------------------------------------------------------------------------------|
|                | 'Imported Transactions' - If previously imported transactions have been saved (by exiting the 'Imported Statement Details' window) they are listed for further processing.                                                                                                    |
|                | A new window titled 'Imported Statement Detail' has been added to process the imported transactions. It has the following buttons:                                                                                                    |
|                | Automatically Match Transactions - This compares the imported transaction details (that have not already been matched) with the unpresented items for the cash book, if a match is found then the unpresented item is added to the current statement and the imported transaction is marked as having been matched.                                                                                                    |
|                | Manually Match - This selects the currently high-lighted imported transaction and displays the list of unpresented items for the cash book, if one is selected it is added to the current statement and the imported transaction is marked as having been matched.                                                                                                    |
|                | Add as Statement Direct - This selects the currently high-lighted imported transaction and adds it to the current statement as a statement direct transaction. The imported transaction is then marked as having been matched.                                                                                                    |
|                | Include/Exclude Matched Items - This switches between including and excluding matched items in the list of imported transactions.                                                                                                    |
|                | Remove Match - This will mark the currently high-lighted imported transaction as<br>not matched and return the Cash Manager transaction it was matched with to the<br>unpresented items for the cash book.                                                                                                    |
|                | View Match Details - This will list the Cash Manager transaction(s) matched with the current item.                                                                                                    |
|                | Delete Item - This will delete the current imported transaction.                                                                                                    |
|                | Delete by Reference - This will delete the current imported transaction and any other (un-matched) imported transactions that have the same reference.                                                                                                    |
|                | Abandon - This will abandon all remaining un-matched transactions. In this case the imported transactions are not saved.                                                                                                    |
|                | Save and Exit - The 'Imported Statement Details' window is closed, if there are any un-matched items the imported transactions are saved and are then recalled the next time the reconciliation is entered or if the Imported Transactions button is pressed. <u>http://www.global3000.co.uk/60dox/zc60_000099.pdf</u>                                                                                                    |

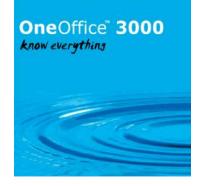

| CL<br>Jan 2010  | Auto-Payments - Introduces new functionality within Creditors Ledger Auto-<br>Payments. The new functionality allows remittance advices to be printed in PDF<br>format or to be delivered to suppliers via email. New system and supplier settings<br>have been created to allow the delivery of remittance advices via email to be<br>                                      |
|-----------------|----------------------------------------------------------------------------------------------------|
|                 | advice as a pdf format attachment file and sends it. Provisions have been made within auto-payments to generate a printed copy of an emailed remittance advice via a runtime option. <u>http://www.global3000.co.uk/60dox/zp60_000183.pdf</u>                                                                                                    |
| SOP<br>Jan 2010 | <b>Order Reporting</b> – Enhances sales order reporting to provide order selection based<br>on the classification code. <u>http://www.global3000.co.uk/60dox/zs60_000141.pdf</u>                                                                                                    |
| CL<br>Jan 2010  | Auto-Payments – Enhances the 'Select Supplier to Pay' and 'Review Selected<br>Suppliers' windows to provide a new button labelled 'Narrative'. The new button<br>allows the narrative and comments on the supplier's payment transaction(s)<br>generated by the run to be specified.<br><u>http://www.global3000.co.uk/60dox/zp60_000185.pdf</u>                             |
|                 |                                                                                                    |
| SOP<br>Feb 2010 | <b>Transaction Desktop</b> - Updates the profile settings to include a new option labelled<br>'Prompt for overridden cost price if line quantity amended?'. If set the user is<br>prompted for the cost price if the quantity is updated on a line for which the cost<br>price has been overridden. <u>http://www.global3000.co.uk/60dox/zs60_000142.pdf</u>                 |
| SOP<br>Feb 2010 | <b>Copy Product Long Descriptions</b> - Renames the 'Copy long descriptions at order<br>entry' system parameter as 'Copy product long descriptions to transaction line<br>comments'. <u>http://www.global3000.co.uk/60dox/zs60_000143.pdf</u>                                                                                                    |
| ZX<br>Feb 2010  | <b>Nature of Dispatch</b> - Updates System Defaults and Product Details to include a new setting labelled 'Nature of dispatch - credit notes'. The new setting allows the nature of transactions to be set to a specific code for S.O.P. credit notes.<br>http://www.global3000.co.uk/60dox/zx60_000005.pdf                                                                  |
| DL<br>Feb 2010  | Aged Debt Report - Updates the Aged Debt Report to include two new options.                                                                                                    |
|                 | The first is labelled 'Use cut-off period'. When set, it is possible to specify a financial period after which transactions are excluded from the report regardless of their transaction date versus the report effective date.                                                                                                    |
|                 | The second is labelled 'Print customer balance as at entry date'. When set, the base<br>currency totals for customers with an account currency that differs from the<br>company base currency will be calculated as at time of entry. When not set the<br>customer base currency totals are calculated using the exchange rates in force as at<br>the report effective date. |
|                 | In addition, the PDF Format Aged Debt Report (accessed by selecting PDF Format at the printer prompt within the 'Print Options' window) has been updated so that for customers with an account currency that differs from the company base currency an                                                                                                    |

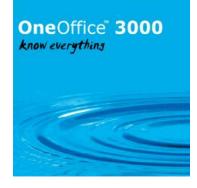

| CL              | <ul> <li>additional total line will be printed. The additional total line will provide base currency totals for the customer as at time of entry (the current customer base currency totals are calculated using the exchange rates in force as at the report effective date). These can then be compared with the base totals as at the effective date to provide an indication as to whether payment will result in an exchange gain or loss. When printing the Aged Debt Report in PDF format the 'Print customer balance as at entry date' setting is ignored.</li> <li>http://www.global3000.co.uk/60dox/zd60_000194.pdf</li> <li>Aged Transactions Report - Updates the Aged Transactions Report to include two</li> </ul> |
|-----------------|----------------------------------------------------------------------------------------------------|
| Feb 2010        | new options.                                                                                                    |
|                 | The first is labelled 'Use cut-off period'. When set, it is possible to specify a financial period after which transactions are excluded from the report regardless of their transaction date versus the report effective date.                                                                                                    |
|                 | The second is labelled 'Print supplier balance as at entry date'. When set, the base currency totals for suppliers with an account currency that differs from the company base currency will be calculated as at time of entry. When not set the supplier base currency totals are calculated using the exchange rates in force as at the report effective date. <u>http://www.global3000.co.uk/60dox/zp60_000186.pdf</u>                                                                                                    |
|                 |                                                                                                    |
| CM<br>Feb 2010  | <b>Cash Book Enquiries/Bank Reconciliation</b> - Updates the 'Items by name'<br>enquiry to include statement direct transactions. It also updates Bank Reconciliation<br>so that when statement direct transactions are entered they have payee/payer<br>details created with the payee/payer name set to the title of the relevant cash book.                                                                                                    |
|                 | Please note, data update program D18383 has been included to generate payee/payer details for existing statement direct transactions.<br>http://www.global3000.co.uk/60dox/zc60_000101.pdf                                                                                                    |
| DL<br>Mar 2010  | <b>Statement Print</b> - Updates the body text of emails sent when statements are delivered via email. The email body text now includes the customer account code.                                                                                                    |
| MG<br>Mar 2010  | Works Order Entry - Updated to allow the quantity to be manufactured to be changed when amending an existing works order.<br>http://www.global3000.co.uk/60dox/zv60_000032.pdf                                                                                                    |
| ST<br>Mar 2010  | <b>Stocktake Report</b> - Introduces a new format option to the Stocktake Report. The new option allows the stocktake report to be either printed (in standard or PDF format depending on the selection in the report options window) or exported in CSV format.<br>http://www.global3000.co.uk/60dox/zi60_000036.pdf                                                                                                    |
| SOP<br>Mar 2010 | <b>Invoice Print</b> - Improves the message displayed when an invoice for a combined delivery cannot be printed.                                                                                                    |

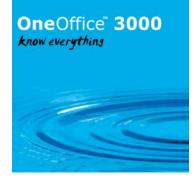

|                       | Statement Print Extends the entions available at the 'Palance Destriction' promot                                                                                                    |
|-----------------------|----------------------------------------------------------------------------------------------------|
| DL<br>Mar 2010        | <b>Statement Print</b> - Extends the options available at the 'Balance Restriction' prompt to include a new option labelled 'Overdue transactions'. The new option allows the statement run to be limited to customers that have transactions that are overdue (by a specified number of days).                                                               |
| PM                    | http://www.global3000.co.uk/60dox/zd60_000199.pdf<br>SOP Order Line Enquiry - Updates the 'Select Customer for Enquiry' window to                                                                                                    |
| Mar 2010              | include a new button labelled 'Order Lines'. It also updates the options available<br>when a product is selected for enquiry to include a new option labelled 'Sales Order<br>Lines' <u>http://www.global3000.co.uk/60dox/zm60_000235.pdf</u>                                                                                                    |
| <b>PM</b><br>Mar 2010 | <b>Product Search</b> - Extends all ten of the alternate views currently available within the product search to include a new button labelled 'Long Description'. When the new button is pressed the long description for the current product is displayed.                                                                                                   |
|                       | In addition two new alternate views have been created for the product search. These include the first three lines of the product long description in the lower half of the window along with a button labelled 'More'. When the 'More' button is pressed the full product long description is displayed.<br>http://www.global3000.co.uk/60dox/zm60_000236.pdf |
| SOP<br>Mar 2010       | <b>SOP PDF Format pro forma Invoices</b> - Introduces a new system setting within System Maintenance, SOP, Invoice Options - PDF/Email. The new setting allows a backdrop to be configured for use when a pro forma invoice is printed in PDF format.<br>http://www.global3000.co.uk/60dox/zs60_000150.pdf                                                    |
| MG<br>Mar 2010        | <b>Allocation</b> - Introduces a new setting within Manufacturer System Parameters<br>labelled 'Allow over-allocation of component stock'. When set works order lines can<br>be both manually and automatically over-allocated even when there is insufficient<br>component stock. <u>http://www.global3000.co.uk/60dox/zv60_000033.pdf</u>                   |
| ST<br>Apr 2010        | <b>Stocktake</b> - The stocktake criteria has been extended to include two new settings labelled 'Include obsolete products?' and 'Include superseded products?'. Products with a status of 'obsolete' or 'superseded' can be included or excluded from a stocktake based on these new settings.                                                              |
| CL<br>Apr 2010        | <b>Auto-Payments</b> - Introduces new functionality within Creditors Ledger Auto-<br>Payments that allows remittance advices to be suppressed for specific suppliers.<br><u>http://www.global3000.co.uk/60dox/zp60_000192.pdf</u>                                                                                                    |
| CL, DL<br>Apr 2010    | <b>Auto-Transfer</b> - Now takes in to account the system setting that allows the allocation of unposted invoices.                                                                                                    |
| CL<br>Apr 2010        | <b>Auto-Transfer</b> - Introduces new functionality within Auto-Transfer. The interface definitions maintenance window has been updated to include a new option labelled "Generate General Ledger analysis for payments and refunds?".                                                                                                    |
|                       | When the new option is set General Ledger analysis is automatically generated for<br>payments and refunds received via the interface. If the new option is not set then<br>the General Ledger analysis must be included in the transfer file following each<br>payment or refund transaction.                                                                 |
|                       | http://www.global3000.co.uk/60dox/zp60_000194.pdf                                                                                                    |

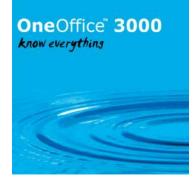

| DL<br>Apr 2010  | <b>Auto-Transfer</b> - Introduces new functionality within Auto-Transfer. The interface definitions maintenance window has been updated to include a new option labelled "Generate General Ledger analysis for payments and refunds?".                                                                                                    |
|-----------------|----------------------------------------------------------------------------------------------------|
|                 | When the new option is set General Ledger analysis is automatically generated for payments and refunds received via the interface. If the new option is not set then the General Ledger analysis must be included in the transfer file following each payment or refund transaction.<br>http://www.global3000.co.uk/60dox/zd60_000205.pdf                                                                                                    |
| PM              | <b>Company Email Addresses</b> - Introduces new functionality when documents are                                                                                                    |
| Apr 2010        | generated in PDF format (for either printing or delivery via email). The new<br>functionality allows alternate email addresses to be used when the company name<br>and address is included on the following documents:                                                                                                    |
|                 | Creditors Ledger remittance advices.                                                                                                    |
|                 | Debtors Ledger customer statements.                                                                                                    |
|                 | SOP customer facing documents.<br>POP orders. <u>http://www.global3000.co.uk/60dox/zm60_000241.pdf</u>                                                                                                    |
| SOP             | Company Name and Address on SOP Customer Facing Documents -                                                                                                    |
| Apr 2010        | Introduces new system settings for Sales Order Processing. The system settings<br>provide control over whether or not the company name and address is included<br>when Invoices (including pro forma invoices), Credit Notes, Quotations,<br>Acknowledgements and Delivery Notes are printed (in both standard and PDF<br>format) or delivered to customera via amail                                                                                                    |
|                 | format) or delivered to customers via email.<br>http://www.global3000.co.uk/60dox/zs60_000157.pdf                                                                                                    |
| POP<br>Apr 2010 | Purchase Order Entry - Order Address - Introduces a new button labelled 'Order<br>Address' to the 'Order Details window (previously titled 'Order Heading<br>Information'). When the new button is pressed a new window (titled 'Select Order<br>Address) is displayed, this window lists all of the addresses for the supplier and<br>allows the user to select the address to which the purchase order is to be sent. In<br>addition the new window includes the ability to create a new address for the<br>supplier. <u>http://www.global3000.co.uk/60dox/zo60_000071.pdf</u> |
| CM<br>May 2010  | <b>Bank Reconciliation</b> - A new button has been added to the "Imported Statement Details" window labelled "Delete All Items".                                                                                                    |
|                 | When pressed all imported transactions are deleted. If the imported transaction being deleted has already been matched against a cash manager transaction the cash manager transaction is returned to the list of unpresented items. If the imported transaction being deleted has been used to generate a statement direct transaction the statement direct transaction is also deleted.<br>http://www.global3000.co.uk/60dox/zc60_000105.pdf                                                                                                    |
| CL<br>May 2010  | <b>Tax Analysis Report</b> - The tax analysis report has been updated to print company level totals for Intra-EC supplies when a multi-company report is printed.                                                                                                    |
|                 |                                                                                                    |

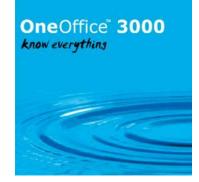

| SOP                   | Order Reporting - Updates sales order reporting to provide order selection based                                                                                                    |
|-----------------------|----------------------------------------------------------------------------------------------------|
| May 2010              | on a range of customer accounts.<br>http://www.global3000.co.uk/60dox/zs60_000159.pdf                                                                                                    |
| PM<br>Jun 2010        | <b>Product Maintenance</b> - The look-up/search for the quantity discount scheme has been improved.                                                                                                    |
| <b>PM</b><br>Jun 2010 | Product Maintenance - Added a 'Search' button to a number of windows.                                                                                                    |
| GL<br>Jun 2010        | Select Year – A number of cosmetic changes have been added.                                                                                                    |
| GL<br>Jun 2010        | <b>Extract to/Merge from Skeleton</b> - In some windows, the line types are only shown as B, P or G. They are now shown as Balance Sheet, Profit & Loss and General.                                                                                                    |
| DL<br>Jun 2010        | <ul> <li>Archive Inactive Accounts - Before a customer account has its status changed to inactive the system is not checking that there are no outstanding sales orders for the account. In addition a new prompt has been added to control whether or not accounts with outstanding SOP quotations are included when archiving accounts.</li> <li>End of Period - A new prompt labelled 'Archive date' has been added to allow the archive date to be specified when the 'Archive inactive accounts' option is selected. When this option is selected all accounts are checked to see if they have had any payment or invoicing activity since the archive date, if they have not and they have no outstanding sales orders then their status is changed to 'inactive'.</li> </ul> |
|                       | Account Status Intercepts - Introduces a new intercept points which allow<br>resellers to include additional processing within Debtors Ledger. An intercept point<br>has been provided immediately before an account has its status changed from active<br>to inactive.<br>http://www.global3000.co.uk/60dox/zm60_000253.pdf                                                                                                    |
| CL<br>Jun 2010        | <b>Archive Inactive Accounts -</b> Before a supplier account has its status changed to inactive the system is not checking that there are no outstanding purchase orders for the account.                                                                                                    |
|                       | <b>End of Period -</b> A new prompt labelled 'Archive date' has been added to allow the archive date to be specified when the 'Archive inactive accounts' option is selected. When this option is selected all accounts are checked to see if they have had any payment or invoicing activity since the archive date, if they have not and they have no outstanding purchase orders then their status is changed to 'inactive'.                                                                                                    |
|                       | Account Status Intercepts - Introduces a new intercept points which allow resellers to include additional processing within Creditors Ledger. An intercept point has been provided immediately before an account has its status changed from active to inactive.<br>http://www.global3000.co.uk/60dox/zm60_000253.pdf                                                                                                    |

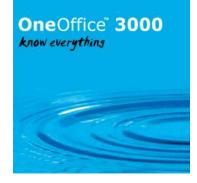

| GL       | Transaction Entry - Introduces a new button when entering journal and accrual         |
|----------|---------------------------------------------------------------------------------------|
| Jun 2010 | batches. The new button (labelled 'Import') provides the ability to import            |
|          | transactions from a CSV format file into the current batch.                           |
|          | http://www.global3000.co.uk/60dox/zg60_000088.pdf                                     |
| SOP      | SOP Collation of Emailed Invoices - Introduces a new system setting within            |
| Jun 2010 | System Maintenance, SOP, Invoice Options - PDF/Email. The new setting allows          |
|          | invoices and credit notes to be collated into a single email.                         |
|          | http://www.qlobal3000.co.uk/60dox/zs60_000164.pdf                                     |
| MG, SOP, | <b>Component Wastage</b> - Global 3000 Manufacturer operates on the basis that        |
| PM       | the component quantity specified in the assembly bill includes any wastage            |
| Aug 2010 | that may occur during the manufacturing process. This service pack introduces         |
|          | a new setting within Product Maintenance - Assembly Bills to allow user to            |
|          | specify the percentage of the component quantity that is wastage. This                |
|          | percentage is then shown on enquiries and reports.                                    |
|          |                                                                                       |
|          | Trial Kitting - The trial kitting enquiry and report have been updated to show        |
|          | the estimated cost of components (if the system setting to display costs in           |
|          | order entry is set). <u>http://www.global3000.co.uk/60dox/zv60_000036.pdf</u>         |
|          |                                                                                       |
|          |                                                                                       |
| GL       | Management Reports - The management reports have been updated to include              |
| Aug 2010 | the report options window; this allows the printer to be selected.                    |
| -        |                                                                                       |
|          |                                                                                       |
| ST       | Selected Stock Movements Report - Updates the Selected Stock Movements                |
| Aug 2010 | Report to include a new option labelled 'Product group'. This allows the report to be |
|          | limited to products within a specific product group if required.                      |
|          | http://www.global3000.co.uk/60dox/zi60_000041.pdf                                     |
| SOP      | <b>Transaction Desktop</b> - Updates the SOP Transaction Desktop profile settings to  |
| Aug 2010 | include a new option labelled 'Show delivery address rather than invoice address?'.   |
|          | If set the address and contact details shown in the main window relate to the         |
|          | delivery address rather than the invoice address.                                     |
|          | http://www.global3000.co.uk/60dox/zs60_000171.pdf                                     |
| DL       | Enquiries - Branches - Updates the window shown when the 'Branches' button is         |
| Aug 2010 | pressed (for a head office account) as follows:                                       |
|          |                                                                                       |
|          | The address shown in the window is now the delivery address for the branch; the       |
|          | invoice address is available via a new button labelled 'Invoice Address'.             |
|          |                                                                                       |
|          | Two new buttons (labelled 'All Transactions' and 'Outstanding Items') have been       |
|          | added to the window, when pressed transactions raised via the branch are              |
|          | displayed.                                                                            |
|          | http://www.global3000.co.uk/60dox/zd60_000218.pdf                                     |
| PM       | Extension Database - Introduces an extra extension database. The extension            |
| Aug 2010 | database (DBEXTN) will be used to further develop the applications and resolve        |
|          | problems that would otherwise require a new generation of the data dictionaries.      |
|          | http://www.global3000.co.uk/60dox/zm60_000259.pdf                                     |
|          |                                                                                       |

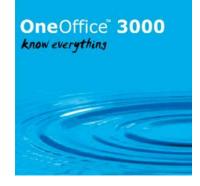

| MG<br>Aug 2010 | Manufacturer - The Bill Details report has been updated to include a new setting within the report criteria labelled 'Print estimated costs?', when selected the estimated cost for each component is printed (on a separate line) also the total estimated cost for the assembly bill is printed.<br>http://www.global3000.co.uk/60dox/zv60_000040.pdf |
|----------------|----------------------------------------------------------------------------------------------------|
| DL<br>Aug 2010 | <b>Held Transactions</b> - Provides the ability to hold transactions (invoices and credit notes), the changes are as follows:                                                                                                    |
|                | A new function (named 'Hold/Release Transactions') has been created to provide the ability to hold and release transactions.                                                                                                    |
|                | Enquiries have been extended to include an indicator for held transactions.                                                                                                    |
|                | The aged debt report (detailed) has been updated to include an indicator when a transaction is currently held.                                                                                                    |
|                | SOP credit checking has been updated to exclude held transactions.                                                                                                    |
|                | Please note, the menu file has been updated to add a new option to the Transaction Entry Menu (Hold/Release Transactions).                                                                                                    |
|                | Please copy DL-Menus from your program unit (\$P) to your data unit (DLD) after<br>applying this Service Pack. This step is not required if service pack<br>http://www.global3000.co.uk/60dox/zm60_000080_000 has been applied and unit<br>'G3M' has been assigned to your program unit (\$P).<br>http://www.global3000.co.uk/60dox/zd60_000220.pdf     |
|                |                                                                                                    |
| PM<br>Sep 2010 | <b>Transaction Level Notes (Debtors Ledger and Creditors Ledger) -</b> Introduces the ability to enter transaction level notes in Debtors Ledger and Creditors Ledger.                                                                                                    |
|                | Please note, the following features are only available at sites configured to use the extension database (see service pack <a href="http://www.global3000.co.uk/60dox/zm60_000259_000">http://www.global3000.co.uk/60dox/zm60_000259_000</a> for details).                                                                                              |
|                | Transaction entry has been extended to include a new button labelled 'Item Notes', when pressed transaction notes can be viewed and updated. It has also been updated to include an indicator ('Item Notes') to show when a transaction has notes.                                                                                                    |
|                | Transaction enquiries have been extended to include a new button labelled 'Item Notes', when pressed transaction notes can be viewed and updated. It has also been updated to include an indicator ('Item Notes') to show when a transaction has notes.                                                                                                 |
|                | Creditors Ledger Auto-Payments has been extended to include a new button labelled 'Notes', when pressed transaction notes can be viewed and updated. It has also been updated to include an indicator ('Notes') to show when a transaction has notes.                                                                                                   |

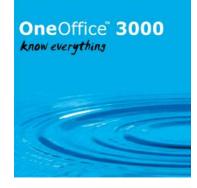

|                 | _                                                                                                    |
|-----------------|----------------------------------------------------------------------------------------------------|
|                 | The 'Release Held Items' function in Creditors Ledger has been renamed<br>'Hold/Release Transactions'.                                                                                                    |
|                 | The Hold/Release Transactions function has been updated to include a new button labelled 'Notes', when pressed transaction notes can be viewed and updated. It has also been updated to include an indicator ('Notes') to show when a transaction has notes. In addition, when a transaction is held or released a transaction note is automatically generated indicating the change in transaction status along with the operator id and date. <u>http://www.global3000.co.uk/60dox/zm60_000263.pdf</u> |
| CL              | Auto-Payments - Selected by Supplier - Extends the 'Select by supplier' window                                                                                                    |
| Sep 2010        | so that by default suppliers with no amount requiring payment and suppliers that<br>are not configured for payment via auto-payment are excluded from the list. A new<br>button labelled 'Filters' has been added to the window, when pressed suppliers with<br>no amount requiring payment and those not configured for payment via auto-<br>payment can be included in the list.<br>http://www.global3000.co.uk/60dox/zp60_000209.pdf                                                                  |
| DL              | Customer List/Audit Report - Updates the customer list/audit report to show the                                                                                                    |
| Sep 2010        | account creation date.                                                                                                    |
|                 | In addition it provides a PDF format version of the report (which can be selected via the print options window).                                                                                                    |
| SOP             | Order Reporting - Updates sales order reporting to provide an option to sequence                                                                                                    |
| Sep 2010        | the report by customer name.<br>http://www.global3000.co.uk/60dox/zs60_000175.pdf                                                                                                    |
| DL<br>Sep 2010  | <b>Authorisation System</b> - Updates the DBAUTHP authorisation database to include a new authorisation point for Debtors Ledger program DL135 - Hold/Release Transactions                                                                                                    |
| MG<br>Sep 2010  | Manufacturer - Picking List - Introduces a new setting within Manufacturer<br>System Parameters (Picking List) labelled 'Print bin locations on picking list'. When<br>set picking list print includes the bin location for each component on a separate line<br>(beneath the component description).<br>http://www.global3000.co.uk/60dox/zv60_000041.pdf                                                                                                    |
| SOP<br>Sep 2010 | <b>Sales Order Entry/Transaction Desktop</b> - Updates Sales Order Entry to show the forward ordered quantity for the current product. The SOP Transaction Desktop has also been updated to show the forward ordered quantity for the current line.<br>http://www.global3000.co.uk/60dox/zs60_000177.pdf                                                                                                    |
| CL<br>Sep 2010  | Auto-Payments - Updates Auto-Payments to change the order in which the payment date and period prompts appear. The payment date is now prompted for first and the date entered is used to determine the period to which the payment run relates.<br>http://www.global3000.co.uk/60dox/zp60_000212.pdf                                                                                                    |
| Module          | Description                                                                                                    |
|                 |                                                                                                    |
|                 |                                                                                                    |

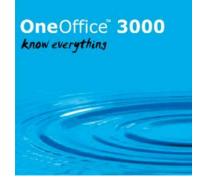

|                | Competio Changes to Customer Mainterran Windows that disals                           |
|----------------|---------------------------------------------------------------------------------------|
| DL<br>Oct 2010 | <b>Cosmetic Changes to Customer Maintenance -</b> Windows that display a warning      |
| 000 2010       | message and prompt for a Yes/No reply, albeit with a pair of buttons, updated to      |
|                | standard MBOX\$ message boxes.                                                        |
| CL             | Transaction Level Notes - Creditors Ledger Logged Invoices - Introduces the           |
| Oct 2010       | ability to enter transaction level notes whilst approving logged invoices.            |
|                |                                                                                       |
|                | Please note, the following features are only available at sites configured to use the |
|                | extension database (see service pack                                                  |
|                | http://www.global3000.co.uk/60dox/zm60_000259_000 for details).                       |
|                |                                                                                       |
|                | The logged invoice approval process within Creditors Ledger has been extended to      |
|                | include a new button labelled "Item Notes", when pressed, transaction notes can be    |
|                | viewed and updated. It has also been updated to include an indicator ('Item Notes')   |
|                | to show when a logged invoice has notes. When a logged invoice is approved its        |
|                | transaction level notes are copied to the approved invoice and can then be updated    |
|                | independently of those recorded against the original logged invoice.                  |
|                | The logged invoice enquiry (within Creditors Ledger) has been extended to include a   |
|                | new button labelled "Notes", when pressed transaction notes can be viewed and         |
|                | updated. It has also been updated to include an indicator ('Notes') to show when a    |
|                | transaction has notes. <u>http://www.qlobal3000.co.uk/60dox/zp60_000213.pdf</u>       |
| DL             | Cosmetic Changes to Customer Enquiries - Update error messages and other              |
| Oct 2010       | spurious warning message windows to standard MBOX\$ message windows.                  |
|                |                                                                                       |
| PM             | <b>Product Maintenance -</b> The Assembly Bill details window has been updated to     |
| Oct 2010       | include an "Insert" and a "Delete" button.                                            |
|                |                                                                                       |
| POP            | POP Acknowledgements - Introduces a new system setting within System                  |
| Oct 2010       | Maintenance, POP, Acknowledgements. The new setting controls how goods receipt        |
|                | treats orders that have not been acknowledged. It has the following settings.         |
|                |                                                                                       |
|                | Allow goods receipt of orders that have not been acknowledged.                        |
|                | Issue warning if order not acknowledged.                                              |
|                | Prevent goods receipt of orders that have not been acknowledged.                      |
|                | http://www.global3000.co.uk/60dox/zo60_000075.pdf                                     |

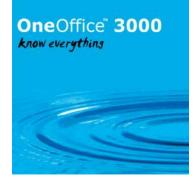

| Module                               | Description                                                                                                    |
|--------------------------------------|----------------------------------------------------------------------------------------------------|
| DL<br>Oct 2010                       | Customer Statements - Ageing – Introduces a new option within Statement Print. The<br>new option controls how transactions are aged when customer statements are printed. It<br>is labelled "Ageing periods" and has the following settings:<br>Calendar month.<br>Financial Periods or Periods in Days (depending on the system configuration).                                                                                                    |
|                                      | http://www.global3000.co.uk/60dox/zd60_000231.pdf                                                                                                    |
| GL<br>Oct 2010                       | <b>Transaction Entry/Chart of Accounts (Tax Class)</b> - Updates Transaction Entry and Chart of Accounts Maintenance to remove the limitation on the tax class based on the account class.                                                                                                    |
|                                      | In addition Transaction Entry has been updated to replace the 'Include in VAT return' prompt with two new prompts labelled 'Include in VAT return as net?' and 'Include in VAT return as tax?'. The tax classes available for journals is then limited based on which one (if any) of the two new prompts is set.<br>http://www.global3000.co.uk/60dox/zg60_000095.pdf                                                                                                    |
| DL<br>Oct 2010                       | <b>Company Totals (This Period)</b> - Updates the company totals (this period) enquiry screen. The changes are to show separate totals for dishonoured cheques rather than including them in the payments totals.<br>http://www.global3000.co.uk/60dox/zd60_000232.pdf                                                                                                    |
| DL<br>Nov<br>2010                    | <b>General Ledger Integration</b> - Extends the system parameters that control the narrative and comments on General Ledger journals created by Debtors Ledger. It is now possible to set them from the Debtors Ledger transaction comments or to a combination of the customer account code and the transaction reference.<br>http://www.global3000.co.uk/60dox/zd60_000233.pdf                                                                                                    |
| CL<br>Nov<br>2010                    | <b>General Ledger Integration</b> - Extends the system parameters that control the narrative and comments on General Ledger journals created by Creditors Ledger. It is now possible to set them from the Creditors Ledger transaction comments or to a combination of the supplier account code and the transaction reference.<br>http://www.global3000.co.uk/60dox/zp60_000215.pdf                                                                                                    |
| DL<br>Nov<br>2010                    | <b>Cosmetic Changes to Debtors Ledger report selection criteria</b> - Update error messages and other spurious warning message windows to standard MBOX\$ message windows.                                                                                                    |
| DL<br>Dec 2010                       | <b>Cosmetic Changes to Customer lists/address lists selection criteria</b> - Update error messages and other spurious warning message windows to standard MBOX\$ message windows.                                                                                                    |
| CL, GL,<br>DL, PM,<br>CL<br>Jan 2011 | <b>Ledger Postings</b> - Debtors Ledger (DL), Creditors Ledger (CL) and Cash Manager (CM) have all been updated to change the way they make postings to General Ledger (GL), in addition the way in which DL and CL post to CM has also been updated. The use of intermediate posting files (and the option to use on-line posting) between these modules has been removed and they now make postings directly in to GL (and CM in the case of DL and CL) as each batch is posted.<br>http://www.global3000.co.uk/60dox/zm60_000272.pdf |
| CM,<br>DL, CL,<br>PM<br>Jan 2011     | <b>General Ledger Posting Report</b> - Provides a new report named 'General Ledger<br>Postings Report'. This is similar to the 'GL Analysis Report' which was made redundant by<br>the recently released real-time posting changes. It is available as a stand-alone option on<br>the End of Period Menu. When selected, it prints a report listing all GL Analysis generated                                                                                                    |

Page 40 of 101 - Global 3000 V6.0 Enhancements – Rev 6.0

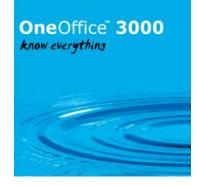

|                | by the module (in GL company, profit centre and account sequence) for the current<br>period. The new report is available in Debtors Ledger, Creditors Ledger and Cash<br>Manager. <u>http://www.global3000.co.uk/60dox/zc60_000115.pdf</u><br><u>http://www.global3000.co.uk/60dox/zd60_000238.pdf</u><br><u>http://www.global3000.co.uk/60dox/zp60_000219.pdf</u>                           |
|----------------|----------------------------------------------------------------------------------------------------|
| DL<br>Feb 2011 | <b>Account Opened Date</b> - Introduces a new setting in customer maintenance. The new setting (named 'Date account opened') provides the ability to enter and update the date an account was opened. <u>http://www.global3000.co.uk/60dox/zd60_000241.pdf</u>                                                                                                    |
| CL<br>Feb 2011 | Account Opened Date - Introduces a new setting within supplier maintenance. The new setting (named 'Date account opened') is used to record the date an account is opened.<br>http://www.global3000.co.uk/60dox/zp60_000222.pdf                                                                                                    |
| DL<br>Feb 2011 | <b>Transaction Level Notes</b> - Introduces the ability to print transaction level notes.                                                                                                    |
|                | Please note, the following features are only available at sites configured to use the extension database (see service pack                                                                                                    |
|                | http://www.global3000.co.uk/60dox/zm60_000259_000 for details).                                                                                                    |
|                | This service pack updates the customer account print within enquiries, the aged debt report (detailed mode only) and the transaction history report (detailed report only) to provide a new run time option. The new option (labelled `Include transaction notes?') allows transaction level notes to be printed on the reports.                                                             |
|                | In addition transaction entry has been updated to allow transaction level notes to be viewed and updated when enquiring upon posted batches.<br>http://www.global3000.co.uk/60dox/zm60_000275.pdf                                                                                                    |
| GL<br>Feb 2011 | <b>Journal Batch Report</b> - Updates the 'Journal Batch Report' to provide a new summary report option. When selected basic batch details are printed (in both standard and PDF format) or exported. It lists batches and can be printed for a single period or a range of financial periods. The batches to be included can be restricted to batches created for a selected source module. |
|                | When the summary report is exported a CSV file is created which consists of a single line per batch (page headings, total lines and underlines are not exported). Each line is terminated with either #0D or #OD0A depending on the operating system.<br>http://www.global3000.co.uk/60dox/zg60_000097.pdf                                                                                   |
| PM<br>Feb 2011 | <b>Transaction Level Notes</b> - Introduces the ability to print transaction level notes.                                                                                                    |
|                | Please note, the following features are only available at sites configured to use the extension database (see service pack <a href="http://www.global3000.co.uk/60dox/zm60_000259_000">http://www.global3000.co.uk/60dox/zm60_000259_000</a> for details).                                                                                                    |
|                | This service pack updates the customer/supplier account print within enquiries, the aged debt/credit report (detailed mode only) and the transaction history report (detailed report only) to provide a new run time option. The new option (labelled 'Include transaction notes?') allows transaction level notes to be printed on the reports.                                             |

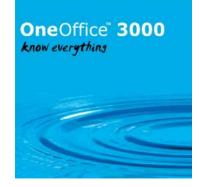

|                        | In addition transaction entry has been undated to allow transaction level notes to be                                                                                                    |
|------------------------|----------------------------------------------------------------------------------------------------|
|                        | In addition transaction entry has been updated to allow transaction level notes to be viewed and updated when enquiring upon posted batches.                                                                                                    |
|                        | http://www.global3000.co.uk/60dox/zm60_000275.pdf                                                                                                    |
|                        |                                                                                                    |
| CL<br>Feb 2011         | <b>Transaction Level Notes</b> - Introduces the ability to print transaction level notes.                                                                                                    |
|                        | Please note, the following features are only available at sites configured to use the extension database (see service pack                                                                                                    |
|                        | http://www.global3000.co.uk/60dox/zm60 000259 000 for details).                                                                                                    |
|                        | This service pack updates the supplier account print within enquiries, the aged credit report (detailed mode only) and the transaction history report (detailed report only) to provide a new run time option. The new option (labelled 'Include transaction notes?') allows transaction level notes to be printed on the reports. |
|                        | In addition transaction entry has been updated to allow transaction level notes to be viewed and updated when enquiring upon posted batches.                                                                                                    |
| SOP                    | http://www.global3000.co.uk/60dox/zm60_000275.pdf<br><b>Transaction Desktop</b> - Introduces a new button (labelled `GL Codes') to the line codes                                                                                                    |
| Feb 2011               | window within the SOP transaction desktop (this window is accessed via the 'Codes'                                                                                                    |
|                        | button on the main window). When the new button is pressed a new window is displayed                                                                                                    |
|                        | which provides the ability to override the GL profit centre and account to which the sales                                                                                                    |
|                        | value for the current line is posted.                                                                                                    |
|                        |                                                                                                    |
|                        | http://www.global3000.co.uk/60dox/zs60_000183.pdf                                                                                                    |
| SOP,<br>PM<br>Feb 2011 | <b>Update to Authorisation System for SOP</b> - The ability to override the GL profit centre and account to which a lines sales value is posted (within the Transaction Desktop) is now covered by an authorisation point (SO900B0001)                                                                                             |
| PM                     | SOP Enquiries - Reprint Documents - Introduces a new button to the SOP enquiry                                                                                                    |
| Feb 2011               | windows. When pressed, an orders invoices or the credit note can be reprinted. The new                                                                                                    |
|                        | button is labelled either 'Reprint Invoice' or 'Reprint Crd Note'.                                                                                                    |
|                        | http://www.global3000.co.uk/60dox/zm60_000283.pdf                                                                                                    |
| PM,DL,                 | SOP Emailed Invoices/Credit Notes - Revisions - Introduces a new system setting                                                                                                    |
| SOP<br>Mar 2011        | within System Maintenance, SOP, Invoice Options - PDF/Email. The new setting allows a                                                                                                    |
|                        | limit to be specified for the number of invoices and credit notes that can be collated into a single email. In addition a new customer setting has been added that allows a 'Cc' email                                                                                                    |
|                        | address to be specified for invoices and credit notes delivered via email.                                                                                                    |
|                        | http://www.global3000.co.uk/60dox/zm60_000284.pdf                                                                                                    |
| DL<br>Mar 2011         | <b>Statement Print</b> - A new system parameter (labelled `Suppress statement summary page') has been added to the Statement Printing Options window within Debtors Ledger                                                                                                    |
|                        | system parameters. The possible settings are 'Never', 'Only when statements are printed from within enquiries' or 'Always'.                                                                                                    |
|                        | When an individual statement or a statement run is printed the new setting is used to determine whether or not a statement summary page should be produced.                                                                                                    |
|                        | In addition, statement print has been updated so that when a statement is specifically selected for printing (or export) within enquiries it is always produce regardless of the                                                                                                    |

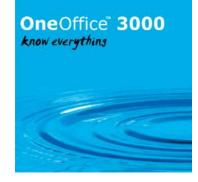

|             | 'Print zero balance statements' system setting.                                               |
|-------------|-----------------------------------------------------------------------------------------------|
|             | http://www.global3000.co.uk/60dox/zd60_000243.pdf                                             |
|             |                                                                                               |
|             |                                                                                               |
| GL          | GL Enquiries - Transaction Windows - Introduces a new button labelled "View                   |
| Mar 2011    | Journal" to the GL transaction enquiry windows. When pressed an alternate view for the        |
|             | current GL journal transaction is displayed. This view includes an option to view the whole   |
|             | batch in which the journal was included.                                                      |
|             | http://www.global3000.co.uk/60dox/zg60_000098.pdf                                             |
| СМ          | Funds Transfer - Updates the fund transfer window as follows. The transfer amount in          |
| Mar 2011    | sending cash book currency, in sending company base currency, in receiving cash book          |
|             | currency and in company base currency are now shown. Alongside each amount is a               |
|             | button labelled 'Currency', which can be used to view and amend the amount itself and         |
|             | exchange rate between the amount and the currency in which the transfer is taking place.      |
|             | http://www.global3000.co.uk/60dox/zc60_000123.pdf                                             |
| DL          | Export Aged Debt Report - Introduces a new option when exporting the Aged Debt                |
| Apr 2011    | Report. The new option allows either a detailed or summary aged debt report to be             |
|             | exported. When a detailed report is exported the CSV file consists of a single line           |
|             | containing column headings followed by a line containing account details, followed by         |
|             | account notes, followed by a line per transaction. The transaction lines are then followed    |
|             | by a line containing the overall balance for the account. Each line is terminated with either |
|             | #0D or #OD0A depending on the operating system.                                               |
|             | http://www.global3000.co.uk/60dox/zp60_000228.pdf                                             |
| CL          | Export Aged Transactions Report - Introduces a new option when exporting the Aged             |
| Apr 2011    | Transactions Report. The new option allows either a detailed or summary aged                  |
|             | transactions report to be exported. When a detailed report is exported the CSV file           |
|             | consists of a single line containing column headings followed by a line containing account    |
|             | details, followed by account notes, followed by a line per transaction. The transaction lines |
|             | are then followed by a line containing the overall balance for the account. Each line is      |
|             | terminated with either #0D or #0D0A depending on the operating system.                        |
|             | http://www.global3000.co.uk/60dox/zp60_000228.pdf                                             |
| DL          | Exchange Gain/Loss During Transaction Allocation - Introduces a change to the way             |
| May<br>2011 | in which exchange gain/loss realised, during transaction allocation, is processed. Once       |
| 2011        | this service pack is applied exchange gain/loss generated during transaction allocation is    |
|             | automatically transferred from the allocation records to journal transactions during post     |
|             | batch. http://www.global3000.co.uk/60dox/zd60_000249.pdf                                      |
| CL          | Exchange Gain/Loss During Transaction Allocation - Introduces a change to the way             |
| May<br>2011 | in which exchange gain/loss realised, during transaction allocation, is processed. Once       |
| 2011        | this service pack is applied exchange gain/loss generated during transaction allocation is    |
|             | automatically transferred from the allocation records to journal transactions during post     |
|             | batch. http://www.global3000.co.uk/60dox/zp60_000229.pdf                                      |
| DL          | Cosmetic Changes to Debtors Ledger System - Update error messages and other                   |
| May<br>2011 | spurious warning message windows to standard MBOX\$ message windows.                          |
| CM          | Bank Reconciliation - The 'Imported Statement Details' window has been updated to             |
| May         | include the following new buttons:                                                            |
| 2011        |                                                                                               |
|             | Match by Reference - This selects all imported transactions (that have not been matched)      |
|             | that have the same reference as the currently high-lighted item and displays the list of      |

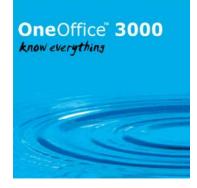

|                    | unpresented items for the cash book. If one or more (unpresented items) are selected<br>they are added to the current statement and the imported transactions are marked as<br>having been matched.                                                                                                    |
|--------------------|----------------------------------------------------------------------------------------------------|
|                    | Statement Direct by Ref - This selects all imported transactions (that have not been matched) that have the same reference as the currently high-lighted item and adds their net value to the current statement as a statement direct transaction. The imported transactions are then marked as having been matched.                           |
|                    | Mark Item - (Not available for items that have been matched). This 'marks' the currently high-lighted imported transaction (or un-marks it if it is currently marked) with an '*' symbol. If the currently hi-lighted imported transaction is marked, the following buttons apply to all marked items:                                         |
|                    | Add as Statement Direct<br>Delete Item<br>Manual Match                                                                                                    |
|                    | In addition the operation of the 'Delete All Items' button has changed so that only items currently displayed in the window are deleted.<br>http://www.global3000.co.uk/60dox/zc60_000125.pdf                                                                                                    |
| CL<br>May<br>2011  | <b>Creditors Ledger Supplier Maintenance</b> - Supplier maintenance has been updated to include a new option (within the company details) labelled 'Default approver'. Transaction entry uses this when new logged invoices are raised for the supplier.<br>http://www.global3000.co.uk/60dox/zp60_000231.pdf                                  |
| SOP<br>May<br>2011 | <b>Order Reporting</b> - Updates sales order reporting to provide the ability to print the reports for a range of products. <u>http://www.global3000.co.uk/60dox/zs60_000187.pdf</u>                                                                                                    |
| DL<br>May<br>2011  | <b>Aged Debt Report (Export)</b> - For multi-currency systems, both the summary and detailed exports have been updated to include the account balance in company base currency.                                                                                                    |
| CL<br>May<br>2011  | <b>Aged Transactions Report (Export)</b> - For multi-currency systems, both the summary and detailed exports have been updated to include the account balance in company base currency.                                                                                                    |
| CL<br>May<br>2011  | <b>Collation of PDF Format Remittance Advices</b> - Introduces a new system setting within System Maintenance, Creditors Ledger, Auto-Payments, Remittance Options - PDF/Email. The new setting allows PDF format remittance advices to be collated into a single file when printing. <u>http://www.global3000.co.uk/60dox/zp60_000236.pdf</u> |
| POP,<br>PM<br>May  | <b>POP Overdue Items Report</b> - Introduces a new report named 'Overdue Items Report' which is available from the Order Reporting Menu within Purchase Order Processing.                                                                                                    |
| 2011               | The new report is only available in PDF format and shows details of order lines which are overdue based on their due date. <u>http://www.global3000.co.uk/60dox/zo60_000078.pdf</u>                                                                                                    |
| SOP<br>May<br>2011 | <b>Picking List Print</b> - Introduces a new option to Picking List Print. The new option allows the picking list to be restricted to orders raised for a range of customers.<br>http://www.global3000.co.uk/60dox/zs60_000188.pdf                                                                                                    |
| GL<br>May<br>2011  | <b>Transaction Entry</b> - Updates General Ledger transaction entry. The changes are to allow transactions transferred in from external systems (via auto-transfer) to be amended as                                                                                                    |

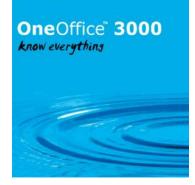

|                       | long as the interface is not configured to allow drill down. It should be noted that to maintain consistency with the external system the amount and currency (if applicable) cannot be amended.                                                                                                    |
|-----------------------|----------------------------------------------------------------------------------------------------|
| POP<br>May<br>2011    | <b>Order Entry</b> - Updates purchase order entry to allow multiple requests to be selected from the request browse window. <u>http://www.global3000.co.uk/60dox/zo60_000079.pdf</u>                                                                                                    |
| <b>PM</b><br>Jun 2011 | <b>Product Maintenance</b> - Allows non-serialised products to be changed to serialised.<br>http://www.global3000.co.uk/60dox/zm60_000299.pdf                                                                                                    |
| GL<br>Jun 2011        | <b>General Ledger Management Reports</b> - Updates statement line and column maintenance as follows:                                                                                                    |
|                       | Narrative columns have now been updated to ensure the full narrative is printed on schedules, the narrative column has been extended to 35 characters wide and the number of spaces printed before the data now has a maximum of 5 characters.                                                                                                    |
|                       | Column maintenance has been updated to allow multiply (*) and divide (/) operators to be used when defining calculation columns. Options are provided to multiply or divide by another column, a constant (01-99) or the number of days in a standard year (365).                                                                                                    |
|                       | Column references are now automatically converted to upper case. Line maintenance has been updated to allow low value lines to be suppressed.<br>http://www.global3000.co.uk/60dox/zg60_000102.pdf                                                                                                    |
| CM<br>Jul 2011        | Bank Reconciliation - Introduces a new feature within Bank Reconciliation.                                                                                                    |
|                       | Depending on the setting of a new system parameter (located within Cash Manager Parameters - Operating Options), the system can be configured to prompt the user to print the unpresented items report or it can be printed automatically or not at all.<br>http://www.global3000.co.uk/60dox/zc60_000128.pdf                                                                                         |
| CM<br>Jul 2011        | <b>Cash Book Enquiries</b> - Has been updated to show the balance (for each cash book) as at the current date. It has also been updated to show the totals for any future debits (payments) and credits (receipts).                                                                                                    |
|                       | In addition, two new buttons have been added. The first labelled 'Past Items', lists all transactions from a selected date up to and including the current date and includes a running balance. The second labelled 'Future Items', lists all future transactions (i.e. those dated later than the current date) and includes a running balance.<br>http://www.global3000.co.uk/60dox/zc60_000129.pdf |
| CL<br>Jul 2011        | <b>Auto-Payments</b> - Updates auto-payments to provide the ability to produce the Remittance List in PDF format.                                                                                                    |
| SOP<br>Jul 2011       | <b>Stock Movements</b> - now have the 'User Ref' set to the goods receipt reference when goods are received.                                                                                                    |
| LC<br>Jul 2011        | <b>Stock Movements</b> - now have the 'User Ref' set to the goods receipt reference when goods are received.                                                                                                    |

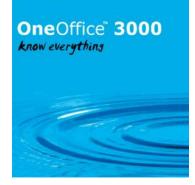

| CM<br>Jul 2011             | <b>Cash Book Enquiries</b> - The 'All Items by Date' window within Cash Book Enquiries has been updated to include a column to indicate whether or not a transaction has appeared on a statement.                                                                                                    |
|----------------------------|----------------------------------------------------------------------------------------------------|
| PM<br>Jul 2011             | <b>Table of Batch Details Window</b> - Updates the 'Table of Batch Details' window used when batch tracked stock is received via Purchase Order Processing and Manufacturer so that the 'Reference' prompt defaults to the next available batch number for the product.                                                                                                    |
| CL<br>Aug 2011             | <b>Tax Analysis Report</b> - Updates the tax analysis report to allow users to specify the period for which the report is to be printed or reprinted.<br>http://www.global3000.co.uk/60dox/zp60_000242.pdf                                                                                                    |
| DL<br>Aug 2011             | <b>Tax Analysis Report</b> - Updates the tax analysis report to allow users to specify the period for which the report is to be printed or reprinted.<br>http://www.global3000.co.uk/60dox/zd60_000255.pdf                                                                                                    |
| CM<br>Aug 2011             | <b>Bank Reconciliation</b> - Updates Cash Manager Bank Reconciliation.<br>The changes are to show the total amount selected within the unpresented transactions by date and the unpresented transactions by reference windows.<br>http://www.global3000.co.uk/60dox/zc60_000132.pdf                                                                                                    |
| DL, PM,<br>SOP<br>Aug 2011 | <b>Credit Checking in SOP - Branch Accounts</b> - Updates system parameters to include a new option in the SOP Parameters, Order Entry - Credit Checking Window. The new option is named 'Details to use for branch accounts'. It has the following settings, 'Branch level', 'Head Office level' and 'Branch and Head Office level'. Sales Order Entry, the Transaction Desktop and Automatic Allocation have been updated to use the new parameter when credit checks are performed for branch accounts. In addition the 'Account Details' window within the SOP Transaction Desktop has been updated to include a new button labelled 'Branch Details' (only available for branch and head office accounts) which provides a list of branches and their transaction totals for the head office account applicable to the current transaction. If the new option is set to 'Branch Level' then the branch credit limit is not checked against the outstanding balance of the head office account within Customer Maintenance. <a href="http://www.global3000.co.uk/60dox/zs60_000192.pdf">http://www.global3000.co.uk/60dox/zs60_000192.pdf</a> |
| PM<br>Aug 2011             | <b>SOP Enquiries</b> - The sales order line enquiry windows have been updated to include a button (labelled 'Delivery Notes') which allows all delivery notes for the order (not just the current line) to be viewed                                                                                                    |
| CM<br>Sep 2011             | <b>Bank Reconciliation</b> – Has been updated to ensure that statement directs are posted to either the current period or the next period based on their date.                                                                                                    |
| PM, CL,<br>DL<br>Sep 2011  | <b>Transaction Entry</b> - Renames the 'Transaction Line Entry Profile' as 'Transaction Entry<br>Profile'. In addition it updates the profile settings to include a new option labelled<br>'Confirmation required when batch posting completes?'. When set the posting progress<br>window remains on screen as each batch is successfully posted and must be manually<br>closed. <u>http://www.global3000.co.uk/60dox/zm60_000309.pdf</u>                                                                                                    |
| GL<br>Oct 2011             | <b>General Ledger Report</b> - Introduces a new option to the General Ledger Report (when printed). The new option allows transaction details to be consolidated (per period).<br>http://www.global3000.co.uk/60dox/zg60 000105.pdf                                                                                                    |
|                            |                                                                                                    |

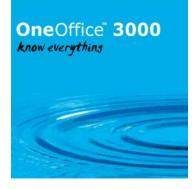

| DL,<br>SOP,<br>PM, CL<br>Oct 2011 | <b>User Profiles</b> - Introduces a new option to the Administration System Parameters. The new option (labelled 'Profile Administrator Options') allows you to configure options that govern the operator specific configuration settings (known as profiles) within Debtors Ledger Transaction Entry, Creditors Ledger Transaction Entry and the SOP Transaction Desktop.                                                                                                    |
|-----------------------------------|----------------------------------------------------------------------------------------------------|
|                                   | It also allows you to define a default profile for use when an operator does not have a specific profile for Debtors Ledger Transaction Entry, Creditors Ledger Transaction Entry and the SOP Transaction Desktop. <u>http://www.global3000.co.uk/60dox/zm60_000311.pdf</u>                                                                                                    |
| CM,<br>DL, PM,<br>CL              | <b>Cash Manager Posting</b> - updates the posting of Debtors Ledger and Creditors Ledger batches to Cash Manager as follows:                                                                                                    |
| Oct 2011                          | Debtors Ledger now posts customer refund and cancelled receipt (dishonoured cheque) batches to Cash Manager as payments rather than as negative receipts.                                                                                                    |
|                                   | Creditors Ledger now posts supplier refund batches to Cash Manager as receipts rather than as negative payments.                                                                                                    |
|                                   | The 'Analysis code for sending system payments when transaction type has no default' specified in Cash Manager interface definition maintenance is no longer used for Debtors Ledger and Creditors Ledger.                                                                                                    |
|                                   | The 'Interface Transaction Codes' window (within Cash Manager system parameters/Transaction Codes) has been renamed as 'Transaction Codes Used During Posting', the transaction codes within this window are now validated to be the correct type as are the analysis codes which are now mandatory.                                                                                                    |
|                                   | Debtors Ledger and Creditors Ledger transaction entry has been updated to include a new prompt named 'Bank Ref' (available for payment, receipt, refund. cancelled payment (void cheque) or cancelled receipt (dishonoured cheque) batches) this is used to control the consolidation of transactions posted to Cash Manager. When a payment, receipt or refund batch is posted, all items for which the new 'Bank Ref' prompt has the same value (and not blank) are consolidated (and dated as per the latest dated transaction contributing to the consolidated transaction). The options for manual consolidation (within DL and CL transaction entry) have been removed. |
|                                   | The consolidation options specified in Cash Manager interface definition maintenance are no longer used for Debtors Ledger and Creditors Ledger.                                                                                                    |
|                                   | In addition a number of on screen references to 'dissection codes' have been replaced with 'analysis codes'. <u>http://www.global3000.co.uk/60dox/zm60_000312.pdf</u>                                                                                                    |
| DL, PM,<br>CL<br>Nov              | <b>DL and CL Batch Types</b> - Introduces changes that rename the following Debtors Ledger and Creditors Ledger batch types:                                                                                                    |
| 2011                              | Debtors Ledger 'Payment' batches are now referred to as 'Receipt' batches.                                                                                                    |

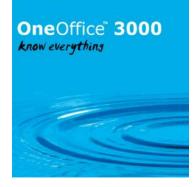

|                        | Debtors Ledger 'Dishonoured Cheque' batches are now referred to as 'Cancelled Receipt' batches which in some cases may be abbreviated to 'Canc Rec', 'Cancel Recpt' or 'Cancel Receipt'.                                                                                                    |
|------------------------|----------------------------------------------------------------------------------------------------|
|                        | Creditors Ledger 'Void Cheque' batches are now referred to as 'Cancelled Payment'<br>batches which in some cases may be abbreviated to 'Canc Pay', 'Cancel Paymt' or 'Cancel<br>Payment'.                                                                                                    |
|                        | Please note, these changes only apply to onscreen and printed displays, the underlying data remains unchanged.                                                                                                    |
| ST, PM,<br>SOP,<br>MG, | Where Used Report - Introduces a new function named 'Where Used Report' which is available from the Product Maintenance Menu within Sales Order Processing, Stock Control, Purchase Order Processing and Manufacturer.                                                                                                    |
| POP<br>Nov<br>2011     | The new report is only available in PDF format and shows details of which product's accessory lists and assembly bills a product appears in. Products included in the report can be selected by location, product group and/or product range.<br>http://www.global3000.co.uk/60dox/zm60_000316.pdf                                                                                                    |
| DL, CL,                | DL/CL/CM Currency Confirmation - Updates the following:                                                                                                    |
| CM, PM<br>Nov<br>2011  | The standard currency information window so that when it is displayed the amount is prompted for before the exchange rate.                                                                                                    |
|                        | Debtors Ledger and Creditors Ledger transaction entry so that when entering a receipt (DL) or a payment (CL) where the entry currency differs from the cash book currency (and Cash Manager is in use), the amount in cash book currency and exchange rate details are automatically shown (via the currency information window) and can be amended to match the values supplied by the bank. On exit from the currency information window the exchange rate is assumed to be confirmed (but can be marked as unconfirmed and confirmed later via Cash Manager if required) if the exchange rate and amount in cash book currency have been changed. |
|                        | When entering foreign currency receipts or payments in Cash Manager (including statement direct transactions) the currency information window is automatically be entered. On exit from the window if the value in cash book currency has been changed the exchange rate is marked as confirmed (but can be unconfirmed if required).<br>http://www.global3000.co.uk/60dox/zm60_000317.pdf                                                                                                    |
| CM,<br>PM, DL,<br>CL   | Update to Authorisation System for DL, CL and CM - The ability to create, amend and delete batches in Debtors Ledger,                                                                                                    |
| Jan 2012               | Creditors Ledger and Cash Manager can now be controlled by the following authorisation points.                                                                                                    |
|                        | DL Invoices = `DL110_INVC'<br>DL Credit Notes = `DL110_CRDN'<br>DL Credit Claims = `DL110_CCLM'<br>DL Journals = `DL110_JNRL'<br>DL Reversal Journals = `DL110_RJNL'<br>DL Customer Refunds = `DL110_RFND'                                                                                                    |

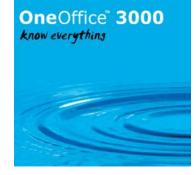

|                               | DL Allocations = 'DL110_ALOC'<br>DL Receipts = 'DL110_RCPT'<br>DL Cancelled Receipts = 'DL110_CREC'<br>CL Invoices = 'CL110_INVC'<br>CL Credit Notes = 'CL110_LINV'<br>CL Logged Invoices = 'CL110_PINV'<br>CL Paid Invoices = 'CL110_PINV'<br>CL Journals = 'CL110_JNRL'<br>CL Reversal Journals = 'CL110_RJNL'<br>CL Supplier Refunds = 'CL110_RFND'<br>CL Allocations = 'CL110_ALOC'<br>CL Payments = 'CL110_PAYM'<br>CL Cancelled Payments = 'CL110_CPAY'<br>CM Payments = 'CM110_PAYM'<br>CM Receipts = 'CM110_RCPT'                                              |
|-------------------------------|----------------------------------------------------------------------------------------------------|
| DL, PM,<br>CL, GL<br>Jan 2012 | <b>Debtors Ledger/Creditors Ledger – Analyse Settlement Discount to Tax</b> - Extends<br>the General Ledger analysis of settlement discount taken to analyse the proportion of the<br>settlement discount taken against tax to a separate General Ledger profit centre and<br>account. It renames the 'UK Tax processing' parameter as 'Calculate VAT net of<br>settlement discount (as per UK HMRC legislation)'. It introduces four new system settings<br>within Administration Parameters – Tax Codes (accessed via a new button labelled<br>'Discount Analysis'). |
|                               | The first is labelled 'Calculate settlement discount on gross invoice values'). It configures Debtors Ledger and Creditors Ledger to calculate settlement discount on the gross value of invoices (if the calculation of VAT net of settlement discount (as per UK HMRC legislation) is not in use).                                                                                                    |
|                               | The second is labelled 'Analyse settlement discount taken to net and tax'. This new setting configures Debtors Ledger and Creditors Ledger so that the portion of settlement discount (taken with a payment/receipt) that is allocated against the tax portion of an invoice is analysed to a separate General Ledger profit centre and account when the ayment/receipt is posted.                                                                                                    |
|                               | If settlement discount is analysed to net and tax a third new setting is available. This is<br>labelled 'Analyse Debtors Ledger settlement discount on tax to output tax control<br>accounts'. When set Debtors Ledger settlement discount on tax is analysed to the relevant<br>output tax control accounts. When not set Debtors Ledger settlement discount on tax is<br>analysed to a profit centre and account specified on the cash book control account relating<br>to the receipt being posted.                                                                 |
|                               | If settlement discount is analysed to net and tax a forth new setting is available. This is<br>labelled 'Analyse Creditors Ledger settlement discount on tax to input tax control<br>accounts'. When set Creditors Ledger settlement discount on tax is analysed to the<br>relevant input tax control accounts. When not set Creditors Ledger settlement discount on                                                                                                    |

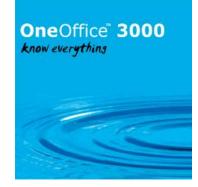

|                        | tax is analysed to a profit centre and account specified on the cash book control account relating to the payment being posted.                                                                                                    |
|------------------------|----------------------------------------------------------------------------------------------------|
|                        | Many countries operate a "tax at invoice" policy requiring traders to adjust tax to account<br>for settlement discount taken on receipts. Global 3000 Debtors Ledger and Creditors<br>Ledger have been extended to provide this facility through the "Analyse settlement<br>discount taken to net and tax" option in system parameters that is available at sites<br>configured to use the option to calculate settlement discount on gross invoice values. |
|                        | The separate 'General Ledger profit centre and account to which settlement discount taken on sales tax is analysed' are prompted for in the cash book control account codes window. They are available when the "Analyse settlement discount taken to net and tax" option is set in systems administration is not set.                                                                                                    |
|                        | Note: Debtors Ledger receipts and Creditors Ledger payments are only subject to the new processing if they are allocated prior to posting, items allocated via allocation type batches are not subject to the new processing.                                                                                                    |
|                        | http://www.global3000.co.uk/60dox/zm60_000320.pdf                                                                                                    |
| DL, PM,<br>POP,<br>CL, | <b>PDF Format Documents – New Option</b> - Introduces a new option within the PDF backdrop system settings for the following document types.                                                                                                    |
| SOP                    | Creditors Ledger Remittance Advices.                                                                                                    |
| Jan 2012               | Debtors Ledger Customer Statements.                                                                                                    |
|                        | Purchase Orders.                                                                                                    |
|                        | SOP Quotations.                                                                                                    |
|                        | SOP Acknowledgements.<br>SOP Delivery Notes.                                                                                                    |
|                        | SOP Invoices (including pro forma invoices).<br>SOP Credit Notes.                                                                                                    |
|                        | If the new option (labelled 'Generate <document name=""> in PDF format by default?') is set the document type is generated in PDF format by default regardless of the system wide option that allows all reports to default to PDF format (where available).<br/>http://www.global3000.co.uk/60dox/zm60_000322.pdf</document>                                                                                                    |
|                        |                                                                                                    |
| PM,<br>SOP,            | <b>Product Notes</b> - Introduces the ability to enter notes for products.                                                                                                    |
| POP<br>Jan 2012        | Please note, the following features are only available at sites configured to use the extension database (see service pack http://www.global3000.co.uk/60dox/zm60_000259_000 for details).                                                                                                    |
|                        |                                                                                                    |
|                        | Product details entry has been extended to include a new button labelled "Notes", when pressed product notes can be viewed and updated. It has also been updated to include an indicator ('Notes') to show when a product has notes.                                                                                                    |
|                        | Product enquiries and the standard product searches have been extended to include a new button labelled "Notes", when pressed product notes can be viewed and updated. They have also been updated to include an indicator ('Notes') to show when a product has notes.                                                                                                    |

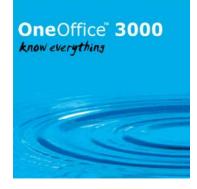

|                                      | Purchase Order Processing Order Entry parameters have been extended to include a new option labelled 'Automatically display product notes when products are selected?'. When set purchase order entry shows notes for products as they are selected.                                                                                                    |
|--------------------------------------|----------------------------------------------------------------------------------------------------|
|                                      | Sales Order Processing Order Entry (Options) parameters have been extended to include a new option labelled 'Automatically display product notes when products are selected?'. When set sales order entry and the SOP transaction desktop show notes for products as they are selected. <u>http://www.global3000.co.uk/60dox/zm60_000323.pdf</u>                                                                                                    |
| ZX<br>Jan 2012                       | <b>Intrastat Delivery Terms</b> - From January 2012 Dispatch (Delivery) Terms have been amended to reflect the introduction of two new codes:                                                                                                    |
|                                      | <ul> <li>DAT (Delivered at Terminal)</li> <li>DAP (Delivered at Place)</li> </ul>                                                                                                    |
|                                      | These have replaced DAF (Delivered At Frontier), DES (Delivered Ex-Ship), DEQ (Delivered Ex-Quay) and DDU (Delivered Duty Un-paid).                                                                                                    |
|                                      | DAT replaces DEQ (Delivered Ex-Quay).<br>DAP replaces DAF (Delivered At Frontier), DES (Delivered Ex-Ship) and DDU (Delivered<br>Duty Unpaid).                                                                                                    |
| DL<br>Feb 2012                       | <b>Statement Print</b> - Updates the system parameters controlling statement print to rename<br>the 'Print zero transactions' option as 'Include transactions with a zero outstanding<br>balance'. In addition a new run time option has been added (available when printing diary<br>statements) also named 'Include transactions with a zero outstanding balance'. The<br>system parameter is now used as a default for the run time option.<br>http://www.global3000.co.uk/60dox/zd60_000278.pdf                |
| CM,<br>DL, GL,<br>PM, CL<br>Feb 2012 | <b>Exchange Rate Maintenance</b> - A new option labelled 'Maintain Exchange Rates' has<br>been added to the General Ledger, Debtors Ledger, Creditors Ledger and Cash Manager<br>menus (within the System Maintenance sub-menu). This allows exchange rate<br>maintenance to be accessed from outside of System Parameters. The new options are<br>served by a single authorisation point.                                                                                                    |
|                                      | In addition a new window has been added (labelled 'Conversion Currency'). The new window appears in between selecting the exchange rate table and actually maintaining the rates. It contains a single prompt (labelled 'Currency to convert to') and allows the exchange rate maintenance window to be limited to conversion rates between two specific currencies. The new prompt can be left blank to allow conversion rates to be maintained between the initially selected currency and all other currencies. |
|                                      | Please note, the menu file for General Ledger/Debtors Ledger/Creditors Ledger/Cash<br>Manager has been updated to include the 'Maintain Exchange Rates' option in the System<br>Maintenance menu.                                                                                                    |
|                                      | Please copy GL-Menus/DL-Menus/CL-Menus/CM-Menus from your program unit (\$P) to your data unit (GLD/DLD/CLD/CMD) after applying this Service Pack. This step is not required if service pack http://www.global3000.co.uk/60dox/zm60_000080_000 has been                                                                                                    |

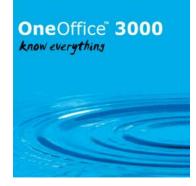

|                    | applied and unit 'G3M' has been assigned to your program unit (\$P).<br>http://www.global3000.co.uk/60dox/zm60_000326.pdf                                                                                                    |
|--------------------|----------------------------------------------------------------------------------------------------|
|                    |                                                                                                    |
| ZX, PM<br>Feb 2012 | <b>Produce Intrastat Declarations</b> - From 1st April 2012, electronic submission of Intrastat declarations becomes mandatory. HMRC will not accept Intrastat declarations on paper forms (C1500 and C1501) after this date.                                                                                                    |
|                    | After 1st April 2012 HMRC will only accept Intrastat declarations in the following formats:                                                                                                    |
|                    | Online form - The user can manually file their declarations via an online form.                                                                                                    |
|                    | CSV off line form – The submissions can be uploaded from a CSV file.                                                                                                    |
|                    | EDI – The submissions can be filed via an EDI message file (either as email attachments or via x400 public network).                                                                                                    |
|                    | The `Print Final SSD' report has been renamed as `Produce Intrastat Declarations' and updated as follows:                                                                                                    |
|                    | The dialogue has been revised.<br>The option to print the report has been retained for those users that wish to manually file<br>their declarations via the online file.<br>A new option has been provided that allows a CSV format submission file to be generated.<br>The generation of EDI message files is now limited to a single option that creates an EDI<br>message file which can be submitted as an email attachment. All other EDI message<br>generation options have been removed. |
|                    | Please note, Global 3000 Intrastat generates electronic submission files; however the user is fully responsible for submitting them. The 'Produce Intrastat Declarations' option does not automatically submit the files to HMRC.                                                                                                    |
|                    | Please see the accompanying service pack note for further details.                                                                                                    |
|                    | Please note, the menu file has been updated to rename the 'Print Trial SSD' option as 'Print Trial Intrastat Declarations' and the 'Print Final SSD' option as 'Produce Intrastat Declarations'.                                                                                                    |
|                    | Please copy TX-Menus from your program unit (\$P) to your data unit (TXD) after applying this Service Pack. This step is not required if service pack http://www.global3000.co.uk/60dox/zm60_000080_000 has been applied and unit 'G3M' has been assigned to your program unit (\$P). http://www.global3000.co.uk/60dox/zx60_00008.pdf                                                                                                    |
| ST, PM<br>Mar 2012 | <b>Obsolete/Superseded Products</b> - The standard product search has been updated to include two new buttons that control whether or not obsolete and superseded products are included in the list.                                                                                                    |

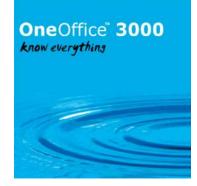

|                | The stock availability reports now have new run time options that allow obsolete and            |
|----------------|-------------------------------------------------------------------------------------------------|
|                | superseded products to be included or excluded.                                                 |
|                | http://www.global3000.co.uk/60dox/zi60_000053.pdf                                               |
| DL             | Held Journal Transactions - Provides the ability to hold journal transactions via the           |
| DL<br>Mar 2012 | 'Hold/Release Transactions' function. Reversal journals cannot be held.                         |
|                | http://www.global3000.co.uk/60dox/zd60_000282.pdf                                               |
|                | <u>http://www.global5000.co.uk/0000x/2000_000282.pul</u>                                        |
|                |                                                                                                 |
| CL             | Held Journal Transactions - Provides the ability to hold journal transactions via the           |
| Mar 2012       | 'Hold/Release Transactions' function. Reversal journals cannot be held.                         |
|                | http://www.global3000.co.uk/60dox/zp60_000269.pdf                                               |
| DL             | <b>Open Transactions Report</b> - Provides a new content option for the open transactions       |
| Mar 2012       | report. The new option labelled 'Credits with invoices' is intended to aid the allocation       |
|                | process. The new option lists all open credits for an account followed by open invoices.        |
|                | Accounts with no open credits are not included in the report.                                   |
|                | http://www.global3000.co.uk/60dox/zd60_000283.pdf                                               |
| CL             | <b>Open Transactions Report</b> - Provides a new content option for the open transactions       |
| Mar 2012       | report. The new option labelled 'Credits with invoices' is intended to aid the allocation       |
|                | process. The new option lists all open credits for an account followed by open invoices.        |
|                | Accounts with no open credits are not included in the report.                                   |
|                | http://www.global3000.co.uk/60dox/zp60_000270.pdf                                               |
| PM,            | Account Enquiry - replaces the enquiry available when the 'Account Enquiry' option is           |
| SO, CL,        | used within the SOP transaction desktop (account details option), and from the standard         |
| DL             | customer and supplier search windows. The new enquiry is more concise.                          |
| Apr 2012       | http://www.global3000.co.uk/60dox/zm60_000331.pdf                                               |
| ST             | Stocktake Report - introduces a new option to the Stocktake Report. The new option              |
| Apr 2012       | allows the stocktake report export file (CSV format) to include the allocated quantity for      |
| 7.012          | the product/location.                                                                           |
|                |                                                                                                 |
|                | The allocated quantity is only included for stocktakes where the stock is frozen. It is not     |
|                | included for batch tracked or serialised products.                                              |
|                | http://www.global3000.co.uk/60dox/zi60_000054.pdf                                               |
| SO, PM         | <b>SOP Email Pro Forma Invoices</b> - Introduces a new system setting within System             |
| Apr 2012       | Maintenance, SOP, Invoice Options – PDF/Email. The new setting allows pro forma                 |
|                | invoices to be delivered via email. <u>http://www.global3000.co.uk/60dox/zs60_000209.pdf</u>    |
| PM, DL,        | <b>Close Period Intercepts -</b> Introduces three new intercept points which allow resellers to |
| CL May         | include additional processing within Debtors Ledger and Creditors Ledger close period.          |
| 2012           | http://www.global3000.co.uk/60dox/zm60_000338.pdf                                               |
|                |                                                                                                 |

| Module         | Description                                                                                                    |
|----------------|----------------------------------------------------------------------------------------------------|
| DL<br>Jun 2012 | <b>Statement Print</b> - Introduces the ability to define email body text within Statement Print. The text is optionally included within all emails generated when customer statements are delivered via email. |

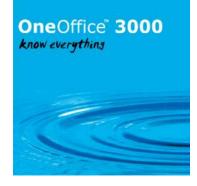

|                                            | A new option labelled 'Include message in email?' has been added to the Statement<br>Print and Statement for Customer windows. When enabled up to 3 lines (70<br>characters each) of user defined text is included in the body of the emails generated<br>when statements are delivered via email. The message text is specified via a new<br>button labelled 'Email Message'. |
|--------------------------------------------|----------------------------------------------------------------------------------------------------|
|                                            | Debtors Ledger system parameters (Statement Print Options) have been updated to provide the ability to configure default message text to be included within emails generated when customer statements are delivered via email.<br>http://www.global3000.co.uk/60dox/zd60_000292.pdf                                                                                            |
| CM<br>Jun 2012                             | <b>Bank Reconciliation</b> - Updates bank reconciliation to allow the entry of taxable statement direct transactions.                                                                                                    |
|                                            | Each (taxable) statement direct transaction must be subject to a single tax code and rate. <u>http://www.global3000.co.uk/60dox/zc60_000144.pdf</u>                                                                                                    |
| PM, ST,<br>LC, POP,<br>SOP, MG<br>Aug 2012 | Multiple Bin Handling - Enables the ability to operate multiple bins per stock<br>location (initially released in service pack<br>http://www.global3000.co.uk/60dox/zm60_000339_000).<br>http://www.global3000.co.uk/60dox/zm60_000344.pdf                                                                                                    |
| PM, MG<br>Sep 2012                         | <b>Manufacturer – Multiple Methods of Manufacture</b> - Introduces a new setting within Manufacturer System Parameters (Order Entry) labelled 'Multiple methods of manufacture?". When the new option is set 'methods of manufacture' can be defined via a new option in the Manufacturer system maintenance menu.                                                             |
|                                            | Product maintenance then allows a separate assembly bill (per product) to be defined for each method of manufacture.                                                                                                    |
|                                            | When entering a works order, the system prompts for the method of manufacture to be used if the product has more than one method defined.<br>http://www.global3000.co.uk/60dox/zm60_000345.pdf                                                                                                    |
| CM<br>Sep 2012                             | <b>Bank reconciliation</b> - Updates bank reconciliation to allow the gross value (rather than net) to be entered for taxable statement direct transactions.<br>http://www.global3000.co.uk/60dox/zc60_000145.pdf                                                                                                    |
| MG, PM<br>Sep 2012                         | Manufacturer – Manufacturing Stages - Introduces a new setting within<br>Manufacturer System Parameters (Operating Options) labelled 'Use manufacturing<br>stages?". A manufacturing stage is an individual step during the manufacturing<br>process. <u>http://www.global3000.co.uk/60dox/zv60_000059.pdf</u>                                                                 |
| CM<br>Sep 2012                             | <b>Bank Reconciliation</b> - Items are now sorted in to date sequence as they are included in the reconciliation.                                                                                                    |

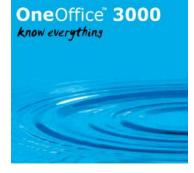

| DL                 | General Ledger Integration – Narrative/Comments for Tax Postings -                                                                                                    |
|--------------------|----------------------------------------------------------------------------------------------------|
| DL<br>Sep 2012     | Introduces system parameters that control how the narrative and comments is                                                                                                    |
|                    | set on General Ledger journals created by Debtors Ledger for tax postings.                                                                                                    |
|                    | http://www.global3000.co.uk/60dox/zd60_000297.pdf                                                                                                    |
| CL                 | General Ledger Integration – Narrative/Comments for Tax Postings -                                                                                                    |
| CL<br>Sep 2012     | Introduces system parameters that control how the narrative and comments                                                                                                    |
| 3cp 2012           | are set on General Ledger journals created by Creditors Ledger for tax postings.                                                                                                    |
|                    | http://www.global3000.co.uk/60dox/zp60_000282.pdf                                                                                                    |
| DM CT              |                                                                                                    |
| PM, ST<br>Oct 2012 | <b>Bin Reporting</b> - enables the 'Bin Reporting' option which is available from the Reporting Menu within Stock Control.                                                                                                    |
|                    | Bin reporting is only available in systems configured to use multiple bin handling. It provides the ability to produce reports (in PDF format) which show bin details and bin movements.                                                                                                    |
|                    | The new report is only available in PDF format and shows details of which                                                                                                    |
|                    | product's accessory lists and assembly bills a product appears in. Products                                                                                                    |
|                    | included in the report can be selected by location, product group and/or                                                                                                    |
|                    | product range. http://www.global3000.co.uk/60dox/zm60_000350.pdf                                                                                                    |
| PM, MG             | Manufacturer – Decimal Places in Assembly Bills - Introduces new options                                                                                                    |
| Oct 2012           | within Manufacturer System Parameters (Operating Options) labelled 'Use a minimum number of decimal places in assembly bills' and 'Minimum number of decimal places in assembly bills '.                                                                                                    |
|                    | When entering component quantities in assembly bills with the new settings configured, the number of decimal places that can be entered is the higher of the number specified in the new setting, and that specified for the component.<br>http://www.global3000.co.uk/60dox/zv60_000060.pdf                                                                                                    |
| СМ                 | Cash Book Enquiries - Cash Book Enquiries has been updated to show the                                                                                                    |
| Oct 2012           | current and future balance (as at the current date) for each cash book in the default base currency (specified on the third page of administration system parameters). It has also been updated to show the overall total balance for all cash books in the default base currency (as long as all required exchange rates have been defined). http://www.global3000.co.uk/60dox/zc60_000148.pdf |
| CM, CL,            | Bank Details - Debtors Ledger and Creditors Ledger have been updated so                                                                                                    |
| DL, PM             | that the authorisation points covering the amendment of bank details is also                                                                                                    |
| Oct 2012           | checked when a new account is created. In addition, when a bank account<br>number or sort code is amended, the system creates a log record to record the<br>change.                                                                                                    |
| PM, SOP            | <b>New SOP Authorisation Point</b> - A new authorisation point (SO_MAN_PRC)                                                                                                    |
| Oct 2012           | has been created. It is checked by Sales Order Entry and the SOP Transaction<br>Desktop in systems configured to allow the sales of un-priced goods and<br>manual pricing. It can be used to prevent individual users from changing the<br>price of goods whilst processing orders.                                                                                                    |
| PM, CL             | CL Consolidation of Payment/Refund Postings - A new system parameter                                                                                                    |
| Oct 2012           | labelled 'Prevent consolidation of payment and refund transactions' has been<br>added to the General Ledger Interface settings within Creditors Ledger<br>parameters. When set General Ledger postings arising from payment and                                                                                                    |
|                    |                                                                                                    |

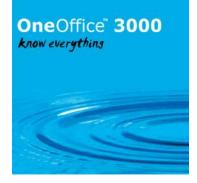

|                     | refund transactions are never consolidated regardless of the consolidation<br>options of the General Ledger accounts being posted to. The new setting has no<br>effect on General Ledger postings to the Creditors Ledger control account for<br>payment and refund transactions.<br><u>http://www.global3000.co.uk/60dox/zp60_000286.pdf</u>                                                                                                    |
|---------------------|----------------------------------------------------------------------------------------------------|
| PM, SOP<br>Nov 2012 | <b>SOP Transaction Notes</b> - Introduces the ability to enter notes for sales orders and quotations, SOP credit notes and SOP directly entered invoices. They cannot be entered for repeating sales orders.                                                                                                    |
|                     | Please note, the following features are only available at sites configured to use the extension database (see service pack http://www.global3000.co.uk/60dox/zm60_000259_000 for details).                                                                                                    |
|                     | Sales Order Entry (Header Details window) and the SOP Transaction Desktop<br>(Transaction Details window) have been extended to include a new button<br>labelled "Notes", when pressed transaction notes can be viewed and updated.<br>They have also been updated to include an indicator ('Notes') to show when a<br>SOP transaction has notes.                                                                                                    |
|                     | SOP enquiries and the standard SOP searches have been extended to include a new button labelled "Notes", when pressed transaction notes can be viewed and updated. They have also been updated to include an indicator ('Notes') to show when a transaction has notes.                                                                                                    |
|                     | Sales Order Entry and the SOP Transaction Desktop have been extended to include a new option to enable transaction quotes to be copied when a transaction is copied.                                                                                                    |
|                     | Sales Order Reporting (Report Options) has been extended to include a new option labelled 'Include transaction notes?'. When set transaction notes are included on the report. <u>http://www.global3000.co.uk/60dox/zs60_000220.pdf</u>                                                                                                    |
| PM, SOP<br>Dec 2012 | <b>Transaction Desktop – Automatic Delivery</b> - Introduces a new function<br>named 'Delivery Charges' has been added to the SOP System Maintenance<br>menu. The new option allows the user to define a table consisting of up to ten<br>levels of transaction weight or transaction value and the delivery charge<br>associated with each level. It also allows the product to be used as the delivery<br>charge to be defined. A fixed delivery charge value can be specified for<br>transactions where the delivery address is overseas. |
|                     | When the addition of a new SOP transaction is completed, the SOP Transaction<br>Desktop will check to see if the system has been configured with a table of<br>delivery charges; if it has it will calculate the delivery charge based on the<br>transactions weight or value and add a line for the delivery charge product with<br>the correct value.                                                                                                    |
|                     | When amendments to an existing SOP transaction are completed, the SOP<br>Transaction Desktop will check to see if an automatically calculated delivery<br>charge has already been applied to the transaction (and not manually deleted);<br>if one has then its value will be recalculated.                                                                                                    |

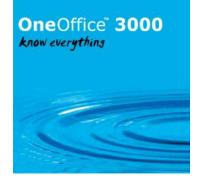

|                            | Authorisation point "SO_DEL_CHG" has been created to control whether or not users can amend automatically generated delivery charges before they are applied or delete them once they have been applied.                                                                                                    |
|----------------------------|----------------------------------------------------------------------------------------------------|
|                            | Please note these changes are only available within the SOP Transaction Desktop, they will not be included in Sales Order Entry.<br>http://www.global3000.co.uk/60dox/zs60_000221.pdf                                                                                                    |
| PM, SOP                    | SOP Transaction Quantity Multiples - Introduces a new setting labelled                                                                                                    |
| Dec 2012                   | 'Limit transaction quantity to multiples of" to the sales details within product maintenance.                                                                                                    |
|                            | Whenever a transaction line is entered or amended, the SOP Transaction<br>Desktop and Sales Order entry checks that the quantity entered (in stock units)<br>is an exact multiple of any transaction quantity multiple specified for the<br>product. <u>http://www.global3000.co.uk/60dox/zs60_000221.pdf</u>                                                                                                    |
| CM, DL,                    | Bank Changes Enquiries - A new option has been added to the Debtors                                                                                                    |
| PM, CL<br>Dec 2012         | Ledger, Creditors Ledger and Cash Manager system maintenance menus, and<br>to the company parameters menu. The new option is labelled 'Bank Changes'<br>and provides an enquiry of the records created when a bank account number,<br>sort code, BIC number or IBAN number is changed.                                                                                                    |
|                            | http://www.global3000.co.uk/60dox/zm60_000362.pdf                                                                                                    |
| ST, PM,                    | Stock Queue - The stock forecast enquiry has been updated for queued                                                                                                    |
| SOP,<br>POP                | products; it now includes the reserved quantity for purchase orders.                                                                                                    |
| Feb 2013                   | The following places have been updated to include a new button which gives access to the stock forecast enquiry (for the product/location).                                                                                                    |
|                            | SOP manual allocation,<br>SOP supply and demand windows,                                                                                                    |
|                            | SOP stock queue entries window,                                                                                                    |
|                            | POP order entry (request browse).                                                                                                    |
| ST, PM,<br>SOP<br>Feb 2013 | Automatic Allocation – Re-Reserve Purchase Orders – Introduces a new setting within Automatic Allocation. The new setting (labelled 'Re-Reserve purchase orders?') only applies to queued products. When set automatic allocation checks for new purchase orders that are expected earlier than the earliest purchase order that has been reserved against; if one is found all reservations are converted to requests and the stock queue for the product is re-processed to ensure that the oldest SOP transaction lines are satisfied first. This change does not affect the queue records created by Global 3000 Manufacturer for works order lines.<br>http://www.global3000.co.uk/60dox/zs60_000224.pdf |
| PM<br>Feb 2013             | <b>BACS Filename</b> - A new option has been added to the BACS details window (available from the bank details window within Company Parameters/Cash Book Control Accounts).                                                                                                    |
|                            | The new option is labelled `Allow the filename to be amended when BACS files are generated?'                                                                                                    |
|                            |                                                                                                    |

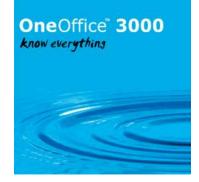

|                | When set, the BACS filename and path can be changed when the BACS file is generated. <u>http://www.global3000.co.uk/60dox/zm60_000367.pdf</u>                                                                                                    |
|----------------|----------------------------------------------------------------------------------------------------|
| CM<br>Mar 2013 | <b>Cash Book Maintenance - Re-Open Closed Cash Book</b> - Introduces a new option within cash book maintenance. The new option allows a closed cash book to be re-opened. <u>http://www.global3000.co.uk/60dox/zc60_000153.pdf</u>                                                                                              |
| GL<br>Mar 2013 | Enquiries - Introduces three new Enquiries.                                                                                                    |
|                | 1) Transaction analysis enquiry allows you to drill down into accounts that use<br>analysis categories and display totals and periodic analysis broken down by<br>analysis code.                                                                                                    |
|                | 2) Prior year enquiry allows you to compare periodic analysis for two selected years in order to show variance information.                                                                                                    |
|                | 3) Posting modules enquiry replaces the existing "By Posting Module" and<br>"Entered Directly" options. The new enquiry allows you to view totals and<br>periodic analysis broken down by posting module.<br>In addition a new section has been added to all transaction enquiry windows to<br>show additional tax information. |
|                | http://www.global3000.co.uk/60dox/zg60_000119.pdf                                                                                                    |
| GL<br>Mar 2013 | <b>Chart of Accounts Maintenance</b> - Introduces a number of enhancements to Chart of Accounts Maintenance.                                                                                                    |
|                | 1) A new Profit Centres window is displayed whilst scrolling through the chart of accounts list, it displays the details of the profit centres enabled against each account. A "Profit Centres" button allows the list of enabled profit centres to be amended without having to amend the details of the account first.        |
|                | 2) New Analysis Code windows are displayed whilst scrolling through the chart of accounts list to display the details of any analysis categories defined against each account.                                                                                                    |
|                | 3) Analysis categories and lists of analysis codes can now be maintained at the same time as maintaining or creating an account.                                                                                                    |
|                | 4) The Account Group Title can now be amended when updating existing accounts.                                                                                                    |
|                | 5) The standard General Ledger menu has been updated to rename the<br>'Individual Accounts' option as 'Chart of Accounts Maintenance'.                                                                                                    |
|                | http://www.global3000.co.uk/60dox/zg60_000120.pdf                                                                                                    |
|                |                                                                                                    |

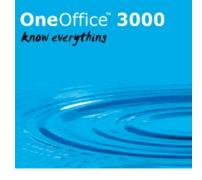

| PM DL<br>Mar 2013  | <b>Collation of PDF Format Customer Statements</b> - Introduces a new system<br>setting within System Maintenance, Debtors Ledger, Statement Print Options,<br>Statement Options PDF/Email. The new setting allows PDF format customer<br>statements to be collated into a single file when printing.<br><u>http://www.global3000.co.uk/60dox/zd60_000311.pdf</u>                                                                     |
|--------------------|----------------------------------------------------------------------------------------------------|
| CL<br>Apr 2013     | <b>Auto-Payments</b> - The 'Select Suppliers to Pay' and 'Review Selections' windows have been updated to include a new button. When the new button (labelled 'Account Discount') is pressed the user is prompted for a single discount, this discount is then applied to all invoices and credit notes for the supplier that are selected for payment. Account discounts override any discounts entered for individual transactions. |
|                    | Please note, account discounts are only applied to invoices and credit notes.<br>However, they are applied to all invoices and credit notes selected for payment,<br>even those that do not have discount and those that do not meet the discount<br>cut-off date. <u>http://www.global3000.co.uk/60dox/zp60_000297.pdf</u>                                                                                                    |
| CL, PM<br>Apr 2013 | <b>Held Invoices</b> - The 'Item Selection' window within 'Hold/Release<br>Transactions' has been updated to include a new button labelled 'Partial Hold'<br>which is only available for posted invoices. When the new button is pressed the<br>user is able to specify the amount of the invoice which is to be held. Please<br>note when an invoice is partially held the value that is not held is available for<br>payment.       |
|                    | Auto-Payments has been updated so that when the 'Automatic Selection' or<br>'Add to Run' options encounter an invoice with a partial held amount the un-<br>held amount is automatically selected for payment (assuming the invoice<br>qualifies for selection).                                                                                                    |
|                    | Allocation has been updated so that partially held amounts are taken in to account when determining the outstanding amount of invoices.                                                                                                    |
|                    | Attempting to pay (via allocation or auto-payments) more than the un-held amount of a partially held invoice will (after user confirmation) un-hold and release the entire invoice.                                                                                                    |
|                    | Auto-Transfer has been updated to allow incoming invoices to be partially held. <u>http://www.global3000.co.uk/60dox/zp60_000298.pdf</u>                                                                                                    |
| GL<br>May 2013     | <b>Close Session Removed</b> - Removes the 'Close Session' function along with all references to 'Sessions'. It also renames the 'Daybook Report' as the 'Audit Report' and moves it to the 'Period and Year End' Menu.                                                                                                    |
|                    | The changes are as follows:                                                                                                    |
|                    | The daybook report has be renamed as the 'Audit Report' and moved from the 'Transaction Entry' menu to the 'Period and Year End' menu.                                                                                                    |
|                    | The account title is now printed on the audit report in place of the first narrative line. The first narrative line is now optionally printed on a separate line.                                                                                                    |

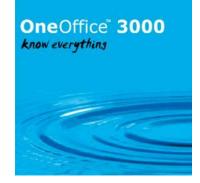

|                     | All references to the 'Daybook' have been replaced with 'Audit', for example the daybook report number is now the audit report number.                                                                                                    |
|---------------------|----------------------------------------------------------------------------------------------------|
|                     | Close session has been removed from the Transaction Entry menu.                                                                                                    |
|                     | All references to sessions have been removed.                                                                                                    |
|                     | For further information please see the enhancement note accompanying this service pack. <u>http://www.global3000.co.uk/60dox/zg60_000123.pdf</u>                                                                                                    |
| POP<br>May 2013     | <b>POP Invoice Input</b> - introduces a new button within POP Invoice Input<br>labelled 'Currency". When available it can be used to view and amend the<br>exchange rate used for the invoice amount.<br><u>http://www.global3000.co.uk/60dox/zo60_000095.pdf</u>                                                                                                    |
| POP, PM<br>Jun 2013 | Supplier Product Details - Supplier/product details has been updated to<br>enable supplier/product records to be copied from one supplier to another.<br>http://www.global3000.co.uk/60dox/zo60_000097.pdf                                                                                                    |
| SOP, PM<br>Jun 2013 | <b>Despatch Confirmation – Services and Extras</b> - A new option labelled<br>'Services and Extras' has been added to the order 'Options' menu within<br>Despatch Confirmation. When selected services and extras can be added to the<br>order and existing lines for services and extras can be amended.                                                                                                    |
|                     | Please note, existing lines for other product types are displayed when the new option is selected but they cannot be updated.                                                                                                    |
|                     | Authorisation point "SO340_SERV" has been created to control whether or not users can select the new option.<br>http://www.global3000.co.uk/60dox/zs60_000229.pdf                                                                                                    |
| SOP<br>Jun 2013     | <b>SOP Enquiries</b> - updated the SOP enquiry windows to include new fields to show the quantity status (which is a list of all the quantities that currently apply to the order) and print status (which lists all of the documents that are required but not yet printed/emailed). The order lines window has also been updated to show the quantity status.                                                   |
| SOP, PM<br>Jun 2013 | <b>SOP – Delivery</b> - The 'Delivery Details' windows within Despatch Confirmation<br>and Customer Delivery Confirmation have been updated to capture extra<br>information. The additional information consists of a tracking reference,<br>description for the delivery method, route number, expected arrival date,<br>despatched by operator and a contact reference for the courier.                         |
|                     | In addition a new button labelled 'Despatch Notes' has been added to the window. When pressed free format despatch notes can be viewed and amended. The 'despatch notes' relate to the current delivery note, if the delivery note has not yet been printed (i.e. the deliveries are currently allocated to delivery note number zero) the despatch notes are moved to the next delivery note when it is printed. |
|                     | Please note, the free format 'despatch notes' feature is only available at sites configured to use the extension database (see service pack ZM60_000259_000 for details). <u>http://www.global3000.co.uk/60dox/zs60_000230.pdf</u>                                                                                                    |

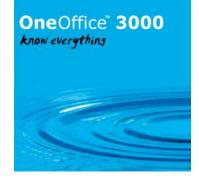

| SOP      | <b>SOP Order Book</b> - Updates the order book options (orders for customer,                                                     |
|----------|----------------------------------------------------------------------------------------------------|
| Jul 2013 | orders for product, stock queue and orders by number) available from the order                                                   |
|          | processing menu. After applying this service pack they will invoke the SOP                                                       |
|          | Transaction Desktop rather than Sales Order Entry to process transactions.                                                       |
| PM, SOP  | Collation of PDF Format SOP Invoices and Credit Notes - introduces a                                                             |
| Jul 2013 | new system setting within System Maintenance, SOP, Invoicing Options,                                                            |
| 501 2015 |                                                                                                    |
|          | Invoice Options – PDF/Email. The new setting allows PDF format invoices                                                          |
|          | (including pro forma invoices) and credit notes to be collated into a single file                                                |
|          | when printing. <a href="http://www.global3000.co.uk/60dox/zs60_000232.pdf">http://www.global3000.co.uk/60dox/zs60_000232.pdf</a> |
| GL       | General Ledger Financial Reports - updates statement column maintenance                                                          |
| Jul 2013 | to include a new column contents option. The new option is labelled 'Mixed'.                                                     |
|          | Mixed actuals/units columns allow financial data (i.e. an actual value) and non-                                                 |
|          | financial data (i.e. no actual value but a unit quantity) to be shown in the same                                                |
|          | ,                                                                                                    |
|          | column. <u>http://www.global3000.co.uk/60dox/zg60_000125.pdf</u>                                                                 |
| DM       | <b>Dreduct Ceanch</b> , bee been undeted to evolute sheelets and every stad                                                      |
| PM       | <b>Product Search</b> - has been updated to exclude obsolete and superseded                                                      |
| Aug 2013 | products automatically. They can be included using the buttons provided.                                                         |
|          |                                                                                                    |
|          | The Product Details Report and Product Register have been updated to provide                                                     |
|          | an option to include/exclude superseded products.                                                                                |
| GL       | Budget Maintenance - updates the dialogue in budget maintenance. Instead                                                         |
| Aug 2013 | of having separate options for updating groups with budgets at either account                                                    |
|          | or account group level, the main windows now list all account groups and allow                                                   |
|          | you to drill down into the accounts of account groups that are budgeted at the                                                   |
|          | account level. <u>http://www.global3000.co.uk/60dox/zg60_000127.pdf</u>                                                          |
| DL       | Customer List/Customer Address List - introduces new options to the                                                              |
| Aug 2013 | Customer List and Customer Address List - incloduces new options to the                                                          |
| Aug 2015 |                                                                                                    |
|          | The Customer List has been updated to introduce new options to restrict the                                                      |
|          |                                                                                                    |
|          | report to a range of territories.                                                                                                |
|          | The Customer Address List has been undeted to introduce new entions to                                                           |
|          | The Customer Address List has been updated to introduce new options to                                                           |
|          | restrict the report to a range of territories and sales representatives. It has also                                             |
|          | been updated to print both the territory and the sales representative on the                                                     |
|          | report. http://www.global3000.co.uk/60dox/zd60_000322.pdf                                                                        |
| SOP      | Invoice Print - Introduces a new option to Invoice Print. The new option allows                                                  |
| Sep 2013 | pro forma invoices to be limited to orders that are valid to invoice (rather than                                                |
|          | all un-invoiced orders). http://www.global3000.co.uk/60dox/zs60 000239.pdf                                                       |
|          |                                                                                                    |
| POP      | Purchase Order Enquiries - enables purchase order enquiries to be                                                                |
| Sep 2013 | automatically selected from a menu line. The menu line function code can now                                                     |
|          | be set as follows:                                                                                                    |
|          | "QA" or "TA" to automatically select "All Orders".                                                                               |
|          | "QP" or "TP" to automatically select "Provisional Orders".                                                                       |
|          | "QD" or "TD" to automatically select "Due Orders".                                                                               |
|          | "QR" or "TR" to automatically select "Direct Orders".                                                                            |
| 1        |                                                                                                    |
|          |                                                                                                    |
|          | "QI" or "TI" to automatically select "Invoiced Receipts".<br>"QU" or "TU" to automatically select "Uninvoiced Receipts".         |

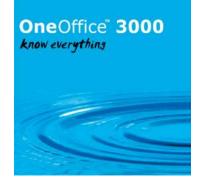

|                           | Account Auditing Tatuaduese full field auditing to such as a second                                                                                                    |
|---------------------------|----------------------------------------------------------------------------------------------------|
| DL, PM,<br>CL<br>Oct 2013 | <b>Account Auditing</b> - Introduces full field auditing to customer account maintenance.                                                                                                    |
|                           | Please note, the following features are only available at sites configured to use<br>the audit database. The changes are automatically enabled and replace the<br>existing account auditing (which is retained for sites that are not configured to<br>use the audit database). Each change to a field within account maintenance is<br>individually recorded on an 'audit' record. |
|                           | A new option labelled 'Audit Enquiry' has been added to the Customer<br>Maintenance Menu, the audit enquiry lists the field change audit records.                                                                                                    |
|                           | The existing audit report (available from the Customer Maintenance menu) has been replaced by a new account audit report (which can only be produced in PDF format).                                                                                                    |
|                           | These changes replace the existing account auditing options.<br>http://www.global3000.co.uk/60dox/zm60_000392.pdf                                                                                                    |
| DL, CL<br>Nov 2013        | <b>Bank Details – Account Number</b> - updates the entry of bank details to allow the account number to be left blank. This is to allow details to be configured for non UK bank accounts.                                                                                                    |
| ST<br>Nov 2013            | <b>Stock Transaction Entry</b> - Introduces a new setting when the 'Against General Ledger A/C' options within stock transaction entry are used. The new setting allows the narrative associated with the General Ledger postings to be amended. <u>http://www.global3000.co.uk/60dox/zi60_000064.pdf</u>                                                                           |
| GL<br>Nov 2013            | <b>Management Reports</b> - Introduces a number of enhancements to Management Reporting.                                                                                                    |
|                           | The various individual selection windows that are used to select the type and format of report have been combined into a single window.                                                                                                    |
|                           | When producing a standard report it is now possible to override any of the defined selections for the current run.                                                                                                    |
|                           | Individual Statement Line Layouts, Column Layouts and Standard Statements can now be marked as inactive if a particular definition is no longer to be used for current reporting, but needs to be retained for historical reporting purposes.<br>http://www.global3000.co.uk/60dox/zg60_000130.pdf                                                                                  |
| PM, GL                    | Update to Authorisation System for General Ledger -                                                                                                    |
| Dec 2013                  | The ability to create, amend delete, copy, import and post General Ledger journals can now be controlled via the following authorisation points.                                                                                                    |
|                           | Create new journals – "GL110NEW" Amend journals - "GL110_AMND"<br>Delete journals – "GL110_DELE" Copy journals – "GL110F_CPY"<br>Import journals – "GL110F_IMP" Post journals – "GL110_POST"                                                                                                    |

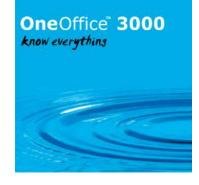

| Module                        | Description                                                                                                    |
|-------------------------------|----------------------------------------------------------------------------------------------------|
| GL, PM                        | <b>GL Journal Auditing -</b> Introduces full field auditing for General Ledger journals.                                                                                                    |
| Jan 2014                      | Please note, the following features are only available at sites configured to use the audit database. The changes are controlled by a new General Ledger system parameter (labelled 'Audit journals').                                                                                                    |
|                               | Each change to a field within General Ledger transaction entry is individually recorded on an 'audit' record.                                                                                                    |
|                               | A new option labelled 'Journal Auditing Enquiry' has been added to the Enquiries<br>Menu, the audit enquiry lists the field change audit records.                                                                                                    |
|                               | A new option labelled 'Journal Auditing Report' has been added to the Enquiries<br>Menu, the audit report (which can only be produced in PDF format) lists the field<br>change audit records. <u>http://www.global3000.co.uk/60dox/zg60_000135.pdf</u>                                                                                                    |
| CM, PM,<br>CL<br>Feb 2014     | The limit of 32767 batches per cash book in Cash Manager has been removed.                                                                                                    |
| PM, SOP<br>Feb 2014           | The standard PDF format invoices (including pro-forma invoices) and credit notes have been updated to include the following message for intra-EC supplies.                                                                                                    |
|                               | 'Zero rated intra-EC supply subject to VAT in country of acquisition'.                                                                                                    |
| PM, SOP<br>Feb 2014           | <b>SOP Transaction Desktop</b> - Updates the SOP Transaction Desktop profile settings to include a new option labelled 'Warn user when stock level is below the product's minimum?'. If set, a warning is issued during line entry/maintenance if the product's stock level falls below its specified minimum.                                                                                                    |
| ST<br>Feb 2014                | http://www.global3000.co.uk/60dox/zs60_000246.pdfStock Reports - The 'Stock Levels' and 'Available Stock' reports have been updated<br>to include the expiry date for batch tracked products.                                                                                                    |
| CM, DL,<br>PM, CL<br>Mar 2014 | <b>Sessions Removed</b> - Removes the 'Close Session' function along with all references to 'Sessions'. It also renames the 'Daybook Report' as the 'Audit Report' and moves it to the 'End of Period' Menu.                                                                                                    |
|                               | The changes are as follows:                                                                                                    |
|                               | The daybook report has been renamed as the 'Audit Report' and moved from the 'Transaction Entry' menu to the 'End of Period' menu.                                                                                                    |
|                               | All references to the 'Daybook' have been replaced with 'Audit', for example the daybook sequence number is now the audit report number.                                                                                                    |
|                               | A new system parameter has been added to the operating options. It is named<br>'Audit report must be printed before period can be closed'. When set (the default),<br>the period cannot be closed until the audit report has been printed. When not set,<br>close period will automatically mark all transactions that have not been printed on<br>an audit report as having been included on the latest audit report and increments |

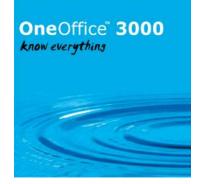

|                     | the audit report number. This means that historical audit reports can be produced regardless of the new parameters setting.                                                                                                    |
|---------------------|----------------------------------------------------------------------------------------------------|
|                     | Close session has been removed from the Transaction Entry menu. All references to sessions have been removed. <u>http://www.global3000.co.uk/60dox/zc60_000165.pdf</u> and <u>http://www.global3000.co.uk/60dox/zm60_000404.pdf</u>                                                                                                    |
| GL<br>Mar 2014      | <b>Optional Audit Report</b> - A new 'Operating Options' section has been added to<br>General Ledger system parameters. It contains new option 'Audit report must be<br>printed before period can be closed'. When set (the default), the period cannot be<br>closed until the audit report has been printed. When not set, close period will<br>automatically mark all transactions that have not been printed on an audit report as<br>having been included on the latest audit report and increments the audit report<br>number. This means that historical audit reports can be produced regardless of the<br>new parameters setting. <u>http://www.global3000.co.uk/60dox/zg60_000140.pdf</u> |
| DL<br>Apr 2014      | <b>Customer Maintenance</b> - Updates customer maintenance to hi-light accounts where the company details or address details have not been completed.                                                                                                    |
| CL<br>Apr 2014      | <b>Supplier Maintenance</b> - Updates supplier maintenance to hi-light accounts where the company details or address details have not been completed.                                                                                                    |
| PM, SOP<br>Apr 2014 | <b>Back Order Non-Stocked Products</b> - Extends SOP to allow non-stocked products to be back ordered and therefore part delivered and part invoiced.                                                                                                    |
|                     | The changes are as follows:<br>Product maintenance has been updated so that non-stocked products can be<br>configured to allow back orders.                                                                                                    |
|                     | The SOP Transaction Desktop has been be updated to enable the 'Stock' button for non-stocked lines; this will allow the quantity to be back ordered if required.                                                                                                    |
|                     | Sales Order Entry has been updated to allow the 'Allocation' option (from the line options menu) for non-stocked lines; this will allow the quantity to be back ordered if required.                                                                                                    |
|                     | Manual allocation has been updated to allow lines for non-stocked products to be back ordered.                                                                                                    |
|                     | Despatch confirmation has been updated so that if the despatch quantity for a non-<br>stocked product is reduced the remaining quantity can be back ordered.<br><u>http://www.global3000.co.uk/60dox/zs60_000247.pdf</u>                                                                                                    |
| POP, PM<br>Apr 2014 | <b>POP Unconfirmed Receipts</b> - Improves the use of unconfirmed receipts within Purchase Order Processing.<br>Goods receipt has been updated to list existing orders for a delivery reference when one is entered in the initial 'Document References' window.                                                                                                    |

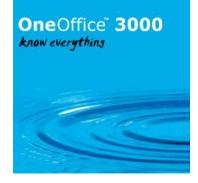

|                           | POP Enquiries has been updated to provide a new enquiry listing receipts by delivery reference and to update the existing enquiry windows to hi-light unconfirmed receipts.                                                                                                    |
|---------------------------|----------------------------------------------------------------------------------------------------|
|                           | http://www.global3000.co.uk/60dox/zo60_000104.pdf                                                                                                    |
| Module                    | Description                                                                                                    |
| POP<br>Apr 2014           | <b>Presentation</b> - A number of the POP reports have been updated to improve the look and feel of the dialogue windows.                                                                                                    |
| PM, DL,<br>CL<br>May 2014 | <b>Purge Options</b> - Changes the way the history options and purge processing operate.                                                                                                    |
|                           | A new system parameter has been added to the Ledger history options. The new parameter (which is company dependent) controls whether transaction purge can be selected either via the purge function or the purge option available when a financial period is closed.                                                                                                |
|                           | All system settings that control the length of time that transaction history is retained<br>have been changed from holding a number of financial periods to holding a number<br>of financial years. The current settings will be automatically converted from periods<br>to years and rounded up to a whole number of years as part of the process.                  |
|                           | Warning: The conversion of the history parameters from 'number of periods' to<br>'number of years' takes place the first time a Debtors/Creditors Ledger program is<br>run after the service packs are applied. You must ensure that you check the<br>converted parameter settings to ensure that they meet your business requirements.                              |
|                           | Close period has been updated to automatically archive complete transactions rather than only archiving transactions if the option to purge is selected.                                                                                                    |
|                           | http://www.global3000.co.uk/60dox/zm60_000408.pdf                                                                                                    |
| SOP<br>Jun 2014           | <b>SOP Reporting</b> - updates sales order reporting to provide options to sequence the report by order date and if selected produce totals by order date.                                                                                                    |
|                           | In addition the report options have been extended to include a new option labelled 'Order line format'. This option is only available if order line details are printed and is used to control whether the report line shows the back/forwards ordered quantities or the line values. <u>http://www.global3000.co.uk/60dox/zs60_000249.pdf</u>                       |
| SOP<br>Jul 2014           | <b>SOP Reporting</b> - Updates sales order reporting to display the following descriptions in the selection criteria: Location, Delivery Address, Salesman, Territory                                                                                                    |
| PM, DL<br>Aug 2014        | <b>DL Credit Claim</b> - Introduces a new function available from the Debtors Ledger transaction entry menu. The new function (named 'Credit Claim Processing') is used to process and complete credit claims.                                                                                                    |
|                           | In addition, A new setting has been added to system parameters (transaction entry options). The new option (labelled "Only allow completion of fully settled credit claims") can be used to prevent credit claims from being completed unless their agreed claim amount has been fully settled by credit notes.<br>http://www.global3000.co.uk/60dox/zd60_000343.pdf |

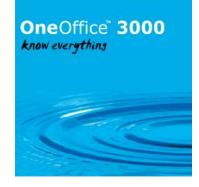

| PM, DL<br>Sep 2014                         | <b>Transaction Entry - Bad Debt Journals</b> - introduces a new batch type selection option. The new batch type is labelled 'Bad Debt'. A bad debt batch is in effect a batch of credit journals where the tax is posted to the tax input account. Please note, bad debt journals are not specifically identified as such on reports and show as standard credit journals.<br>http://www.global3000.co.uk/60dox/zd60_000347.pdf                                                                                                    |
|--------------------------------------------|----------------------------------------------------------------------------------------------------|
| PM, SOP<br>Sep 2014                        | <b>SOP Posting to Sales History</b> - introduces a new parameter to the SOP Credit<br>Note Options. The new setting is named 'Post the quantity of write-off credit note<br>lines to Sales History' and controls whether or not the line quantity for write-off<br>credit notes is posted to Sales History.<br>http://www.global3000.co.uk/60dox/zs60_000251.pdf                                                                                                    |
| GL<br>Sep 2014                             | <b>Financial Reporting</b> – Introduces a new option within statement column definition.<br>The new setting is named 'Use report base period as a cut-off period for this column<br>layout?', when set reports using the column definition do not include any figures<br>(actuals, budgets, forecasts or units) that relate to periods later than the financial<br>period selected when the report is printed.<br><u>http://www.global3000.co.uk/60dox/zg60_000146.pdf</u>                                                                                                    |
| SOP<br>Sep 2014                            | <b>Invoice Print</b> - Improves the speed when combined invoices are produced.                                                                                                    |
| DL, GL,<br>PM, POP,<br>CL, SOP<br>Jan 2015 | <b>Tax Calculation – Prompt Payment (Settlement) Discount</b><br>HMRC have stated that from 01/04/2015 (01/05/2014 for supplies of telecommunications and broadcasting services) the calculation of tax when prompt payment (settlement) discount is offered will be changed so that the tax is calculated on the full net amount rather than the discounted net amount. When payment is made, if the prompt payment (settlement) discount has been taken the tax on the discount amount can be reclaimed (i.e. tax is accounted for on the consideration actually received). |
|                                            | To conform to the new legislation you must (UK based businesses) configure the system (via system parameters, administration, tax codes, tax options) so that tax is NOT calculated net of settlement discount and to (via the discount analysis button) calculate settlement discount on gross invoice values and analyse settlement discount taken to net and tax.                                                                                                    |
|                                            | The system must be configured correctly on either 01/04/2015 or 01/05/2014 depending on the nature of your business. After the 01/04/2015 the system will display a warning (within DL and CL) if the system is not configured correctly and the selected company is UK based (i.e. its address country is set to 'GB').<br>http://www.global3000.co.uk/60dox/zm60_000416.pdf                                                                                                    |
| DL<br>Jan 2015                             | Receipts – Semi-automatic Document References - updates the system<br>parameter controlling the document reference for receipts so that it has an<br>additional option of 'Semi-automatic'. When set to semi-automatic, manual<br>document references can be entered for receipts but if left blank the system will<br>automatically generate a reference.<br>http://www.global3000.co.uk/60dox/zd60_000349.pdf                                                                                                    |

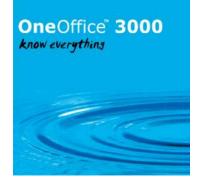

| CM, DL,<br>GL, PM,<br>CL, SOP<br>Mar 2015 | <b>Tax Rates by Country/BTE Supplies</b> - changes the way in which tax rates are handled throughout the Global 3000 applications. It introduces country based rate percentages per tax code.                                                                                                    |
|-------------------------------------------|----------------------------------------------------------------------------------------------------|
|                                           | It also includes updates for calculating tax when supplies of broadcasting, telecommunications and e-services are made to consumers (rather than businesses).<br>http://www.global3000.co.uk/60dox/zm60_000418.pdf                                                                                                    |
| Module                                    | Description                                                                                                    |
| DL, GL,<br>PM, POP,<br>SOP                | <b>Items Outside the Scope of VAT</b> - updates the system to allow transactions that are outside the scope of VAT to be processed correctly.                                                                                                    |
| Mar 2015                                  | In addition it introduces a new format VAT Reconciliation Report which includes an option to export the report to a csv file.                                                                                                    |
|                                           | Also the way in which files are exported has changed, instead of prompting for the path and filename prior to exporting the details a number of reports now use the windows 'save as' dialogue. <u>http://www.global3000.co.uk/60dox/zm60_000420.pdf</u>                                                                                                    |
| GL, PM<br>Apr 2015                        | General Ledger Financial Reporting - Formatted Spreadsheets/Report Packs<br>- provides the ability to export GL financial reports as formatted Microsoft Excel<br>spreadsheets. In addition a number of reports can be grouped together in a 'report<br>pack' and then printed/exported together.<br><u>http://www.global3000.co.uk/60dox/zg60_000152.pdf</u>                                                                                                    |
| DL<br>May 2015                            | <b>Update to Receipts for Allocation Purposes</b> - updates the entry of receipts for allocation purposes (via an 'Allocation with Discount' batch) to allow a discount amount to be specified.                                                                                                    |
|                                           | In addition when allocating receipts for allocation purposes the way in which the allocation amount defaults has been refined.                                                                                                    |
| CL<br>May 2015                            | <b>Update to Payments for Allocation Purposes</b> - updates the entry of payments for allocation purposes (via an 'Allocation with Discount' batch) to allow a discount amount to be specified.                                                                                                    |
|                                           | In addition when allocating payments for allocation purposes the way in which the allocation amount defaults has been refined.                                                                                                    |
| SOP, PM<br>May 2015                       | <b>SOP Insufficient Stock Handling</b> - introduces a new option for the SOP 'Over stock handling' parameter (which has been renamed as 'Under stock handling'). The new setting is named 'List locations' and when selected the location selection window is automatically shown when a new invoice or order line is entered and there is insufficient stock. <a href="http://www.global3000.co.uk/60dox/zs60">http://www.global3000.co.uk/60dox/zs60</a> 000263.pdf |
| PM<br>June 2015                           | <b>Product Details – Import</b> - Introduces a new button available within product details maintenance. The new button (labelled 'Import') provides the ability to import product details from a csv format file. The file can contain details of new products, updates to existing products or a mixture of both.<br><u>http://www.global3000.co.uk/60dox/zm60_000427.pdf</u>                                                                                        |

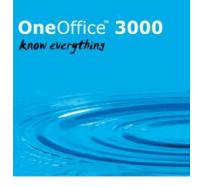

| PM<br>June 2015 | <b>Price List – Import</b> - introduces a new button available within price list maintenance.<br>The new button (labelled 'Import') provides the ability to import price list entries from a CSV format file. The file can contain details of new price list entries, updates to existing price list entries or a mixture of both. |
|-----------------|----------------------------------------------------------------------------------------------------|
|                 | http://www.global3000.co.uk/60dox/zm60_000428.pdf                                                                                                    |

| Module             | Description                                                                                                    |
|--------------------|----------------------------------------------------------------------------------------------------|
| GL<br>Jul 2015     | Journal Entry Revisions - revises journal entry.                                                                                                    |
|                    | The 'General Journals', 'Single Currency Journal', 'Foreign Currency Journal' and 'Standing Journals' options have been removed from the transaction entry menu. A single option (labelled 'Journals') has been added in their place.                                                                                                    |
|                    | A new button labelled 'Filters' has been added to the batch detail entry window. The 'Filters' button gives control over the batches listed.<br>http://www.global3000.co.uk/60dox/zg60_000153.pdf                                                                                                    |
| GL<br>Jul 2015     | <b>Update to Account Group &amp; Chart of Account Maintenance</b> - especially in error messages which have been made informative, where appropriate.                                                                                                    |
| DL, PM<br>Aug 2015 | <b>EC Sales List – PDF Format Detailed Report</b> - introduces a new PDF format version of the EC Sales List. The PDF format version is a detailed report that lists the transactions that contribute to the supply values. The values printed on the detailed report are not truncated.<br>http://www.global3000.co.uk/60dox/zd60_000370.pdf                                                                                                    |
| SOP<br>Aug 2015    | <b>Despatch Confirmation – Confirm by Barcode</b> - introduces the ability to confirm items by barcode within Despatch Confirmation. A new option labelled 'Confirm by Barcode' has been added to the 'Options' menu that appears once a picking list and order have been established. When the new option is selected products can be confirmed by entering/scanning their barcode.<br>http://www.global3000.co.uk/60dox/zs60_000264.pdf                                                                                                    |
| CM<br>Sep 2015     | Bank Reconciliation Import - introduces a number of new settings which are available when defining the structure of a Bank Reconciliation import file. These allow a broader range of import files to be processed.         In addition the import process has been updated to ignore trailing text when importing payment/receipt values. For example where a currency is specified "1234.56 GBP", the trailing text is ignored by the import and only the numeric values are processed.         http://www.global3000.co.uk/60dox/zc60_000174.pdf |
| GL<br>Sep 2015     | <b>Journal Import</b> - introduces a number of new settings which are available when defining the structure of a journal import file. These allow a broader range of import files to be processed. <u>http://www.global3000.co.uk/60dox/zg60_000156.pdf</u>                                                                                                    |

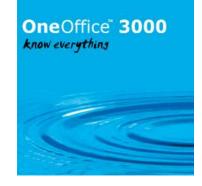

| DL, CL,  | <b>Open Transactions Report</b> - introduces the ability to include GL analysis details |
|----------|-----------------------------------------------------------------------------------------|
| PM       | when printing or exporting the open transactions report.                                |
| Sep 2015 | http://www.global3000.co.uk/60dox/zm60_000436.pdf                                       |

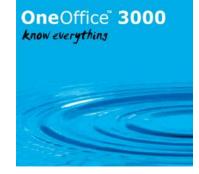

| General Ledger Close/Amend Year - allows enquiries and reports to be run whilst         Close/Amend Year in General Ledger is in progress.         Debtors Ledger/Creditors Ledger Close Period - allows enquiries and reports to         be run whilst Close Period in Debtors Ledger or Creditors Ledger is in progress.         Transaction Entry - Introduces the ability to produce remittance advices from         within transaction entry.         http://www.global3000.co.uk/60dox/ZP60_000368.pdf         Supplier/Customer Maintenance - Introduces the option to update outstanding         invoices, credit notes and if Global 3000 SOP is in use Sales Orders, Repeating Orders and Quotations if an account changes its standard trading terms.         In addition a new intercept point has been created which allows resellers to include additional processing when trading terms are changed within supplier maintenance. |
|----------------------------------------------------------------------------------------------------|
| be run whilst Close Period in Debtors Ledger or Creditors Ledger is in progress. Transaction Entry - Introduces the ability to produce remittance advices from within transaction entry. http://www.global3000.co.uk/60dox/ZP60_000368.pdf Supplier/Customer Maintenance - Introduces the option to update outstanding invoices, credit notes and if Global 3000 SOP is in use Sales Orders, Repeating Orders and Quotations if an account changes its standard trading terms. In addition a new intercept point has been created which allows resellers to include                                                                                                    |
| within transaction entry.<br>http://www.global3000.co.uk/60dox/ZP60_000368.pdf<br><b>Supplier/Customer Maintenance</b> - Introduces the option to update outstanding<br>invoices, credit notes and if Global 3000 SOP is in use Sales Orders, Repeating Orders<br>and Quotations if an account changes its standard trading terms.<br>In addition a new intercept point has been created which allows resellers to include                                                                                                    |
| <ul><li>invoices, credit notes and if Global 3000 SOP is in use Sales Orders, Repeating Orders and Quotations if an account changes its standard trading terms.</li><li>In addition a new intercept point has been created which allows resellers to include</li></ul>                                                                                                    |
|                                                                                                    |
| additional processing when dading terms are changed within supplier maintenance.                                                                                                    |
| <b>Product Search</b> - The standard product search has been updated to remember the settings for the inclusion and exclusion of obsolete and superseded products.                                                                                                    |
| <b>Transaction Enquiries</b> - Introduces the ability to produce remittance advices from within transaction enquiries.                                                                                                    |
| It also provides the ability to produce remittances for a closed payment run from within auto-payments. <u>http://www.global3000.co.uk/60dox/ZP60_000371.pdf</u>                                                                                                    |
| <b>Close Period/End of Period</b> - Further improvements to the messages displayed when an operator attempts to close a period when other operators are using the ledger                                                                                                    |
| <b>Close Period/Close Year</b> - Further improvements to the messages displayed when<br>an operator attempts to close a period or year when other operators are using the<br>ledger.                                                                                                    |
| <b>Close Period/End of Period</b> - Further improvements to the messages displayed when an operator attempts to close a period when other operators are using the ledger.                                                                                                    |
| <b>Customer Classifications</b> - Introduces the ability to specify (via the 'New Customer Defaults' section of DL system, parameters) that a customer classification is mandatory. It also provides the ability to specify default customer classifications for new accounts. <u>http://www.qlobal3000.co.uk/60dox/zd60_000380.pdf</u>                                                                                                    |
| <b>Transaction Entry</b> - has been updated to add a 'Yes to All' button to the warning message displayed when a duplicate transaction reference is added.                                                                                                    |
|                                                                                                    |

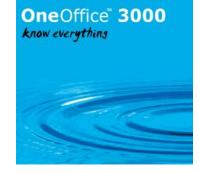

| Module                    | Description                                                                                                    |
|---------------------------|----------------------------------------------------------------------------------------------------|
| PM, CL<br>Apr 2016        | <b>Withholding Tax</b> - In a number of countries (Ghana for example) companies are expected to deduct and withhold income tax when suppliers are paid. Withholding tax is deductible from payment for the supply of goods and services, and other payments.                                                                                                    |
|                           | Withholding tax is not related to transaction tax handing (e.g. UK VAT).                                                                                                    |
|                           | New system and supplier options have been added to configure suppliers to withhold tax. Withheld tax is calculated during allocation and then used during posting to create system generated journals.<br>http://www.global3000.co.uk/60dox/zp60_000375.pdf                                                                                                    |
| PM, SOP<br>May 2016       | <b>Debtors Ledger Enquiries</b> - Debtors Ledger transaction enquiries has been updated to allow individual invoices and credit notes raised via Global 3000 Sales Order Processing to be reprinted.                                                                                                    |
| PM, DL,<br>CL<br>Jun 2016 | <b>Transaction Revaluation</b> - A new option labelled 'Transaction Revaluation' has been<br>added to the 'End of Period Processing' menu. This new function allows the<br>outstanding value (in base currency) of foreign currency transactions to be<br>recalculated using the exchange rates in force on a user specified date. During<br>revaluation, journals are created to record any exchange gains or losses and adjust<br>the outstanding value (in base currency) of the revalued transactions.<br>http://www.global3000.co.uk/60dox/zm60_000454.pdf |
| POP, PM<br>Aug 2016       | <b>Purchase Order Entry – Direct Orders</b> - updates purchase order entry to move<br>the 'Direct?' prompt from the header details window to the window where the delivery<br>address is specified. In addition, if Global 3000 Debtors Ledger is in use the customer<br>delivery addresses can be listed for selection when creating a new direct order.<br>http://www.global3000.co.uk/60dox/zo60_000114.pdf                                                                                                    |
| PM, DL,<br>CL<br>Sep 2016 | <b>Supplier/Customer Maintenance</b> - introduces new intercept points which allows resellers to include additional processing when accounts or their addresses are added, amended or deleted within Debtors Ledger and Creditors Ledger account maintenance or enquiries. <u>http://www.global3000.co.uk/60dox/zm60_000457.pdf</u>                                                                                                    |
| PM, CL<br>Oct 2016        | Withholding Tax – Default Rate - updates system maintenance to allow a table of default withholding tax rates to be defined. In addition, supplier maintenance has been updated to prompt for a default withholding tax rate letter rather than a default withholding tax percentage rate.<br>http://www.global3000.co.uk/60dox/zm60_000458.pdf                                                                                                    |
| ST<br>Nov 2016            | <b>Bin Reporting</b> - updates the stock control bin report to provide an option that allows products that are not held within a bin to be listed.<br>http://www.global3000.co.uk/60dox/zi60_000071.pdf                                                                                                    |
| PM<br>Nov 2016            | <b>Product Maintenance</b> - A new system parameter has been added to the 'Multiple<br>Bin Handling' options. When the new option is enabled product maintenance forces all<br>new products to be held in stock bins.<br>http://www.global3000.co.uk/60dox/zm60_000462.pdf                                                                                                    |

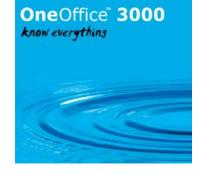

| Module                                | Description                                                                                                    |
|---------------------------------------|----------------------------------------------------------------------------------------------------|
| CL<br>Jan 2017                        | <b>Auto-Payments Withholding Income Tax</b> - In a number of countries (Ghana for example) companies are expected to deduct and withhold income tax when suppliers are paid. Withholding tax is deductible from payment for the supply of goods and services, and other payments. Withholding tax is not related to transaction tax handing (e.g. UK VAT).                                                                                                    |
|                                       | Auto-Payments has now been updated to apply withholding tax to invoices selected for payment. <u>http://www.global3000.co.uk/60dox/zp60_000392.pdf</u>                                                                                                    |
| DL<br>Jan 2017                        | <b>Aged Debt Report</b> - The aged debt export has been updated to include the sales representative.                                                                                                    |
| PM, GL,<br>CL, DL,<br>SOP<br>Feb 2017 | <b>GL, DL and CL Account Code Settings</b> - introduces the ability to specify (via system parameters) a specific mask for GL, DL and CL account codes. In addition, new parameters have been created that when set force GL, DL and CL account names/titles to be uppercase.<br>http://www.global3000.co.uk/60dox/zm60_000471.pdf                                                                                                    |
| PM, DL,<br>CL<br>Feb 2017             | <b>Debtors Ledger and Creditors Ledger Transaction Entry – Allocation</b><br><b>Batches</b> - The 'Allocation With Discount' and 'Allocation Without Discount' batch<br>types within transaction entry have been replaced with a single 'Allocation' batch<br>type which is controlled via a new system parameter labelled 'Disable allocation<br>with discount'. By default, the allocation option will create a special<br>payment/receipt batch for allocation purposes. If the new parameter is set<br>standard allocation batches are created, however transactions with settlement<br>discount cannot be selected.<br>http://www.global3000.co.uk/60dox/zm60_000472.pdf |
| PM, MG<br>Mar 2017                    | <b>Component Wastage</b> - Global 3000 Manufacturer operates on the basis that the component quantity specified in the assembly bill includes any wastage that may occur during the manufacturing process. This introduces a new system setting labelled 'Enter component quantities net of wastage'. When the new parameter is set the component quantity (specified in the assembly list) is a net figure required to manufacture the product and the wastage percentage is used to determine the 'gross' quantity required.<br>http://www.global3000.co.uk/60dox/zv60_000069.pdf                                                                                           |
| POP<br>Apr 2017                       | <b>POP Goods Receipt Exchange Rate</b> - introduces a new button (labelled 'Exchange Rate') to the order details window. When pressed an exchange rate that applies to all order lines during goods receipt can be specified.<br>http://www.global3000.co.uk/60dox/zo60_000116.pdf                                                                                                    |
| PM, POP,<br>SOP<br>May 2017           | <b>SOP/POP Direct Orders</b> - A new system parameter (labelled 'Generate direct<br>purchase orders for direct sales orders?') has been added to the SOP Operating<br>Options. When set, purchase orders are automatically created for products when<br>a direct SOP order is entered and cannot be invoiced until the corresponding<br>purchase order has been fully invoiced.<br><u>http://www.global3000.co.uk/60dox/zm60_000480.pdf</u>                                                                                                    |
|                                       |                                                                                                    |

## OneOffice<sup>®</sup> 3000 know everythins

| Module               | Description                                                                                                    |
|----------------------|----------------------------------------------------------------------------------------------------|
| POP<br>May 2017      | <b>Purchase Order Processing Invoice Input</b> - The trading terms code has been moved to the main invoice details window. It is no longer possible to analyse purchase invoices to the EC Sales tax code. When entering tax analysis, the indicator for intra-EC acquisitions has been improved. The supplier product code and description is now shown when purchase order lines are listed. It is now possible to part invoice direct orders.                                                                                                    |
| PM, SOP<br>June 2017 | <b>Part Deliveries</b> - introduces a new option (labelled 'Prevent part deliveries') at product level. When the new option is set, part deliveries are not allowed for the product even if they are for the customer and order.<br>http://www.global3000.co.uk/60dox/zm60_000482.pdf                                                                                                    |
| POP<br>June 2017     | <b>Invoice Input – GL Profit Centre/Account</b> - introduces a new button (labelled 'GL Codes') to the receipt lines windows within the POP invoice input. When the new button is pressed a new window is displayed that shows the current default GL profit centre and account for the invoiced cost of goods value postings (based on the product group and location) and provides the ability to override these for the current receipt line. Please note these changes do not apply to direct orders, which by default always post to the direct orders suspense account.<br>http://www.global3000.co.uk/60dox/zo60_000118.pdf |
| GL<br>Jul 2017       | <b>General Ledger Budget/Actual/Forecast Export/Import</b> - modernises the export of General Ledger budgets and actuals and the import of budgets and forecasts. It removes the reliance on the export driver, interface definitions and Global Integrator. In addition, links to the import and export functions have been added to Budget and Forecast maintenance.<br>http://www.global3000.co.uk/60dox/zg60_000175.pdf                                                                                                    |
| PM<br>Jul 2017       | <b>Update to Cash Book Search</b> - Cash Book Search has been updated to include details of the latest Bank Reconciliation.                                                                                                    |
| PM<br>Jul 2017       | <b>Reprice Products</b> - introduces new options within the reprice product function.<br>The new options allow the user to control which of the 12 possible prices per price list entry are recalculated.<br><u>http://www.global3000.co.uk/60dox/zm60_000488.pdf</u>                                                                                                    |
| GL<br>Jul 2017       | <b>General Ledger Report</b> - The General Ledger report (both printed and exported) has been updated to include the source transaction reference where relevant.                                                                                                    |
| CM<br>Jul 2017       | <b>Bank Reconciliation</b> - introduces a system parameter (named `Do not sort reconciliation by date'). When set bank reconciliation does not sort the transactions based on their date.<br>http://www.global3000.co.uk/60dox/zc60_000202.pdf                                                                                                    |

#### OneOffice<sup>®</sup> 3000 know everythins

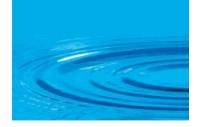

| Module                                | Description                                                                                                    |
|---------------------------------------|----------------------------------------------------------------------------------------------------|
|                                       |                                                                                                    |
|                                       |                                                                                                    |
| CM<br>Aug 2017                        | <b>Cash Book Revaluation</b> - updates revaluation as follows:<br>The revaluation date is now validated to ensure it is not later than the end of the<br>next period or earlier than the beginning of the current financial year.                                                                                                    |
|                                       | By default transactions dated after the revaluation date will be excluded from the revaluation, a new option (labelled 'Include later transactions?') has been added so these can be included if required.                                                                                                    |
|                                       | Revaluation now creates separate exchange gain/loss adjustments for the current and next period if the cash book balance covered both periods.<br>http://www.global3000.co.uk/60dox/zc60_000203.pdf                                                                                                    |
| SOP<br>Aug 2017                       | <b>Order Reporting</b> - updates sales order reporting to provide the ability to print the reports for a specific currency.<br>http://www.global3000.co.uk/60dox/zs60_000290.pdf                                                                                                    |
| PM<br>Oct 2017                        | <b>DL and CL Transaction Enquiries</b> - The allocations window within Debtors<br>Ledger and Creditors Ledger transaction enquiries has been updated to suppress<br>the currency value of base currency allocations made against foreign currency<br>transactions.                                                                               |
| PM, CM,<br>DL, GL,<br>POP, CL,<br>SOP | <b>Reverse Charge VAT</b> - updates Creditors Ledger to allow transactions for supplies qualifying for reverse charge VAT (both standard and domestic) to be processed correctly.                                                                                                    |
| Oct 2017                              | In addition, Purchase Order Processing invoice input has been updated to prompt for the Net, Tax and Gross amounts in the invoice details window (rather than just the Gross) and to allow foreign currency domestic orders to be invoiced.<br>http://www.global3000.co.uk/60dox/zm60_000492.pdf                                                 |
| CM<br>Oct 2017                        | <b>Revaluation</b> - Cash book revaluation has been updated to present the user with a list of currencies and the exchange rates in force on the revaluation date. The user then has the opportunity to adjust the exchange rates before commencing the revaluation. <u>http://www.global3000.co.uk/60dox/zc60_000208.pdf</u>                    |
| DL<br>Oct 2017                        | <b>Transaction Revaluation</b> - Transaction revaluation has been updated to present<br>the user with a list of currencies and the exchange rates in force on the<br>revaluation date. The user can then adjust the exchange rates as required before<br>commencing the revaluation.<br><u>http://www.global3000.co.uk/60dox/zd60_000418.pdf</u> |
| CL<br>Oct 2017                        | <b>Transaction Revaluation</b> - Transaction revaluation has been updated to present the user with a list of currencies and the exchange rates in force on the revaluation date. The user can then adjust the exchange rates as required before commencing the revaluation<br>http://www.global3000.co.uk/60dox/zp60_000412.pdf                  |

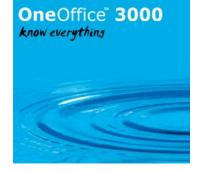

| Module                    | Description                                                                                                    |
|---------------------------|----------------------------------------------------------------------------------------------------|
| PM<br>Oct 2017            | <b>Update to DL and CL Enquiries</b> - Debtors Ledger and Creditors Ledger transaction enquiries have been updated to include an 'Interrupt' button on the transaction query window.                                                                                                    |
| PM, SOP<br>Oct 2017       | <b>Transaction Desktop</b> - updates the SOP Transaction Desktop profile settings to include a new option labelled 'Hi-light gross amount?'. If set, the gross amount is hi-lighted drawing it to the users attention.<br>http://www.global3000.co.uk/60dox/zs60_000292.pdf                        |
| PM, DL,<br>CL<br>Nov 2017 | <b>Transaction Enquiries</b> - Transaction enquiry windows have been updated to include a new button labelled 'Filters'. The new button allows the transactions listed to be controlled based on their type or entry date.<br>The account enquiries have also been updated to replace the existing |
|                           | combination of the 'Transactions' button followed by the 'Select Type' menu with<br>a new bank of buttons (located below the 'Look-up' group box) which can be used<br>in conjunction with the new transaction filters button.<br>http://www.global3000.co.uk/60dox/zm60_000495.pdf                |
| PM, GL<br>Nov 2017        | <b>Inactive Accounts</b> - introduces a new setting within chart of accounts maintenance. The new setting holds an accounts status which can be either 'Active' or 'Inactive'.                                                                                                    |
|                           | Inactive accounts are automatically excluded from account searches, chart of account maintenance and account enquiries. A new button has been added to account enquiries and chart of accounts maintenance to allow 'Inactive' accounts to be included in the list.                                |
|                           | http://www.global3000.co.uk/60dox/zg60_000180.pdf                                                                                                    |
| GL<br>Nov 2017            | <b>Enquiries – Transaction Filters</b> - updates enquiries so that the transaction enquiry windows include a new button labelled 'Filters'. The new button allows the transactions listed to be controlled based on their type or entry date.                                                      |
|                           | In addition, a number of the Periodic Analysis, Profit Centre, and Budget<br>Comparison windows are no longer limited to the currently selected financial<br>year. <u>http://www.global3000.co.uk/60dox/zg60_000181.pdf</u>                                                                        |
| PM<br>Nov 2017            | <b>Update to DL and CL Exchange Gain/Loss Journals</b> - The exchange gain/loss journal batch generated by Debtors Ledger and Creditors Ledger will now analyse tax to the 'Code for items outside the scope of VAT.'. It will therefore not appear on the VAT report.                             |
| ////////                  |                                                                                                    |

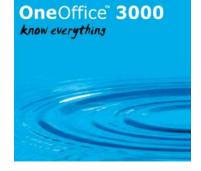

| Module                     | Description                                                                                                    |
|----------------------------|----------------------------------------------------------------------------------------------------|
|                            |                                                                                                    |
|                            |                                                                                                    |
| GL<br>Nov 2017             | <b>Transaction Entry</b> - Introduces a new option available when defining the file structure for transaction import. The new option (which is enabled by default) allows zero valued lines to be skipped.                                                                                                    |
|                            | In addition, completely blank lines are skipped automatically rather than triggering an error during import.                                                                                                    |
|                            | This service pack also updates enquiries so that the 'Posting Modules' enquiry shows the posting type (Analysis, Control or Tax) for transactions generated in Debtors Ledger, Creditors Ledger or Cash Manager).<br>http://www.global3000.co.uk/60dox/zg60_000182.pdf                                                                                                    |
| PM<br>Nov 2017             | <b>CSV file date imports</b> - The import routine for .csv files has been extended to support a wider range of date formats in the CSV file being imported                                                                                                    |
| GL<br>Nov 2017             | <b>GL Financial Reporting</b> - Contains updates to the VAT Reconciliation report including changes for reverse charge VAT handling (both domestic and non-domestic).                                                                                                    |
| GL<br>Nov 2017             | <b>Control Accounts</b> - Introduces a new setting within chart of accounts maintenance. The new setting allows manual journals and accruals to be entered against control accounts (within General Ledger).<br>http://www.global3000.co.uk/60dox/zg60_000184.pdf                                                                                                    |
| PM<br>Dec 2017             | File Imports - Provides support for dates in the 'YYYYMMDD' format within import files                                                                                                    |
| PM, DL,<br>SOP<br>Dec 2017 | <b>DL Quick Account Creation</b> - Introduce a new button in customer maintenance.<br>The new button (labelled 'Quick Create') allows new accounts to be created<br>quickly using an existing customer as a template.<br><u>http://www.global3000.co.uk/60dox/zd60_00423.pdf</u>                                                                                                    |
| PM, AR<br>Jan 2018         | <b>Updates to all of Asset Register</b> - Asset Register has been updated to the latest presentation standards in many cases merging several windows into one.                                                                                                    |
|                            | Direct Postings to General Ledger (as per Creditors Ledger, Debtors Ledger and<br>Cash Manager) has been introduced. As a result, 'Transaction Entry' has been<br>completely revised including new dialogue. Due to the large number of changes,<br>the Asset Register Manual has been fully revised to reflect the latest changes.<br><u>http://www.global3000.co.uk/60dox/za60.docx</u> |

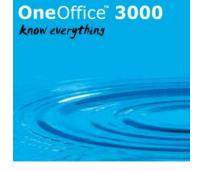

| Module             | Description                                                                                                    |
|--------------------|----------------------------------------------------------------------------------------------------|
|                    |                                                                                                    |
| PM, CL<br>Jan 2018 | <b>Supplier Maintenance – Customer Reference</b> - introduces a new setting within supplier maintenance. The new setting is optional and holds an accounts 'Customer reference' allocated by the supplier.                                                                                                    |
|                    | The customer reference is visible within the standard supplier search and within supplier enquiries. It is also printed on the supplier list (when printed in detailed mode). In addition, it is available for use on tailored remittance advices providing they are produced in PDF format.<br>http://www.global3000.co.uk/60dox/zp60_000417.pdf |
| СМ                 | Cash Book Maintenance - provides the ability to mark a cash book as a 'key'                                                                                                    |
| Jan 2018           | cash book. Cash book enquiries has been updated to show an overall balance of 'key' cash books along with the balance of all cash books.                                                                                                    |
|                    | http://www.global3000.co.uk/60dox/zc60_000211.pdf                                                                                                    |
| DL<br>Jan 2018     | <b>DL Account Defaults</b> - Introduces the ability to specify (via system parameters) a default account type and balance method to be used when creating new customer accounts. <u>http://www.global3000.co.uk/60dox/zd60_00424.pdf</u>                                                                                                    |
| GL<br>Jan 2018     | <b>Transaction Entry</b> – Introduces updates the journal import validation so that the transaction date is optional.<br>http://www.global3000.co.uk/60dox/zg60_000189.pdf                                                                                                    |
| PM<br>Jan 2018     | <b>Rich Text Format Notes</b> - Introduces the ability to enable the system to enter<br>and hold notes in rich text format.                                                                                                    |
| 5011 2010          | http://www.global3000.co.uk/60dox/zm60_000506.pdf                                                                                                    |
| GL<br>Jan 2018     | <b>GL Enquiries – Transaction Filters</b> - Introduces two new settings within the GL transaction enquiry filters. The new settings provides the ability to restrict the transactions listed to those entered directly or for a specific source module.<br><u>http://www.global3000.co.uk/60dox/zg60_000190.pdf</u>                               |
| CM, GL<br>Jan 2018 | <b>Transaction Entry</b> - Transaction entry has been updated to enable posted batches to be enquired upon via the 'Lines' button.                                                                                                    |

# OneOffice<sup>®</sup> 3000 know everythins

| Module             | Description                                                                                                    |
|--------------------|----------------------------------------------------------------------------------------------------|
|                    |                                                                                                    |
|                    |                                                                                                    |
| PM, CM<br>Jan 2018 | <b>Cash Book Authorisation</b> - Provides the ability to restrict access to cash books on an operator basis.                                                                                                    |
|                    | http://www.global3000.co.uk/60dox/zc60_000213.pdf                                                                                                    |
|                    |                                                                                                    |
| CM<br>Feb 2018     | <b>Trial Balance</b> - updates the trial balance by analysis code to provide the ability to export the report via a csv format file (consisting of a single line of column headings followed by one line per analysis code).<br>http://www.global3000.co.uk/60dox/zc60_000214.pdf                                      |
|                    |                                                                                                    |
| DL<br>Feb 2018     | <b>Trial Balance</b> - updates the company trial balance to provide the ability to export the report via a csv format file (consisting of a single line of column headings followed by                                                                                                    |
|                    | one line per account balance). In addition, the dialogue has been revised.<br>http://www.global3000.co.uk/60dox/zd60_000426.pdf                                                                                                    |
|                    |                                                                                                    |
| CL<br>Feb 2018     | <b>Trial Balance</b> - updates the company trial balance to provide the ability to export the report via a csv format file (consisting of a single line of column headings followed by one line per account balance). In addition, the dialogue has been revised.<br>http://www.global3000.co.uk/60dox/zp60_000418.pdf |
| PM, GL             | GL Open Year - Updates 'Open New Financial Year' so that opening balances are                                                                                                    |
| Mar 2018           | automatically transferred (if accounts are automatically enabled).                                                                                                    |
|                    | In addition, changes have been made to update the opening balances in future years when transactions are posted. E.g. if a journal is posted in year 2018 the opening balance for the account in year 2019 is updated (if year 2019 is open).                                                                          |
|                    | Also, it is now possible to enter past period journals within transaction entry.<br>http://www.global3000.co.uk/60dox/zg60_000194.pdf                                                                                                    |
| GL<br>Apr 2018     | Year End Processing - Updates performance in year-end handling by disabling some redundant checks. Some background presentation changes have also been made.                                                                                                    |
|                    |                                                                                                    |
|                    |                                                                                                    |

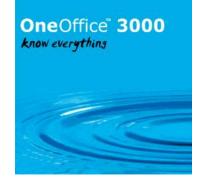

| PM, DL,<br>SOP                                 | SOP Payment Methods - The following functions and options have been removed:                                                                                                    |
|------------------------------------------------|----------------------------------------------------------------------------------------------------|
| Apr 2018                                       | SOP Sales Order Entry – Credit Card Payments,<br>SOP Transaction Desktop – Credit Card Payments,<br>SOP Credit Card Processing – On-line Authorisation,<br>SOP Credit Card Processing – Manual Authorisation,<br>SOP Credit Card Processing – Payment Submission,<br>SOP Credit Card Processing – Voice Referrals,<br>SOP Credit Card Processing – Removed Payment Requests,<br>SOP Credit Card Processing – Credit Card Maintenance,<br>SOP System Parameters – Credit Card Prefixes,<br>Administration Parameters – System Codes/Credit Card Types.<br>The payment method for SOP transactions can now be set to one of 'Normal', 'Cash',<br>'Credit/Debit Card', 'Cheque', 'Online' or 'Other'.                                                                                                    |
|                                                | If the payment method for a transaction is 'normal' SOP invoice print posts an invoice<br>to Debtors Ledger, the customers' payment must then be recorded by entering a<br>manual receipt in Debtors Ledger. For all other payment methods the user must<br>confirm that payment has been received before goods can be despatched/invoiced.<br>SOP invoice print then posts an invoice and receipt to Debtors Ledger which are<br>allocated to each other (for foreign currency transactions the receipt is generated using<br>the same exchange rate as the invoice).<br>Note, if (prior to invoicing) multiple despatches are made for a transaction with a<br>payment type that is not 'normal', payment is only confirmed for the first despatch and<br>a single receipt encompassing the entire amount invoiced is posted to Debtors Ledger. |
| CM<br>Apr 2018                                 | http://www.global3000.co.uk/60dox/zs60_000297.pdf         Bank Reconciliation - The Bank Reconciliation, unpresented items windows, have been updated to move the Payee/Payer into the scrolled section.                                                                                                    |
| PM, DL,<br>POP, CL,<br>SOP,<br>EDI<br>May 2018 | <b>Data Protection (GDPR)</b> - NOTE: When used as intended these changes provide options that alongside procedures managed outside of Global 3000 allow a business using Global 3000 to comply with the General Data Protection Regulation (GDPR). The existence of these changes do NOT imply that a business using Global 3000 is GDPR compliant.                                                                                                    |
|                                                | This introduces new system parameters to enable data protection controls and allow<br>the location of the data retention policy and privacy notice documents to be specified,<br>these can then be viewed whilst creating/amending Customer or Supplier contact<br>details.                                                                                                    |
|                                                | A new 'Data Protection' window now appears immediately after a Customer or Supplier contact record is created or updated. This allows users to record and update the privacy and data retention options for the contact.                                                                                                    |

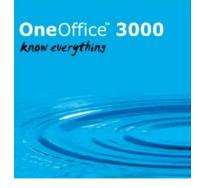

|                    | A new 'Data Protection Maintenance' option has been added to system parameters<br>(within the administration options). This allows users to manage the data protection<br>preferences for contacts (either individually or in bulk).<br>When data protection controls are initially enabled, the system will prepare the data by<br>assuming that none of the existing contacts have opted in to data retention, receiving<br>marketing material, sharing information with third parties or being aware of the<br>privacy statement. The new 'Data Protection Maintenance' function can then be used to<br>update the contacts in bulk to reflect their correct status.<br>Note, the new data protection controls require a new phase to be added when a<br>Debtors Ledger or Creditors Ledger period is closed. This will inevitably cause close<br>period to take extra time to complete.<br>In addition the customer list has been updated to print account notes.<br>http://www.global3000.co.uk/60dox/zm60_000514.pdf<br>Also see:<br>http://www.global3000.co.uk/60dox/Global_3000_and_General_Data_Protection_Regu<br>lations_2018.pdf |
|--------------------|----------------------------------------------------------------------------------------------------|
| CL, DL<br>May 2018 | Update to Transaction Entry - allows archived transactions to be reversed.                                                                                                    |
| PM<br>May 2018     | <b>Update to Data Protection Maintenance</b> - Has been updated to browse the generated contact details when the 'Print' option is used to produce separate pdf files for each contact. Need GX 4.7j or later for this to function.                                                                                                    |
| SOP<br>May 2018    | <b>Sales Order Entry</b> - updates Sales Order Entry so that when an order is created by copying another order (for the same customer) it checks the delivery address and if it differs to the customer's current delivery address prompts the user to decide which address to use.                                                                                                    |

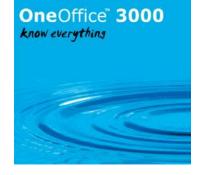

| Module                                  | Description                                                                                                    |
|-----------------------------------------|----------------------------------------------------------------------------------------------------|
|                                         |                                                                                                    |
| PM, CL<br>June 2018                     | <b>CL Auto-Payments</b> - introduces the ability to generate a Barclays Business Master format payment file via Creditors Ledger auto-payments.                                                                                                    |
|                                         | Two new (cash book dependent) system parameters have been added to the 'BACS' section of the Cash Book Control Account system parameters. When the first new parameter (labelled 'Replace BACS payment file with bank payment file?') is set a bank specific payment file is created in place of the BACS format payment file (this only applies to suppliers configured for payment by 'BACS transfer/Payment File'). The second parameter controls the format of the payment file; initially it can only be set to generate a payment file for processing via Barclays Business Master and has been included so that in the future different file formats can be catered for. |
|                                         | payments that would have previously been made via BACS will be added to bank<br>payment file of the selected format.<br><u>http://www.global3000.co.uk/60dox/zp60_000423.pdf</u>                                                                                                    |
| ST<br>July 2018                         | <b>Stock Proof Lists / Stock Availability Reports</b> - updates to the control windows for the Stock Proof Lists and Stock Availability Reports. Many windows and menus have been merged. <u>http://www.global3000.co.uk/60dox/zi60_000078.pdf</u>                                                                                                    |
| ST, PM,<br>POP,<br>SOP, MG<br>July 2018 | <b>Stock Movement Enquiry</b> - The stock movement enquiry window have been updated to highlight movements containing a revaluation due to stock being received into a negative stock position. <u>http://www.global3000.co.uk/60dox/zm60_000522.pdf</u>                                                                                                    |
| SOP<br>July 2018                        | <b>Sales Order Entry</b> - updates Sales Order Entry so that when an order is created by copying another order (for the same customer) it checks the delivery address and if it has changed, prompts the user to decide which address to use.                                                                                                    |
| POP<br>Oct 2018                         | <b>Purchase Order Receipts</b> - Options to add or amend header comments, trailer comments and supplier notes and actions for a purchase order have been added to the goods receipt options.                                                                                                    |
| CM<br>Oct 2018                          | <b>Period Total Enquiries</b> - The period end totals window, within cash book enquiry has been updated to move the period end date into the scrolled section.                                                                                                    |
| ST<br>Oct 2018                          | <b>Aged Stock Report Selection Window</b> - The detailed and summary aged stock reports have had their front end updated to the latest presentation standards.                                                                                                    |

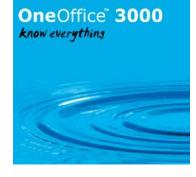

| Module                      | Description                                                                                                    |
|-----------------------------|----------------------------------------------------------------------------------------------------|
| PM, GL<br>Jan 2019          | Making Tax Digital - VAT - updates Global 3000 to meet digital record keeping regulations. It also updates the General Ledger so that the VAT reconciliation report can be used to submit VAT returns electronically via the Government Gateway.<br>http://www.global3000.co.uk/60dox/zm60_000529.pdf                                                                                                    |
| PM, POP,<br>SOP<br>Jan 2019 | <ul> <li>Product Images - updates product maintenance to allow an image file to be associated with products. Product images can be displayed (via a new 'View Image' button) from within the product search and the 'Stock Details' button within the SOP Transaction Desktop.</li> <li>Updates to System Parameters - Stock, SOP &amp; Distribution System Parameters have all been brought up to the latest presentation standards.<br/>http://www.global3000.co.uk/60dox/zm60_000530.pdf</li> </ul> |
| DL, CL<br>Jan 2019          | Supplier List/Customer List - Updates the Customer/Supplier List to provide the ability to restrict them based on the account created date.<br>http://www.global3000.co.uk/60dox/zd60_000440.pdf                                                                                                    |
| CM<br>Feb 2019              | <b>Close Period - Revaluation</b> - Introduces a system parameter (named 'Revaluation during close period'). When set, close period invokes revaluation immediately before the period is closed. <u>http://www.global3000.co.uk/60dox/zc60_000227.pdf</u>                                                                                                    |
| PM, ST<br>Feb 2019          | <b>Multiple Bin Handling - Product Maintenance</b> - A new system parameter has been<br>added to the 'Multiple Bin Handling' options. When the new option is enabled product<br>maintenance forces stocked products to be held in a bin at each location it is stocked.<br><u>http://www.global3000.co.uk/60dox/zm60_000534.pdf</u>                                                                                                    |
| DL<br>Mar 2019              | <b>Auto-Transfer</b> - has been updated to allow the 'Bank Ref' to be supplied for 'receipt' type transactions.                                                                                                    |
| CL<br>Mar 2019              | <b>Auto-Transfer</b> - has been updated to allow the 'Bank Ref' to be supplied for 'payment' type transactions.                                                                                                    |

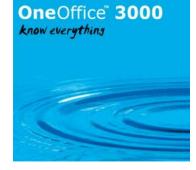

| Module             | Description                                                                                                    |
|--------------------|----------------------------------------------------------------------------------------------------|
|                    |                                                                                                    |
| CL, DL<br>Apr 2019 | <b>Account Audit Report</b> - The account audit report (produced when the audit database is in use) has been updated to include the report selection criteria.                                                                                                    |
| POP<br>Apr 2019    | <b>Purchase Order Entry</b> - The request browse (accessed when entering purchase order lines) now defaults to excluding requests that are not for the order location. Requests for 'All' locations can be included via a new button.                                                                                                    |
| PM<br>Apr 2019     | <b>Product R.R.P.</b> - introduces a new option available for stocked products. It is labeled<br>'R.R.P.'. The R.R.P. (recommended retail price) is for information purposes only and is<br>shown within product enquiries and the standard product search (depending on the<br>'view' selected). <u>http://www.global3000.co.uk/60dox/zm60_000537.pdf</u>                                                                      |
| CL<br>Apr 2019     | <ul> <li>Auto-Payments - When an account discount is changed to 0% (from a non-zero percentage) the user will now be prompted to clarify whether they mean that the percentage should be 0% (meaning no discount for the account this run), or whether they mean that the account discount should simply be removed.</li> <li>In addition the 'Select By Supplier' and 'Review Selections' options have been updated</li> </ul> |
| GL<br>Apr 2019     | to show overall run totals (in book currency).<br><b>Updates and Cosmetic Changes to Statement Definitions</b> - New move buttons<br>added to 'Statement Line Maintenance' and 'Column Definition Maintenance'.                                                                                                    |
|                    | Many cosmetic changes throughout statement definition maintenance to bring in line with latest standards.                                                                                                    |
|                    | Error & warning messages updated to a more modern standard and messages updated in places to help clarify the errors.<br>http://www.global3000.co.uk/60dox/zg60_000213.pdf                                                                                                    |
| DL<br>June 2019    | Auto-Transfer – introduces a new button available within auto-transfer.<br>The new button (labelled 'CSV Import') provides the ability to import (simple)<br>transactions from a csv format file.<br><u>http://www.global3000.co.uk/60dox/zd60_000447.pdf</u>                                                                                                    |
| CL<br>June 2019    | Auto-Transfer – introduces a new button available within auto-transfer.<br>The new button (labelled 'CSV Import') provides the ability to import (simple)<br>transactions from a csv format file.<br><u>http://www.global3000.co.uk/60dox/zp60_000439.pdf</u>                                                                                                    |

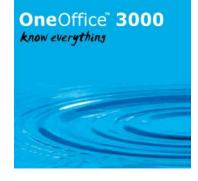

| Module               | Description                                                                                                    |
|----------------------|----------------------------------------------------------------------------------------------------|
| Module               |                                                                                                    |
|                      |                                                                                                    |
| PM<br>June 2019      | <b>Making Tax Digital – Fraud Prevention</b> - HMRC now require that VAT submissions include various fraud prevention information. This updates the submission processing to meet this requirement.                                                                                                    |
| GL<br>June 2019      | <b>Transaction Entry</b> - updates transaction entry so that the profit centre is defaulted<br>and skipped for accounts that are only enabled at a single profit centre.                                                                                                    |
| PM<br>June 2019      | <b>General Ledger Account Search</b> - introduces a new system parameter (named<br>'Sequence for GL account search'). The new parameter which is available from the<br>'Operating Options' section of the Administration Parameters controls whether General<br>Ledger account searches are sequenced by account name or code.<br><u>http://www.global3000.co.uk/60dox/zm60_000542.pdf</u>                            |
| GL<br>June 2019      | <b>Transaction Import – Tax</b> - introduces new items available when defining the file structure for transaction import. The new items ('Tax class', 'Tax code' and 'Tax reference') allow tax information to be supplied when transactions are imported.                                                                                                    |
|                      | http://www.global3000.co.uk/60dox/zg60_000215.pdf                                                                                                    |
| GL<br>July 2019      | <b>GL Enquiries - Export</b> - introduces a new button available at numerous points within enquiries. The new button (labelled 'Export') allows the currently displayed items (limited to the selected financial year) to be exported to a CSV format file.                                                                                                    |
|                      | In addition, a new button (labelled 'Change Period') has been added to account<br>enquiries. This allows the period of enquiry to be changed (to another within the<br>currently selected financial year).                                                                                                    |
|                      | http://www.global3000.co.uk/60dox/zg60_000217.pdf                                                                                                    |
| SOP, PM<br>July 2019 | <b>Transaction Desktop</b> - updates the Transaction Desktop profile settings to include a new option labelled 'Trade counter processing'. When set, as each transaction is completed (via the 'Finish' button) the user is offered the opportunity to select the next transaction type (limited to direct invoices or credit notes) which is then automatically created for the current or default customer account. |
|                      | In addition the print options available for direct invoices will be extended to allow delivery notes to be produced. <u>http://www.global3000.co.uk/60dox/zm60_000543.pdf</u>                                                                                                    |

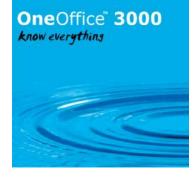

| Module                          | Description                                                                                                    |
|---------------------------------|----------------------------------------------------------------------------------------------------|
|                                 |                                                                                                    |
| PM<br>Aug 2019                  | <b>CSV file Import/Export</b> - updates the Import/Export file details. The file location, when held on the users' local computer (as opposed to the Global server) is currently called 'Desktop', but in view of the switch to a variety of devices this has been changed to 'Local PC'. |
| PM, POP,<br>SOP, DL<br>Aug 2019 | <b>Additional Email Addresses</b> - provides the ability to specify (via a new button labelled 'More') additional email addresses for Customer contacts, Supplier contacts and documents delivered via email.                                                                             |
|                                 | http://www.global3000.co.uk/60dox/zm60_000544.pdf                                                                                                    |
| PM, GL,<br>SOP, DL<br>Sep 2019  | <b>Domestic Reverse Charge VAT (on sales)</b> - updates Debtors Ledger and Sales<br>Order Processing to allow transactions for supplies qualifying for domestic reverse<br>charge VAT to be processed correctly.                                                                          |
|                                 | Note: The domestic reverse charge VAT on sales rules apply to transactions dated on or after 01/10/2020. <u>http://www.global3000.co.uk/60dox/zm60_000549.pdf</u>                                                                                                    |
| GL<br>Oct 2019                  | <b>Transaction Entry</b> - introduces a new button within transaction entry. The new button (labelled `Balance Batch') allows the batch variance to be used as the value for the current journal. <u>http://www.global3000.co.uk/60dox/zg60_000221.pdf</u>                                |
| PM, DL,<br>CL<br>Oct 2019       | <b>EORI Numbers</b> - provides the ability to specify (via a new button labelled 'EORI Numbers') Economic Operators Registration and Identification numbers.                                                                                                    |
|                                 | Note, EORI numbers are stored for future use only.<br>http://www.global3000.co.uk/60dox/zm60_000551.pdf                                                                                                    |
| PM, DL,<br>CL, CM<br>Nov 2019   | <b>Bank names</b> - updates the software so that the default 'Bank name' is provided when<br>a 'Sort code' is added or amended.<br><u>http://www.global3000.co.uk/60dox/zm60_000554.pdf</u>                                                                                               |
| GL<br>Oct 2019                  | <b>Various Fixes and Enhancements</b> - a general update to the appearance of General Ledger to the latest standards. It concentrates on financial reporting but other minor tweaks are also included.                                                                                    |
|                                 | A new General Ledger - Financial Reporting manual is included:<br>http://www.global3000.co.uk/60dox/ZG60 FR 10.pdf                                                                                                    |
| PM, DL,<br>POP, CL,<br>SOP, TX  | <b>Country Codes – EC Taxation</b> - provides the ability to specify the dates for which the EC taxation rules apply to a country independently of its EC membership status.                                                                                                    |
| Nov 2019                        | Note, the first time the software is run after this service pack is applied any existing countries marked as being EC members will be configured to have the EC taxation rules applied (perpetually).<br>http://www.global3000.co.uk/60dox/zm60_000555.pdf                                |

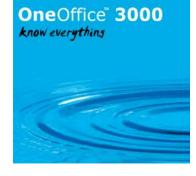

| Module                                                | Description                                                                                                    |
|-------------------------------------------------------|----------------------------------------------------------------------------------------------------|
|                                                       |                                                                                                    |
|                                                       |                                                                                                    |
| PM<br>Mar 2020                                        | <ul> <li>Exchange Rates - Housekeeping - provides a new button (labelled 'Housekeeping') within the Currency Parameters. When pressed, any exchange rates that have expired or will be expired within a specified time frame are listed and new rates can be supplied. The housekeeping function can be configured to run automatically when the Currency Parameters option is selected.</li> <li>Note, only exchange rates from a company base currency are checked as part of the housekeeping processing. <a href="http://www.global3000.co.uk/60dox/zm60_000562.pdf">http://www.global3000.co.uk/60dox/zm60_000562.pdf</a></li> </ul> |
| GL<br>Mar 2020                                        | <b>Enquiries – Export</b> - Updates the transaction exports available from within enquiries to include the currency and foreign amount (where applicable).                                                                                                    |
| PM, CM,<br>DL, CL<br>Mar 2020                         | <b>Export Driver Simplification</b> - The 'Export Driver' configuration programs (previously called scenario maintenance) have been simplified to make them easier to understand/use. A new option (default when setting up new export points) has been added that allows the user to determine where the export file is saved to in the same way as many of specific exports do.<br>http://www.global3000.co.uk/60dox/ZM60_DE_10.pdf                                                                                                    |
| CM<br>Apr 2020                                        | <b>Batch Filters</b> - Introduces a new button (labelled 'Filters') within transaction entry and batch enquiries. The 'Filters' button gives control over the batches listed.<br>http://www.global3000.co.uk/60dox/zc60_000234.pdf                                                                                                    |
| AR, CM,<br>DL, GL,<br>PM, POP,<br>CL, SOP<br>May 2020 | Attachment Files - Introduces a new button (labelled 'Attachments') throughout the software. When pressed, the user is offered the option of storing a file (of any type) against the item and to view, email or delete previously stored files.<br>http://www.global3000.co.uk/60dox/zm60_000565.pdf                                                                                                    |
| CL, DL,<br>PM, CM<br>May 2020                         | <b>Batch Posting</b> - Batch posting in Creditors Ledger, Debtors Ledger and Cash Manager has been updated to check to ensure the General Ledger accounts are valid before posting begins.                                                                                                    |
| CL<br>Jun 2020                                        | <b>Aged Transactions</b> - Updates the Aged Transactions report to provide the ability to produce the report in PDF format.                                                                                                    |
| GL<br>Jun 2020                                        | <b>Transaction Entry</b> - The 'Balance Batch' option within journal entry has been improved so that it is now available regardless of the account sign and when amending existing journals.                                                                                                    |
| CM<br>Jun 2020                                        | <b>Update to Bank Reconciliation</b> -<br>Statement direct entry has been updated to allow a single analysis code to be entered<br>on the main window. In addition to a number of cosmetic changes, it is no longer<br>possible to enter a statement direct with analysis that does not balance.                                                                                                    |

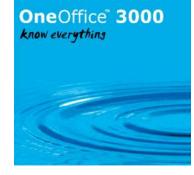

| Module                             | Description                                                                                                    |
|------------------------------------|----------------------------------------------------------------------------------------------------|
|                                    |                                                                                                    |
| DL<br>Jul 2020                     | <b>Batch Filters</b> - Expands the batch filters options available within transaction entry.<br>Options to filter exchange gain/loss and transaction revaluation batches have been<br>added. <u>http://www.global3000.co.uk/60dox/zd60_000465.pdf</u>                                                                                                    |
| CL<br>Jul 2020                     | <b>Batch Filters</b> - Expands the batch filters options available within transaction entry.<br>Options to filter exchange gain/loss and transaction revaluation batches have been<br>added. <u>http://www.global3000.co.uk/60dox/zp60_000460.pdf</u>                                                                                                    |
| CM<br>Aug 2020                     | <b>Screen Revisions</b> - Transaction line enquiry window has been revised to make it more like the main transaction line entry window.                                                                                                    |
|                                    | The transaction source details and second reference have been added to the presented and unpresented items windows within bank reconciliation.                                                                                                    |
|                                    | The 'Lines' button in transaction entry is now available to enquire upon posted batches received from Creditors Ledger and Debtors Ledger.                                                                                                    |
| PM<br>Sep 2020                     | <b>Stock Movement Enquiries</b> - have been updated to include the from/to location for transfer in/out movements.                                                                                                    |
| PM, CL<br>Sep 2020                 | <b>Auto-Payments – Skip Document Production</b> - updates system parameters to include a new option in the CL Parameters, Auto-Payments – Print Options Window.                                                                                                    |
|                                    | The new option is named 'Skip document production'. When the new option is set, the 'Post Payments' button is enabled (in place of the 'Print Documents' button) once the final payments have been confirmed; all suppliers usually paid by cheque are treated as being paid via credit transfer regardless of their account settings.<br>http://www.global3000.co.uk/60dox/zp60_000463.pdf                                                               |
| GL<br>Oct 2020                     | Various Fixes and Enhancements - another general update to the appearance of<br>General Ledger to the latest standards. It concentrates on transaction entry but other<br>minor tweaks are also included.<br>http://www.global3000.co.uk/60dox/ZG60 TE 10.pdf                                                                                                    |
| DL, PM,<br>POP,<br>SOP<br>Oct 2020 | <b>Attaching PDF Format Files</b> - These changes introduce 3 new parameters (labelled 'Auto attach SOP documents', 'Auto attach debtors ledger statements' and 'Auto attach POP documents') in the 'PDF Format Print Controls' window of the Administration Parameters – Operating Options. They control if PDF Format documents generated by the system are automatically attached to the relevant transaction/supplier. Previously this was automatic. |
| GL<br>Oct 2020                     | <b>Update to Transaction Entry</b> - Allows entry of past period accrual batches.                                                                                                    |
|                                    |                                                                                                    |
|                                    |                                                                                                    |

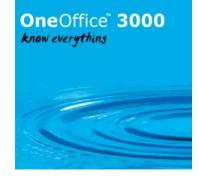

| Module                  | Description                                                                                                    |
|-------------------------|----------------------------------------------------------------------------------------------------|
| module                  |                                                                                                    |
|                         |                                                                                                    |
| POP, DL,                | P.O.P. Invoice Input Revisions - Modifies invoice entry to operate in a similar                                                                                                    |
| CL, ZX                  | manner to Creditors Ledger transaction entry. On starting invoice entry, the user is                                                                                                    |
| Dec 2020                | presented with a list of existing P.O.P. batches to which they can choose to add new                                                                                                    |
|                         | batches or processes existing ones.<br>http://www.global3000.co.uk/60dox/ZO60_000140.pdf                                                                                                    |
|                         |                                                                                                    |
| PM, GL,                 | <b>Postponed Accounting</b> - Updates Global 3000 to enable postponed accounting.                                                                                                    |
| POP, CL                 | http://www.global3000.co.uk/60dox/zm60_000579.pdf                                                                                                    |
| Dec 2020                |                                                                                                    |
| PM,                     | EORI Numbers - provides the ability to (optionally) include company and                                                                                                    |
| SOP,                    | customer/suppler Economic Operators Registration and Identification numbers on SOP                                                                                                    |
| POP                     | Invoices, pro-forma invoices, credit notes and POP Orders.                                                                                                    |
| Dec 2020                | Note, EORI numbers are only included on documents produced in PDF format.                                                                                                    |
|                         |                                                                                                    |
|                         | In addition the size of the EORI number has been increased from 12 to 17 characters.                                                                                                    |
|                         | http://www.global3000.co.uk/60dox/zm60_000580.pdf                                                                                                    |
|                         |                                                                                                    |
| PM                      | <b>Product Maintenance</b> - Provides the ability within product maintenance to specify the                                                                                                    |
| Dec 2020                | TARIC code (TARif Intégré Communautaire) and country of origin.                                                                                                    |
|                         | Note, TARIC codes and the country of origin are stored for future use only.                                                                                                    |
|                         |                                                                                                    |
|                         | http://www.global3000.co.uk/60dox/zm60_000581.pdf                                                                                                    |
| DL, PM<br>Mar 2021      | Letter Production - Introduces a new feature within Debtors Ledger.                                                                                                    |
| i i'idi 2021            | Letter Production - Introduces a new reactive within Debtors Ledger.                                                                                                    |
| Mai 2021                |                                                                                                    |
| 1 <sup>4</sup> 1di 2021 | The new feature allows multiple letter formats to be created within a new letter definition function. Letters can then be generated for either a single customer (within                                                                                                    |
| 1 Mai 2021              | The new feature allows multiple letter formats to be created within a new letter definition function. Letters can then be generated for either a single customer (within account maintenance/enquiries) or a range of customers via a new letter production                                                                                                    |
| 1 <sup>4</sup> 1d1 2021 | The new feature allows multiple letter formats to be created within a new letter definition function. Letters can then be generated for either a single customer (within                                                                                                    |
| Mai 2021                | The new feature allows multiple letter formats to be created within a new letter definition function. Letters can then be generated for either a single customer (within account maintenance/enquiries) or a range of customers via a new letter production program.                                                                                                    |
| 1 Mai 2021              | The new feature allows multiple letter formats to be created within a new letter definition function. Letters can then be generated for either a single customer (within account maintenance/enquiries) or a range of customers via a new letter production program.<br>Each letter consists of up to fifteen segments, each segment contains an item such as the customer address, account balances or free form text. Most of the items have more                                                                                         |
| 1 Mai 2021              | The new feature allows multiple letter formats to be created within a new letter definition function. Letters can then be generated for either a single customer (within account maintenance/enquiries) or a range of customers via a new letter production program.<br>Each letter consists of up to fifteen segments, each segment contains an item such as the customer address, account balances or free form text. Most of the items have more than one layout option (for example, when the 'date' is included in a segment it can be |
| 1 <sup>4</sup> 1d1 2021 | The new feature allows multiple letter formats to be created within a new letter definition function. Letters can then be generated for either a single customer (within account maintenance/enquiries) or a range of customers via a new letter production program.<br>Each letter consists of up to fifteen segments, each segment contains an item such as the customer address, account balances or free form text. Most of the items have more                                                                                         |
| Mai 2021                | The new feature allows multiple letter formats to be created within a new letter definition function. Letters can then be generated for either a single customer (within account maintenance/enquiries) or a range of customers via a new letter production program.<br>Each letter consists of up to fifteen segments, each segment contains an item such as the customer address, account balances or free form text. Most of the items have more than one layout option (for example, when the 'date' is included in a segment it can be |

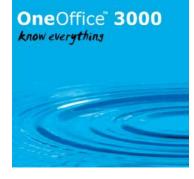

| Module                            | Description                                                                                                    |
|-----------------------------------|----------------------------------------------------------------------------------------------------|
| DL, GL,<br>PM,<br>POP,<br>SOP, CL | <b>Tax Authorities</b> - Introduces a new feature within Debtors Ledger. It introduces new settings within System Maintenance and Debtors Ledger which allow sales to be reported to external tax authorities (i.e. reported to a tax authority which is different to the tax authority of the country in which the company resides).          |
| May 2021                          | http://www.global3000.co.uk/60dox/zm60_000584.pdf                                                                                                    |
| ZD<br>May 2021                    | <b>Letter Production</b> - Introduces two new options to letter definition maintenance. The options are to allow the left margin to be set for the letter and to allow bank details to be included. <u>http://www.global3000.co.uk/60dox/zd60_000473.pdf</u>                                                                                   |
| PM, CL,<br>POP<br>June 2021       | <b>Purchase Order Approval</b> - Completely reworks the purchase order approval process. <u>http://www.global3000.co.uk/60dox/zm60_000587.pdf</u>                                                                                                    |
| PM, GL,<br>DL, SOP<br>July 2021   | <b>Tax Changes</b> - Updates the software to meet the EU tax changes which are applicable as of 01/07/2021. <u>http://www.global3000.co.uk/60dox/ZM60_000590.pdf</u>                                                                                                    |
| PM, CL<br>July 2021               | <b>CL Auto-Payments</b> - Introduces the ability to prohibit Creditors Ledger auto-payment runs that have a total payment amount exceeding a specified limit.                                                                                                    |
|                                   | A new (cash book dependent) system parameter has been added to the<br>'BACS/Payments' section of the Cash Book Control Account system parameters. The<br>new parameter is an auto-payment run limit.                                                                                                    |
|                                   | Auto-Payments has been updated to check the new limit and if it is set the 'Final Payments' option is prohibited if the payment run total exceeds it.<br>http://www.global3000.co.uk/60dox/ZP60_000478.pdf                                                                                                    |
| PM, CL,<br>SOP<br>July 2021       | <b>Suspended Supplier Accounts</b> - Introduces a new setting of 'Suspended' for the account status, within supplier maintenance.                                                                                                    |
| July 2021                         | When a supplier account has its status set to 'Suspended', no further new invoices, logged invoices, or purchase orders, can be added. Existing transactions can still be paid, however, the supplier is excluded when the 'automatic selection' option is used within auto-payments. <u>http://www.global3000.co.uk/60dox/ZP60_000479.pdf</u> |
| GL<br>Aug 2021                    | <b>Various Fixes and Enhancements</b> - Another general update to the appearance of General Ledger to the latest standards. It concentrates on period and year end, but other minor tweaks are also included.                                                                                                    |
|                                   | A new General Ledger – Period & Year End manual is included.<br>http://www.global3000.co.uk/60dox/ZG60_PE_10.pdf                                                                                                    |

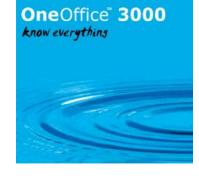

| Module              | Description                                                                                                    |
|---------------------|----------------------------------------------------------------------------------------------------|
|                     |                                                                                                    |
| PM<br>Aug 2021      | <b>Product Maintenance Updates</b> - Minor Product Maintenance Updates and Enhancements.                                                                                                    |
| GL<br>Aug 2021      | <b>Statement Definitions</b> - Some button names in Statement Line Maintenance and Column Definition Maintenance could cause confusion.<br>http://www.global3000.co.uk/60dox/zg60_000246.pdf                                                                                                    |
| GL<br>Oct 2021      | <b>Management Reporting</b> - updates management reporting to include a new option which allows (fully balanced) open batches to be included in reports.<br><u>http://www.global3000.co.uk/60dox/ZG60_000247.pdf</u>                                                                                                    |
| PM, SOP<br>Aug 2022 | <b>SOP Order Delivery Statistics</b> - introduces a new function to Sales Order Processing<br>named 'Order Delivery Statistics' which is available from the Order Enquiries and<br>Reports menu.<br>The new function provides the ability to calculate and show the number of order lines<br>despatched/delivered on time and late (compared with their required date) within a<br>specified time period.<br><u>http://www.global3000.co.uk/60dox/ZS60_000338.pdf</u> |
| DL<br>Nov 2022      | <b>Trial Balance – Currency Exposure Report</b> - A new column has been added to the currency exposure report (within the trial balance), it shows the posted exchange gain/loss against open transactions.                                                                                                    |
| DL<br>Nov 2022      | <b>Aged Debt Report</b> - A new option has been added to the Aged Debt Report. The new option is labelled 'Include receipt allocations after effective date?'.                                                                                                    |
| DL<br>Feb 2023      | Allocation – Import - Introduces a new button available within allocation.<br>The new button (labelled 'Import') provides the ability to import (simple) allocations<br>from a csv format file.<br><u>http://www.global3000.co.uk/60dox/zd60_000494.pdf</u>                                                                                                    |
| DL, CL<br>Mar 2023  | <b>Transaction Entry</b> - Updates the batch filters within transaction entry. It adds two new options, the first allows the list of batches to be restricted to those entered in a specific period. The second allows any currently selected batch types to be deselected (via a new button).                                                                                                    |

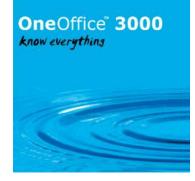

| Module                                 | Description                                                                                                    |
|----------------------------------------|----------------------------------------------------------------------------------------------------|
|                                        |                                                                                                    |
| CM<br>June 2023                        | <b>Cash Book Maintenance</b> - Updates Cash Book Maintenance include a new option in the Cash Books General Details Window.                                                                                                    |
|                                        | The new option is named 'Omit from revaluation'. When the new option is set, transactions for the cash book are omitted by the revaluation function.<br>http://www.global3000.co.uk/60dox/ZC60_000258.pdf                                                                                                    |
| CL<br>June 2023                        | Supplier Maintenance – Updates Supplier maintenance to include a new option in the Trading Currencies Window.                                                                                                    |
|                                        | The new option is named 'Omit from revaluation'. When the new option is set, transactions for the account in the currency are omitted by the revaluation function. <u>http://www.global3000.co.uk/60dox/ZP60_000496.pdf</u>                                                                                                    |
| DL<br>June 2023                        | <b>Customer Maintenance</b> – Updates Customer maintenance to include a new option in the Trading Currencies Window.                                                                                                    |
|                                        | The new option is named 'Omit from revaluation'. When the new option is set, transactions for the account in the currency are omitted by the revaluation function. <u>http://www.global3000.co.uk/60dox/ZD60_000501.pdf</u>                                                                                                    |
| DL<br>June 2023                        | <b>Trial Balance – Account/Currency Exposure Report</b> - The 'Value at<br>Closing Rate' column has been renamed 'Value at Report Date' and the manner<br>in which it is calculated has been updated to align with the Aged Debt Report.<br>In addition, the 'Unrealised Gain/Loss' column has been renamed 'Proposed<br>Gain/Loss'.                                                      |
| DL PM<br>CL<br>July 2023               | <b>Company Details</b> - Updates Company Details to a new option.<br>The new option is named 'Mothballed'. When the new option is set, the<br>company is omitted from the standard company selection and search windows.<br><u>http://www.global3000.co.uk/60dox/ZM60_000607.pdf</u>                                                                                                    |
| PM,<br>SOP<br><sup>March</sup><br>2024 | <b>Transaction Desktop</b> - Updates the SOP Transaction Desktop profile settings to include a new option labelled 'Automatically prompt for pricing details for new transactions?'. If set the pricing options (available from within the transaction details window) are automatically prompted for when adding a new transaction.<br>http://www.global3000.co.uk/60dox/ZM60_000612.pdf |
|                                        |                                                                                                    |

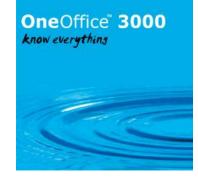

| Module | Description |
|--------|-------------|
|        |             |
|        |             |
|        |             |
|        |             |
|        |             |
|        |             |
|        |             |
|        |             |
|        |             |
|        |             |
|        |             |
|        |             |
|        |             |
|        |             |
|        |             |
|        |             |
|        |             |
|        |             |
|        |             |
|        |             |
|        |             |
|        |             |
|        |             |
|        |             |
|        |             |
|        |             |
|        |             |
|        |             |
|        |             |
|        |             |
|        |             |
|        |             |
|        |             |
|        |             |
|        |             |
|        |             |
|        |             |
|        |             |
|        |             |
|        |             |
|        |             |
|        |             |
|        |             |
|        |             |
|        |             |
|        |             |
|        |             |

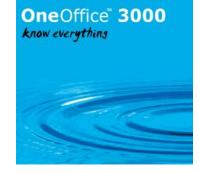

| Module | Description |
|--------|-------------|
|        |             |
|        |             |
|        |             |
|        |             |
|        |             |
|        |             |
|        |             |
|        |             |
|        |             |
|        |             |
|        |             |
|        |             |
|        |             |
|        |             |
|        |             |
|        |             |
|        |             |
|        |             |
|        |             |
|        |             |

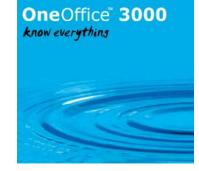

| Module | Description |
|--------|-------------|
| Module | Description |
|        |             |
|        |             |
|        |             |
|        |             |
|        |             |
|        |             |
|        |             |
|        |             |
|        |             |
|        |             |
|        |             |
|        |             |
|        |             |
|        |             |
|        |             |
|        |             |
|        |             |
|        |             |
|        |             |
|        |             |
|        |             |
|        |             |
|        |             |
|        |             |
|        |             |
|        |             |
|        |             |
|        |             |
|        |             |
|        |             |
|        |             |
|        |             |
|        |             |
|        |             |
|        |             |
|        |             |
|        |             |
|        |             |
|        |             |
|        |             |
|        |             |
|        |             |

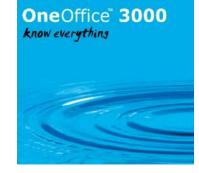

| Module | Description |
|--------|-------------|
|        |             |
|        |             |
|        |             |
|        |             |
|        |             |
|        |             |
|        |             |
|        |             |
|        |             |
|        |             |
|        |             |
|        |             |
|        |             |
|        |             |
|        |             |
|        |             |
|        |             |
|        |             |

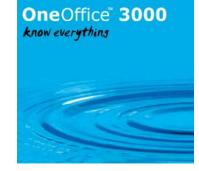

| Module | Description |
|--------|-------------|
| Module | Description |
|        |             |
|        |             |
|        |             |
|        |             |
|        |             |
|        |             |
|        |             |
|        |             |
|        |             |
|        |             |
|        |             |
|        |             |
|        |             |
|        |             |
|        |             |
|        |             |
|        |             |
|        |             |
|        |             |
|        |             |
|        |             |
|        |             |
|        |             |
|        |             |
|        |             |
|        |             |
|        |             |
|        |             |
|        |             |
|        |             |
|        |             |
|        |             |
|        |             |
|        |             |
|        |             |
|        |             |
|        |             |
|        |             |
|        |             |
|        |             |
|        |             |
|        |             |

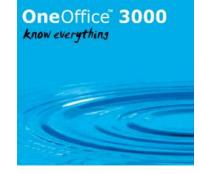

| Module | Description |
|--------|-------------|
|        |             |
|        |             |
|        |             |
|        |             |
|        |             |
|        |             |
|        |             |
|        |             |
|        |             |
|        |             |
|        |             |
|        |             |
|        |             |
|        |             |
|        |             |
|        |             |
|        |             |
|        |             |
|        |             |
|        |             |

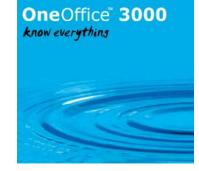

| Module | Description |
|--------|-------------|
| module | Description |
|        |             |
|        |             |
|        |             |
|        |             |
|        |             |
|        |             |
|        |             |
|        |             |
|        |             |
|        |             |
|        |             |
|        |             |
|        |             |
|        |             |
|        |             |
|        |             |
|        |             |
|        |             |
|        |             |
|        |             |
|        |             |
|        |             |
|        |             |
|        |             |
|        |             |
|        |             |
|        |             |
|        |             |
|        |             |
|        |             |
|        |             |
|        |             |
|        |             |
|        |             |
|        |             |
|        |             |
|        |             |
|        |             |
|        |             |
|        |             |
|        |             |
|        |             |
|        | 1           |

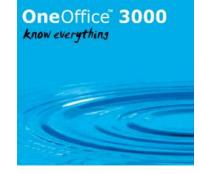

| Module | Description |
|--------|-------------|
|        |             |
|        |             |
|        |             |
|        |             |
|        |             |
|        |             |
|        |             |
|        |             |
|        |             |
|        |             |
|        |             |
|        |             |
|        |             |
|        |             |
|        |             |
|        |             |
|        |             |
|        |             |
|        |             |
|        |             |

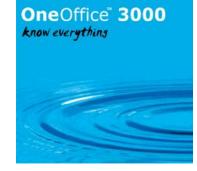

| Module | Description |
|--------|-------------|
| module | Description |
|        |             |
|        |             |
|        |             |
|        |             |
|        |             |
|        |             |
|        |             |
|        |             |
|        |             |
|        |             |
|        |             |
|        |             |
|        |             |
|        |             |
|        |             |
|        |             |
|        |             |
|        |             |
|        |             |
|        |             |
|        |             |
|        |             |
|        |             |
|        |             |
|        |             |
|        |             |
|        |             |
|        |             |
|        |             |
|        |             |
|        |             |
|        |             |
|        |             |
|        |             |
|        |             |
|        |             |
|        |             |
|        |             |
|        |             |
|        |             |
|        |             |
|        |             |
|        | 1           |

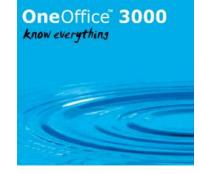

| Module | Description |
|--------|-------------|
|        |             |
|        |             |
|        |             |
|        |             |
|        |             |
|        |             |
|        |             |
|        |             |
|        |             |
|        |             |
|        |             |
|        |             |
|        |             |
|        |             |
|        |             |
|        |             |
|        |             |
|        |             |